# 燃焼排ガス分析計 HT-2900

## 取扱説明書

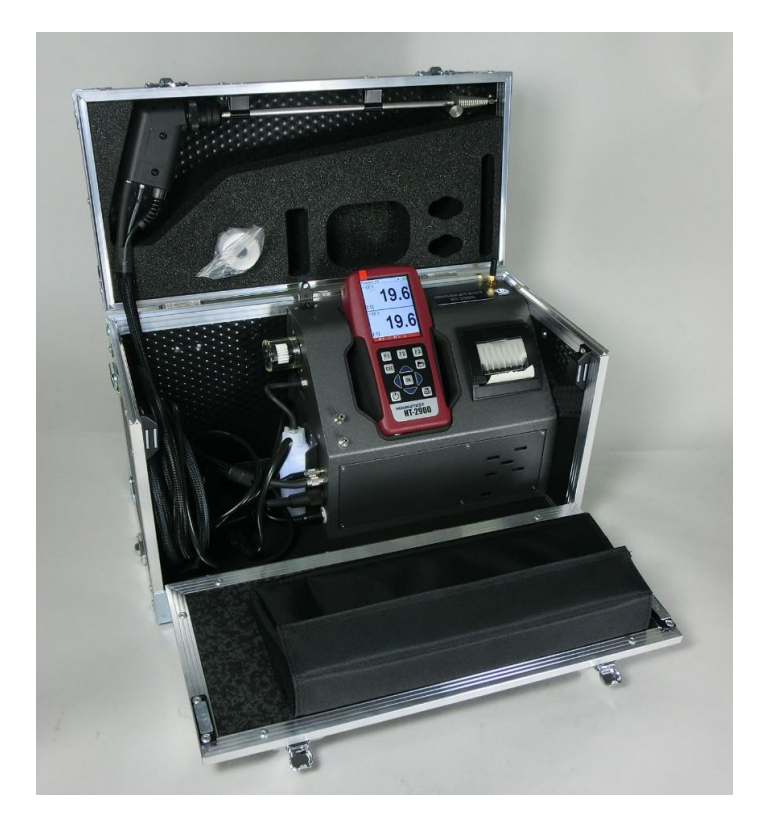

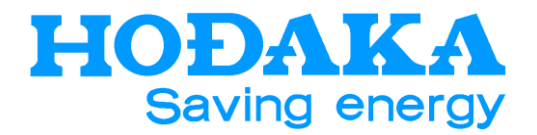

# 1 目次

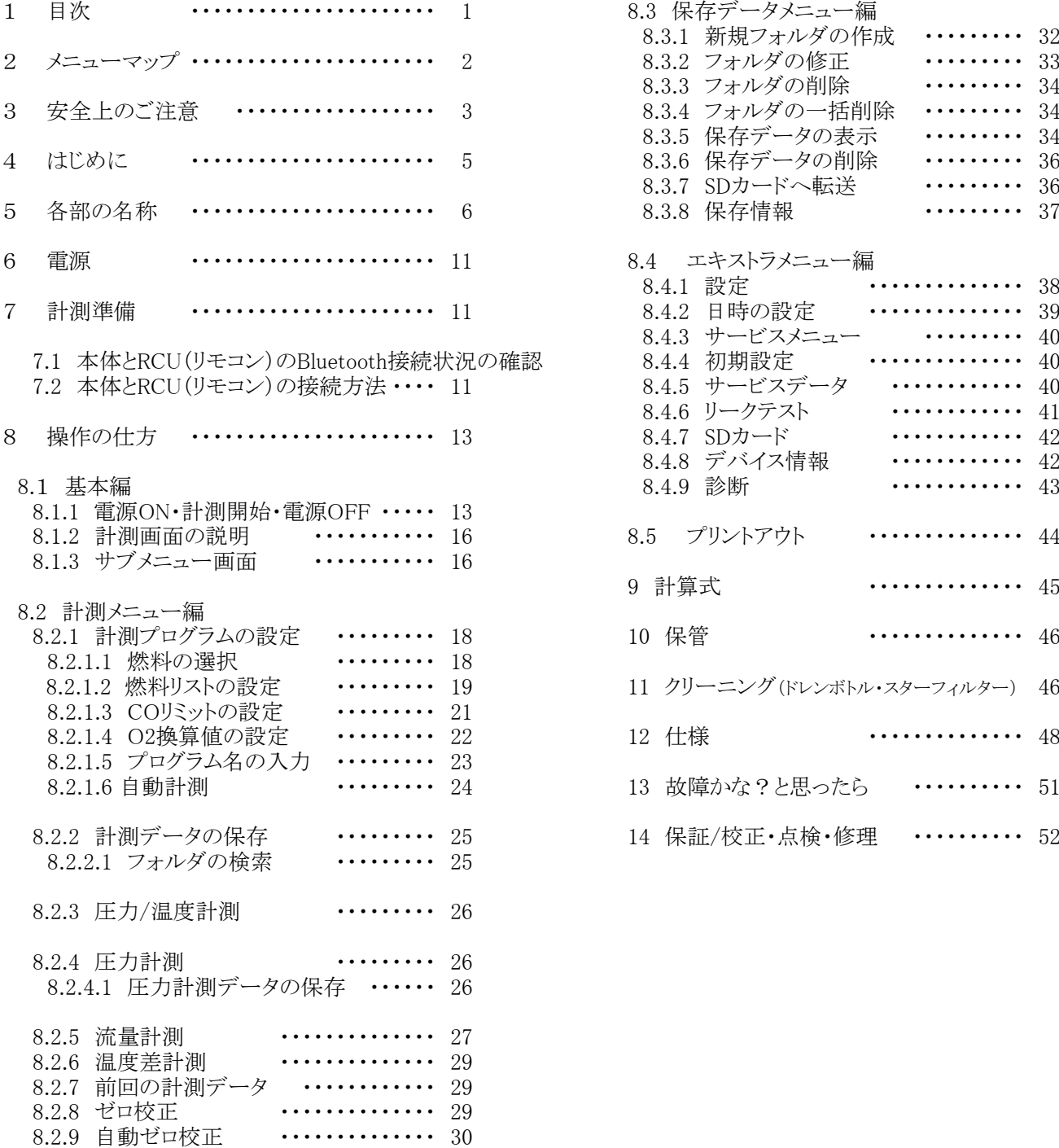

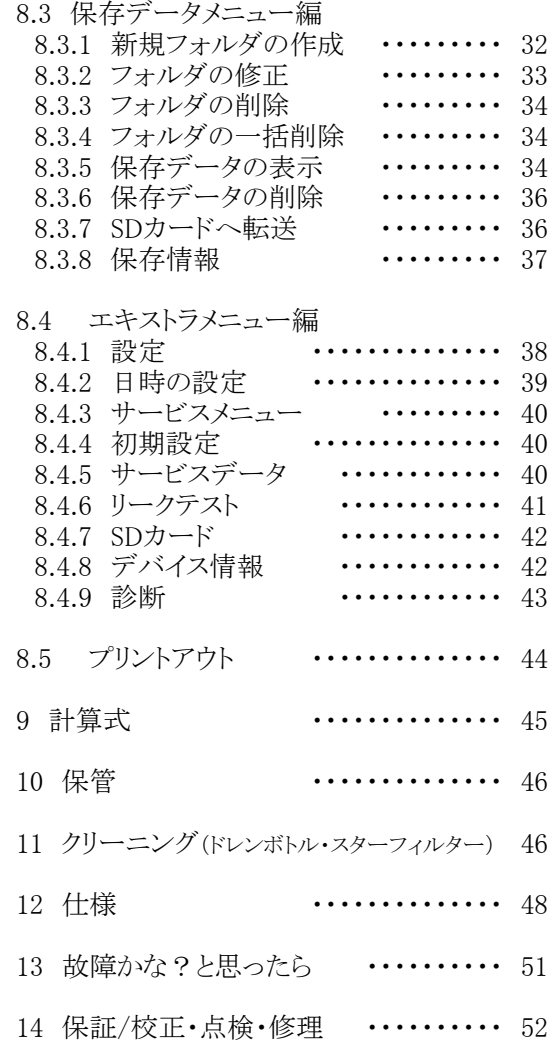

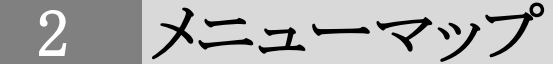

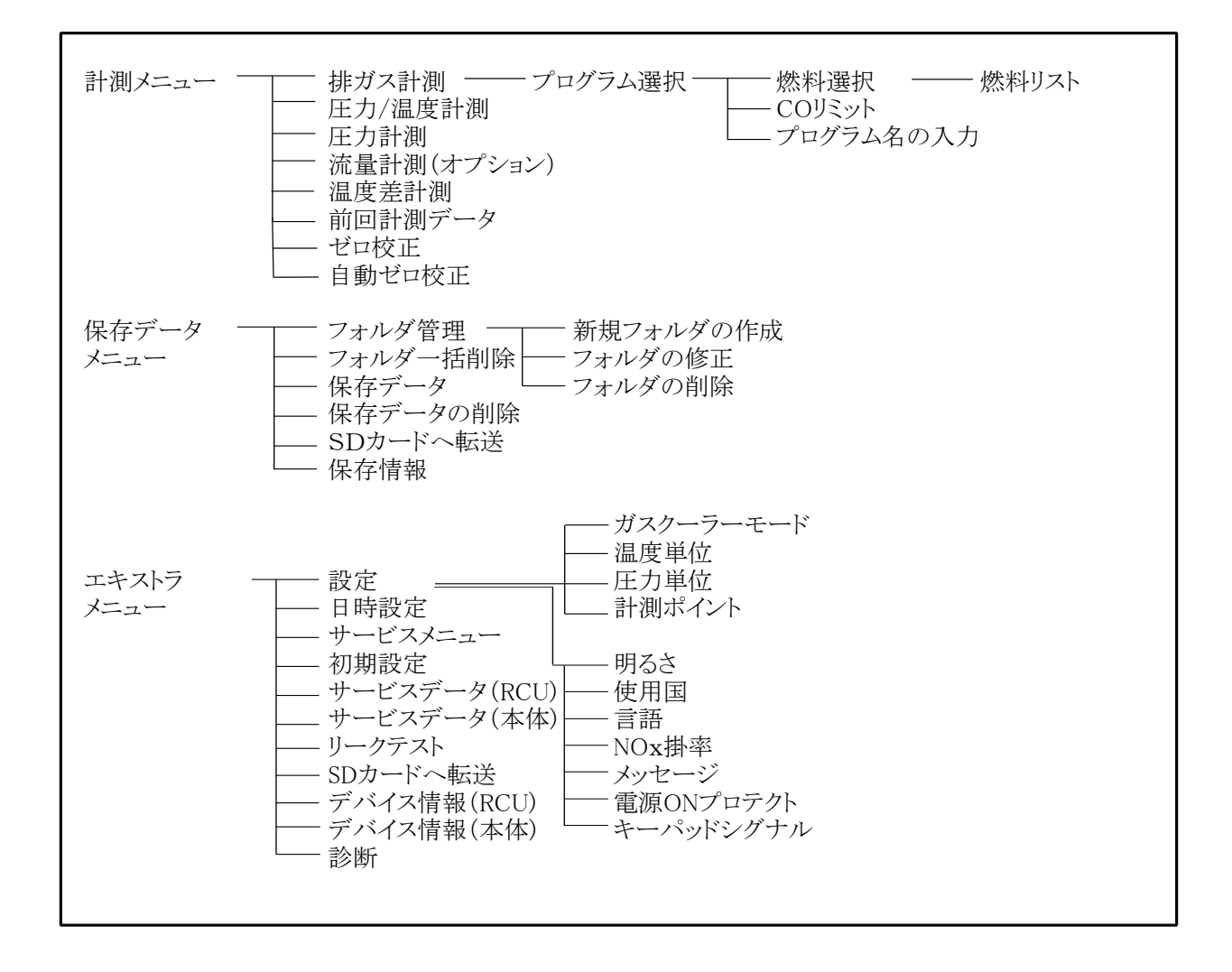

安全上のご注意 3

この計測器を正しくお使いいただくために、この項は必ずお読みください。

この取扱説明書には安全にお使いいただくために、いろいろな絵表示をしています。 その表示の意味は次のようになっています。内容をよく理解してから本文をお読みください。

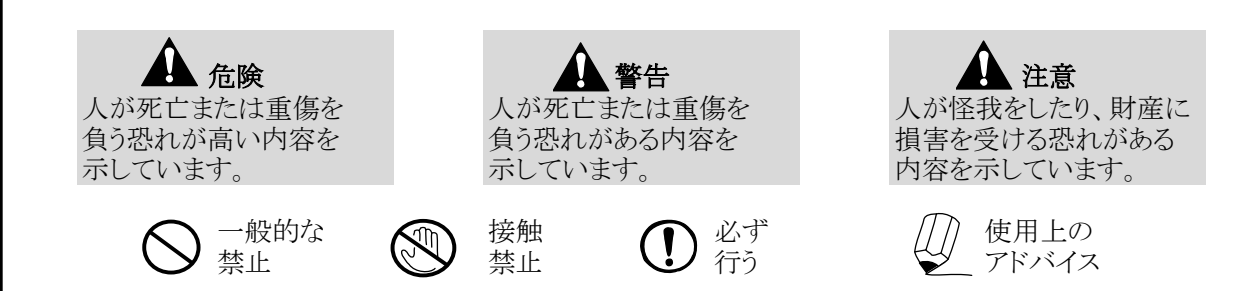

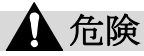

この計測器は、弊社供給の電源のみご使用いただけます。それ以外の電源を使用した場合は、本 体内部のバッテリーが引火する恐れがあります。引火した場合は、消火器で消火してください。

プローブの先端は尖っています。身体に危害を及ぼす恐れがありますので、注意してください。

この機器は防滴、防水ではありません。結露、浸水等で過熱や発煙する可能性があります。

警告

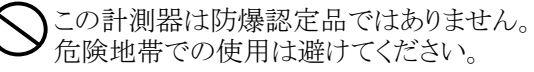

計測中に本体から排気されるガスには毒性が含まれますので、排気や換気を十分に行いながら使 用してください。

計測終了後、新鮮な空気を十分に通し、プローブを冷却してください。冷却しないうちは、火傷をす ることがあります。また、プラスチック等の熱に弱いところに置くとプローブの余熱でいためることがあ ります。

ドレンポットに溜まる水分や、オートドレンポンプから排出される水分(ドレン水)は僅かに酸性に なっていることがあります。皮膚にドレン水が触れた場合、即座に洗い流してください。また目に入 らないように注意してください。

プローブの金属管や他の金属部品・アクセサリーは、電気の導線として使用しないでください。

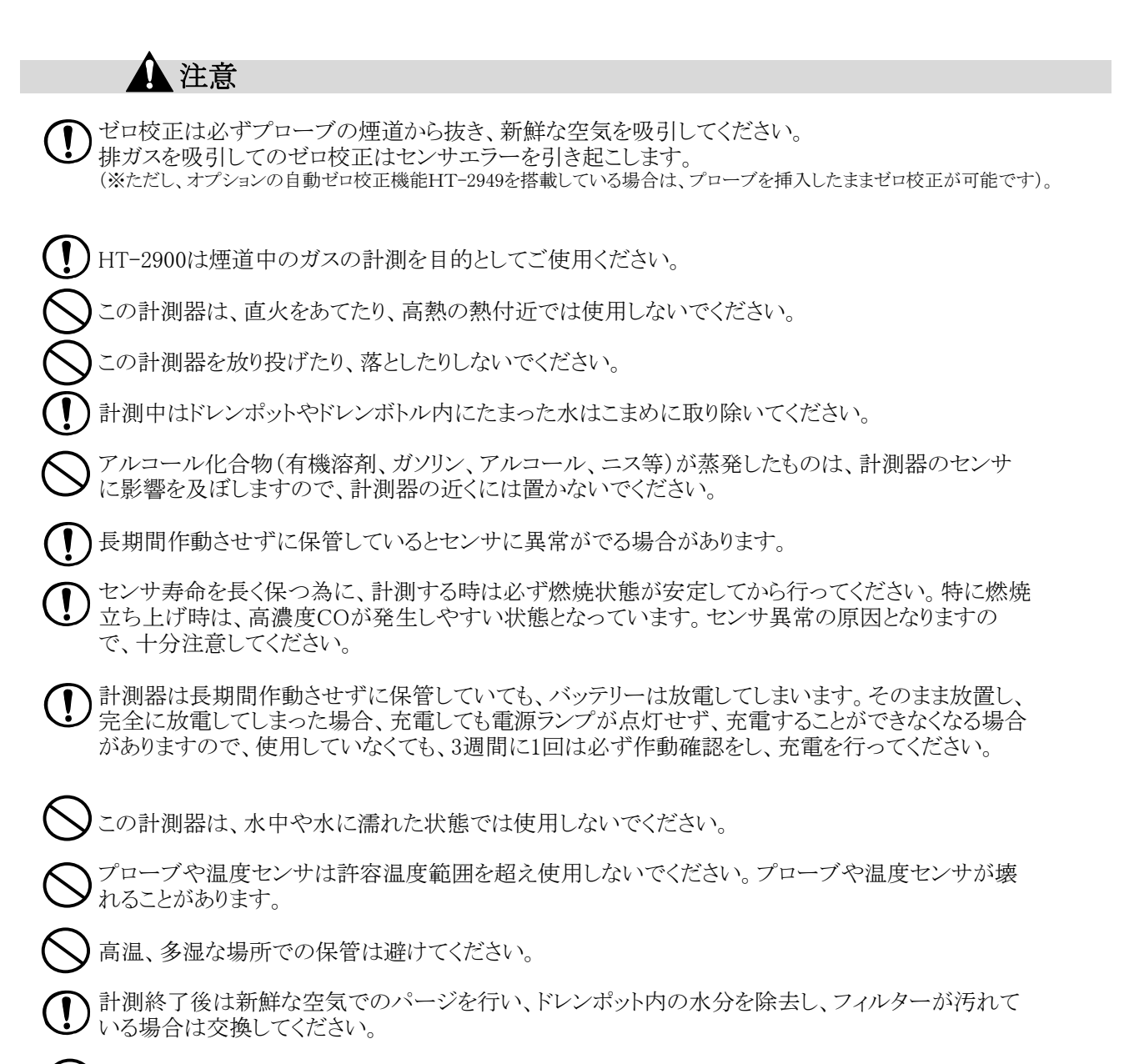

絶対に分解・改造等を行わないでください。

#### はじめに 4

#### ■機能と目的

HT-2900はこんな機能を持っています。 ・排ガス中のガス分析 O2・CO・NO・NO2・SO2・CO2・HC(CH4 or C3H8) ・燃焼効率・排ガス損失の計算(演算) ・流量・流速の計測 次のような目的でご利用いただけます。 ・オイル・ガスバーナの燃焼管理 ・温水、蒸気等の各種ボイラのメンテナンス ・焼却炉の環境分析 ・ガラス炉、溶融炉等の各種工業炉の熱管理計として ・ガスエンジン、コージェネレーション設備の排ガス管理、メンテナンス

・その他、油やガスを燃焼する設備の排ガス、熱管理計測用に幅広く利用できます。

#### ■正確な計測のために

 $\left(\mathbf{l}\right)$ 

正確な計測を行うために、1年に1度は必ずホダカ㈱サービスセンターに 校正を依頼し てください。

センサの寿命は、使用頻度、ガス濃度、水分などによって大きく左右されます。一般的にO2センサ は約1~2年、CO/NO/低濃度NO/NO2/SO2 センサは約1~3年で交換時期を迎えます。センサ は使用していなくても、大気にはさらされた状態ですので、自然に消耗していきます。 COセンサはH2補償付(H2成分の入ったガスを計測する場合に誤差が生じないようにする補償)で す。 (\*ただし、高濃度COセンサは除きます)

## 各部の名称

■RCU (リモート コントロール ユニット)

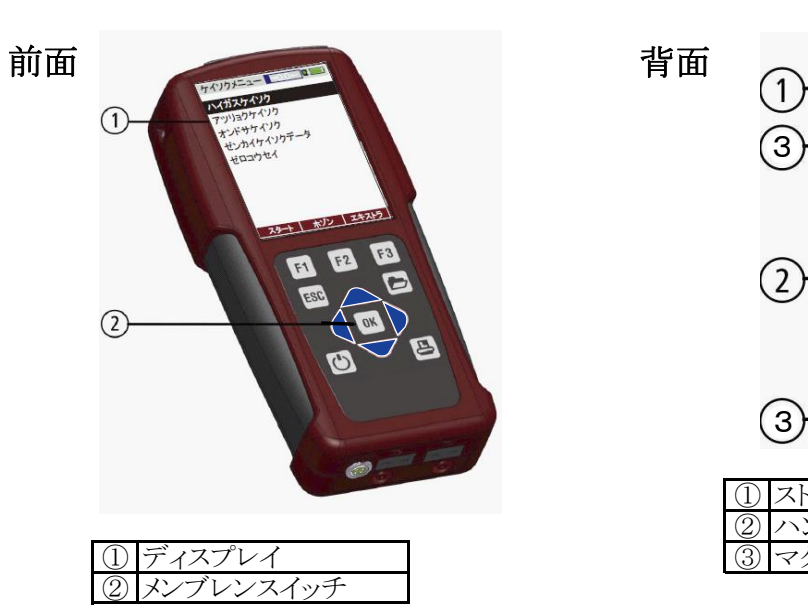

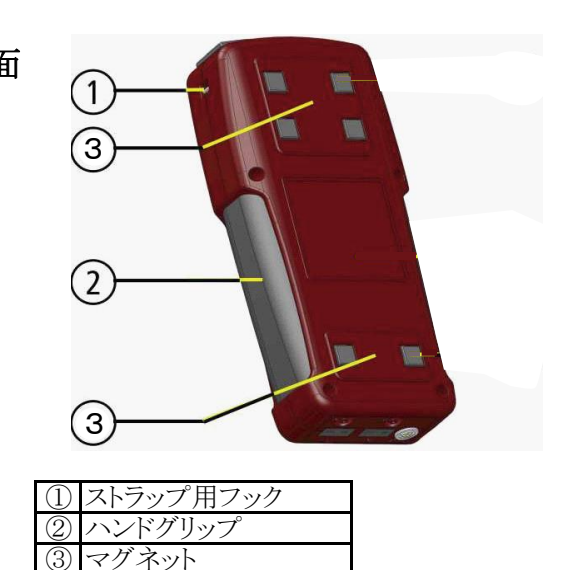

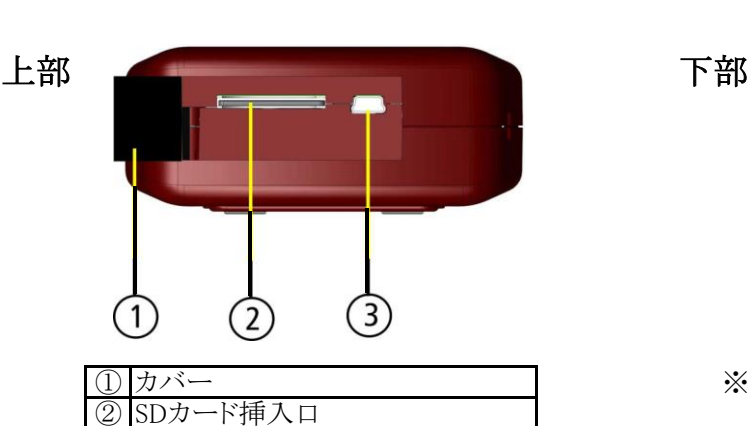

miniUSBポート·充電ポート(RCU)

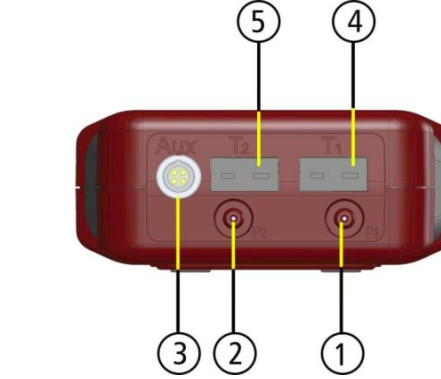

RCUスペシャルモデルの場合のみ下記①~⑤ の接続口が付いています。

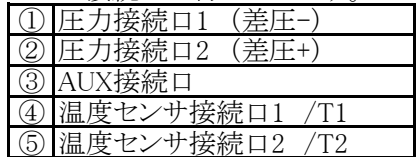

## ■操作キー

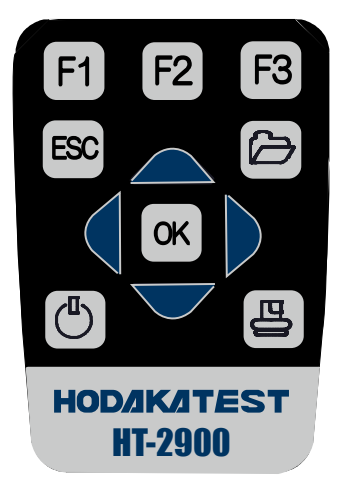

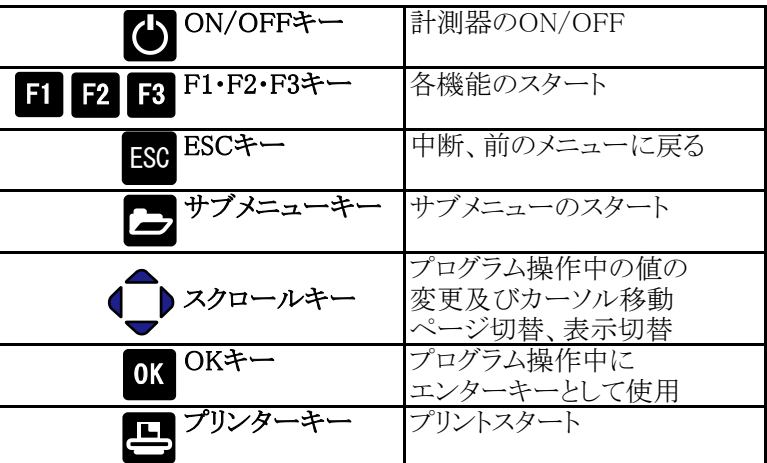

■ドレンポット付のベースユニット

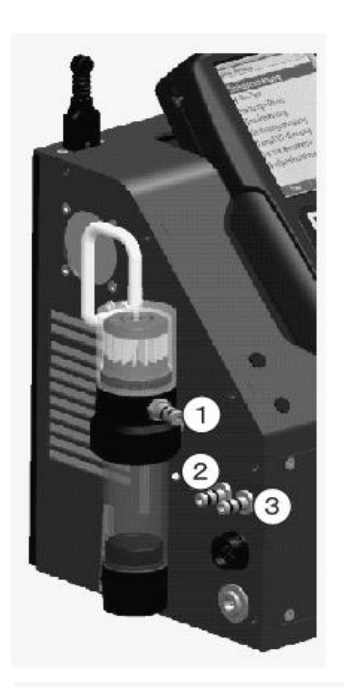

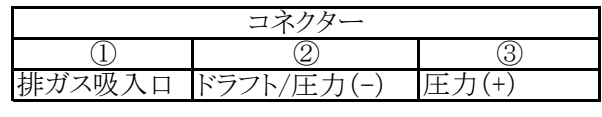

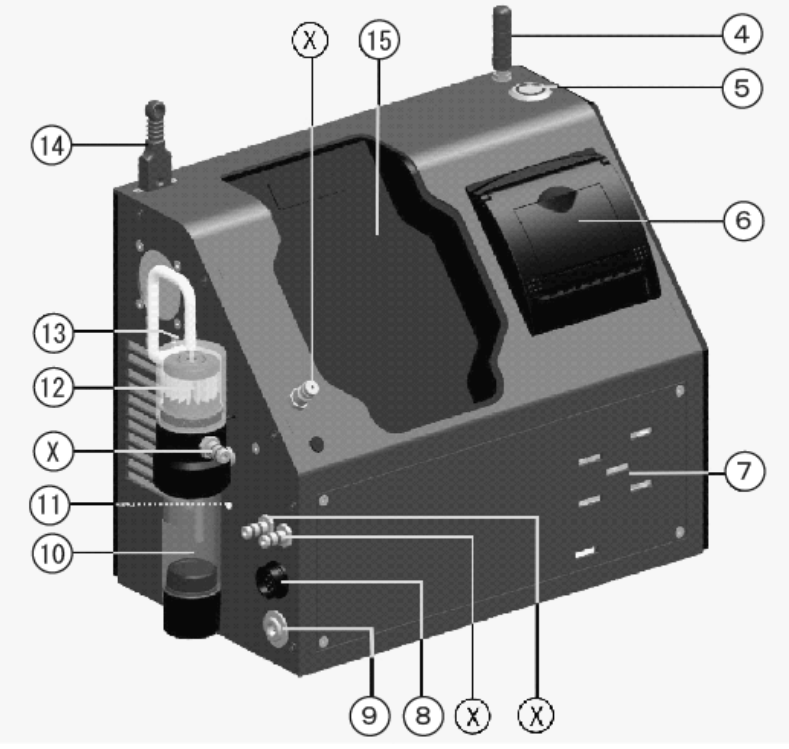

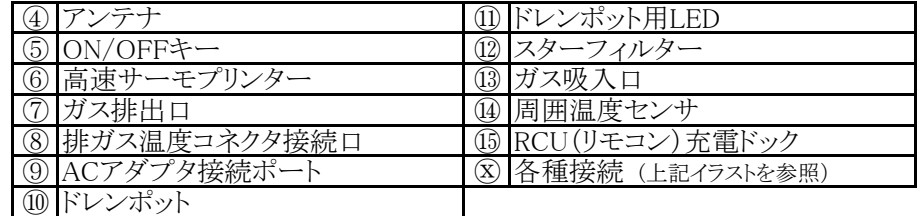

■ガス前処理装置(オプション)付のベースユニット

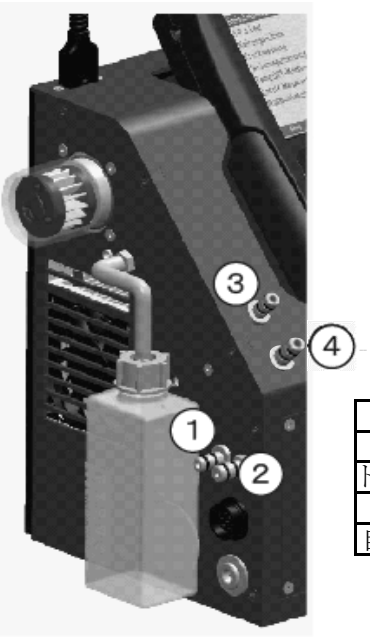

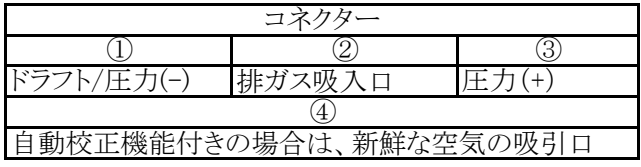

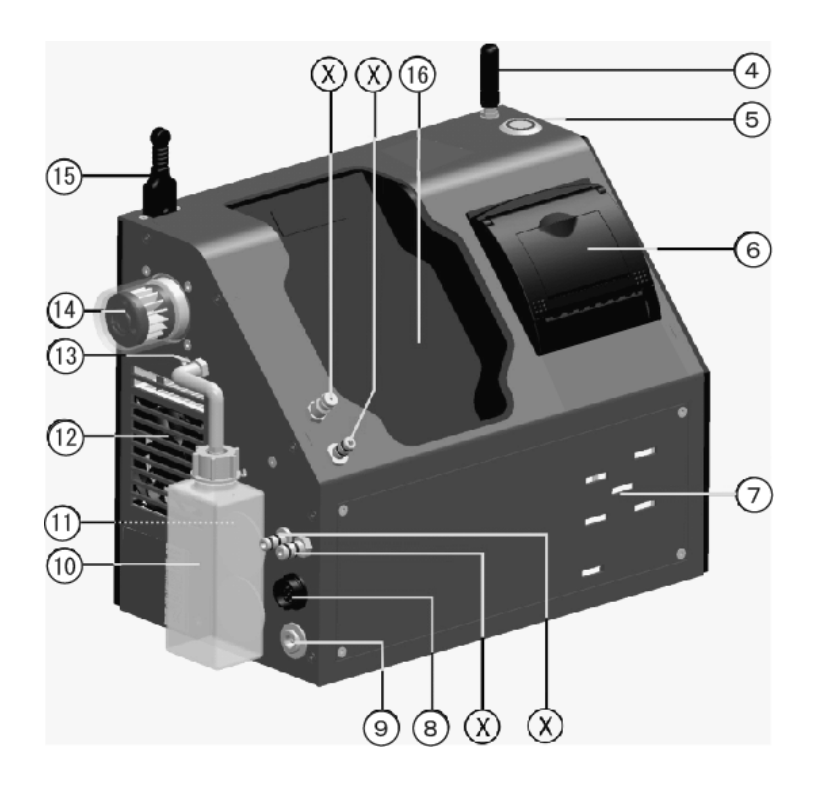

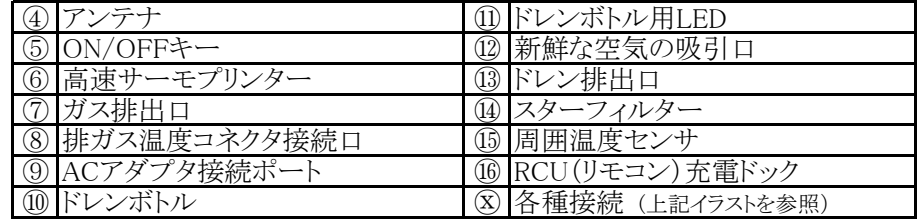

#### ■スタンダードプローブ ■工業用プローブ

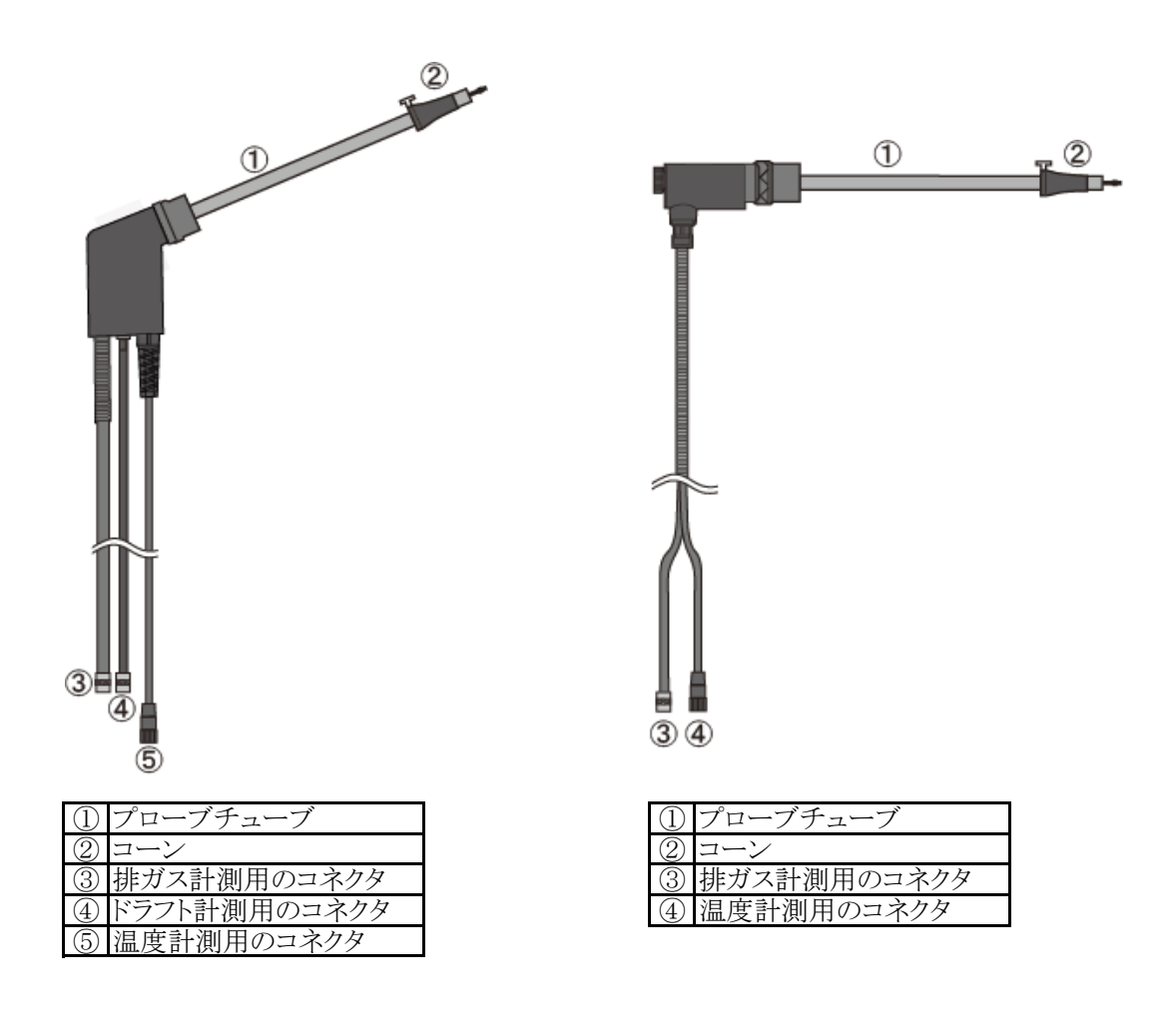

6 電源

■HT-2900は以下の電源で作動します。

本体: ACアダプター ・・・・・・・・・ 本体にACアダプタをつないでいるときは、常に 点灯します。 内蔵バッテリー・・・・・・・・・ 内蔵バッテリーのみでの連続作動時間 ガス前処理装置が付いている場合:2時間 ガス前処理装置が付いていない場合:8時間 RCU(リモコン) 内蔵バッテリー・・・ 本体の充電ドックに設置すると、充電されます。

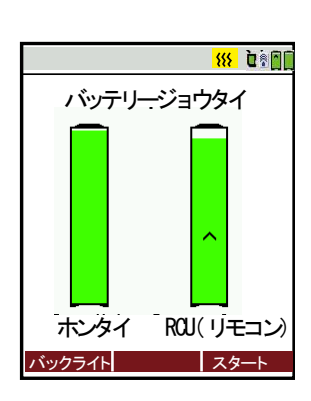

また、パソコンにつないで充電することも可能です。 (パソコンとRCUをつなぐUSBケーブルは市版のミニUSBケーブル [A-miniB(5P)]をご利用いただけます)。

本体がACアダプタで充電されている状態で、RCU が充電ドックに設置された場合は、左記の充電画 面が表示されます。

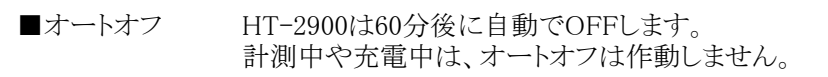

# 7 計測準備

## 7.1 本体とRCU(リモコン)のBluetooth接続状況の確認

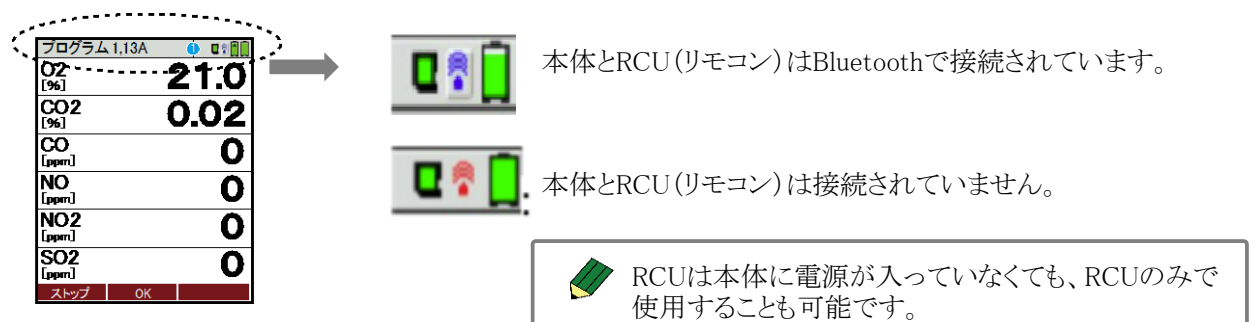

距離が離れすぎた、などの理由で本体とRCU(リモコン)の接続が途切れた場合は、マークが青から赤に 変わります。それによって、本体での計測が中断されることはありません。 本体とRCUの距離が近づけば、再び接続が構築されRCUでの計測値表示が再開します。 接続が構築されない場合は、次ページの接続方法に従って、本体とRCUを再接続してください。

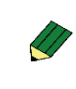

本体のON/OFF ボタンが 常に点灯:作動可能な状態です。 5秒ごとに点滅:RCU(リモコン)との接続がありません。

#### 7.2 本体とRCU(リモコン)の接続方法 ※下記の手順は、本体とRCUが接続されていない場合に実行してください。 エキストラメニュー 88 は200 「デバイスジョウホウ (ホンタイ)」を選択します。 サービスメニュー 決定します。 **OK** ショキセッテイ サービスデータ(RCU) サービスデータ (ホンタイ) リークテスト SD カード デバイスジョウホウ(RCU) デバイスジョウホウ (ホンタイ) ケイソク ホゾン セッテイ ディスションカウ(ホンタイ) XX US III 次画面へ  $F3$ ジョウホウガアリマセン! | リスト | セソゾク 本体を選択します。 \* \*本体の左側面にシリアル番号 セツゾク **WUSTER** シールが貼ってあります。 セツゾクリレキアリ  $F1$ 本体とRCU(リモコン)を接続します。  $4.111$ HT2900 SN014127 HT2900RCU SN014111 RNBT-DB45 ▲本体のシリアル番号 RUC(リモコン)のシリアル番号 **HODAKA** セツゾク MACアドレス ホンタイケンサク セツゾ ク( ホ ン タ イ ) \*F3キーで、RCU(リモコン)の周辺の本体をサーチすることもできます。 セッグクリレスマリ HT-2900 SN014127 HT-2900RCU SN014111 シュウイのBluetooth F セ*ソリ*フ スキャンチュウ カリソテイマス オマチクダサイ。。。 オマチクダサイ キーヲオストチュウシ セツダン MACアドレス ホンタイケンサク セツソ<sup>\*</sup> ク(ホンタイ) 88 0000 本体とRCU(リモコン)が接続していないのに、 セツゾクリレキアリ F1キーの表示が"セツダン"となっている場合は、 HT-2900 SN014127

RCUが本体を検知するのに、10秒~1分ほどかかります。 一度F1キーを押してください。"セツダン"の表示が"セツゾク" に変わります。 その後、本体を選択してF1キーで再度接続を行ってください。 HT-2900RCU SN014111 RNBT-DB45 セツダン MACアドレス ホンタイケンサク

8

## |操作の仕方 8.1 基本編

#### 8.1.1 電源ON・計測開始・電源OFF

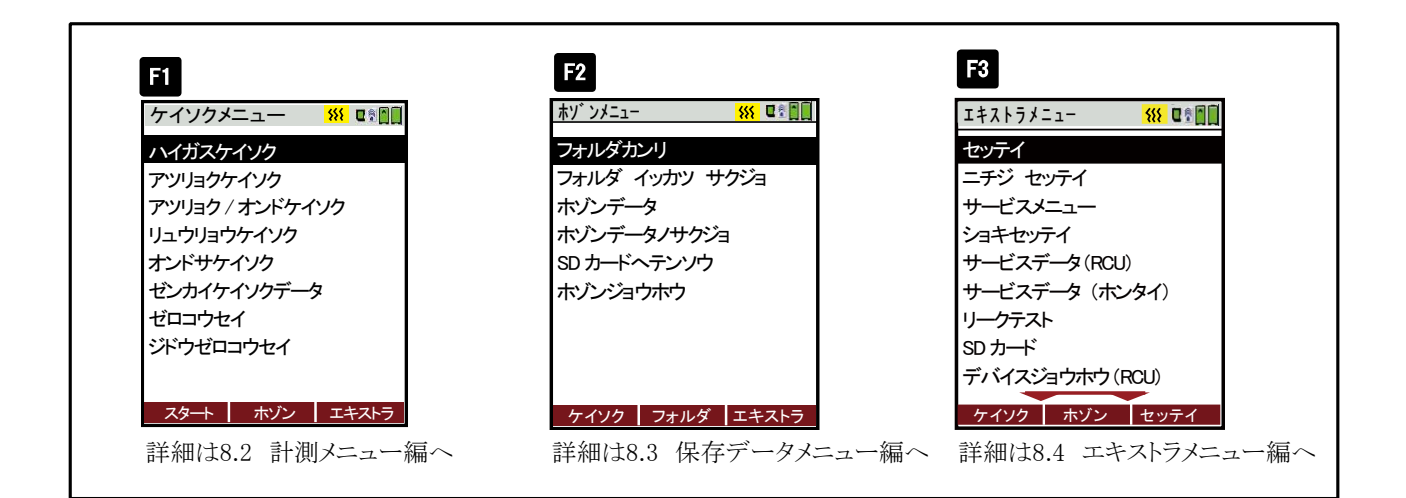

電源ON

RCU(リモコン)を充電ドックに設置して下さい。

本体のONキーで、本体・RCU共に電源が入ります。 (ACアダプタが 接続されていない場合)

ACアダプタが接続されている場合は、RCUのONキーで 本体・RCU共に電源が入ります。

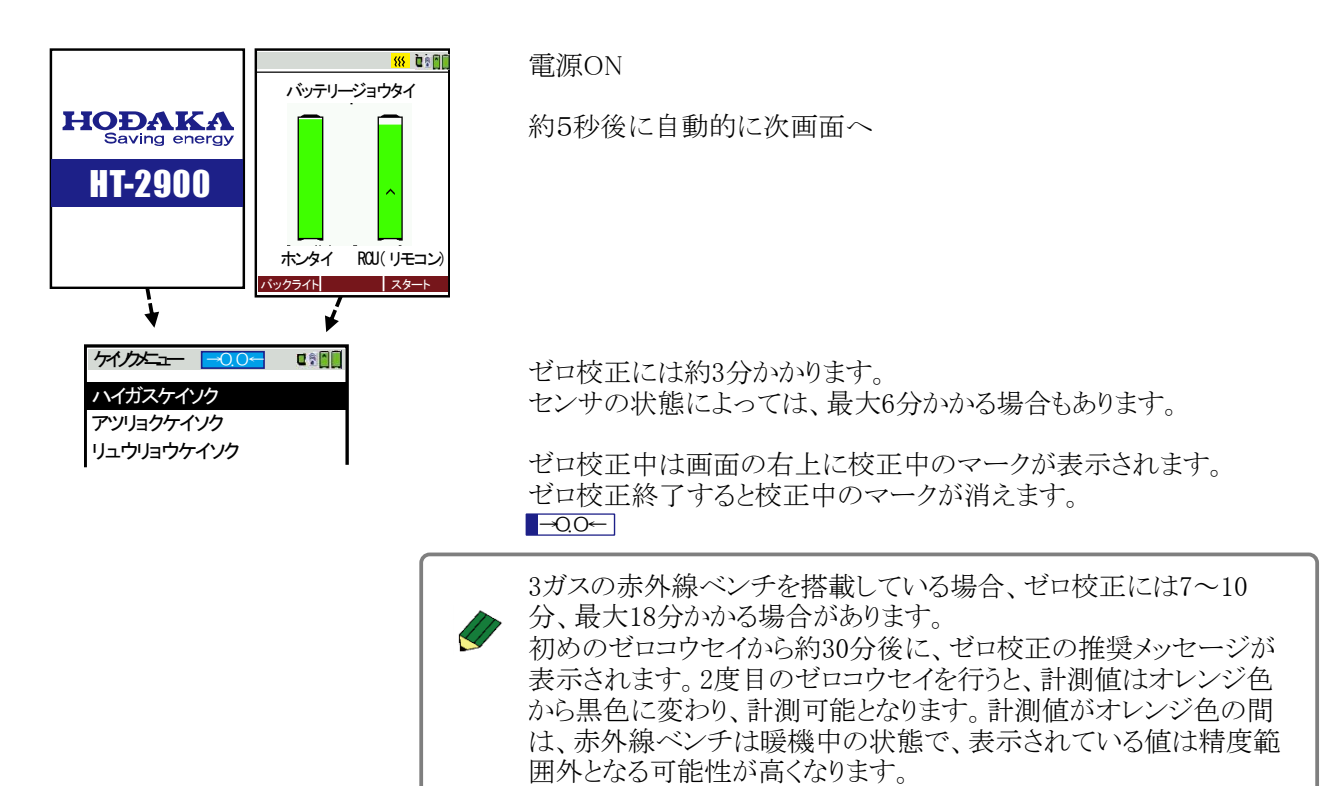

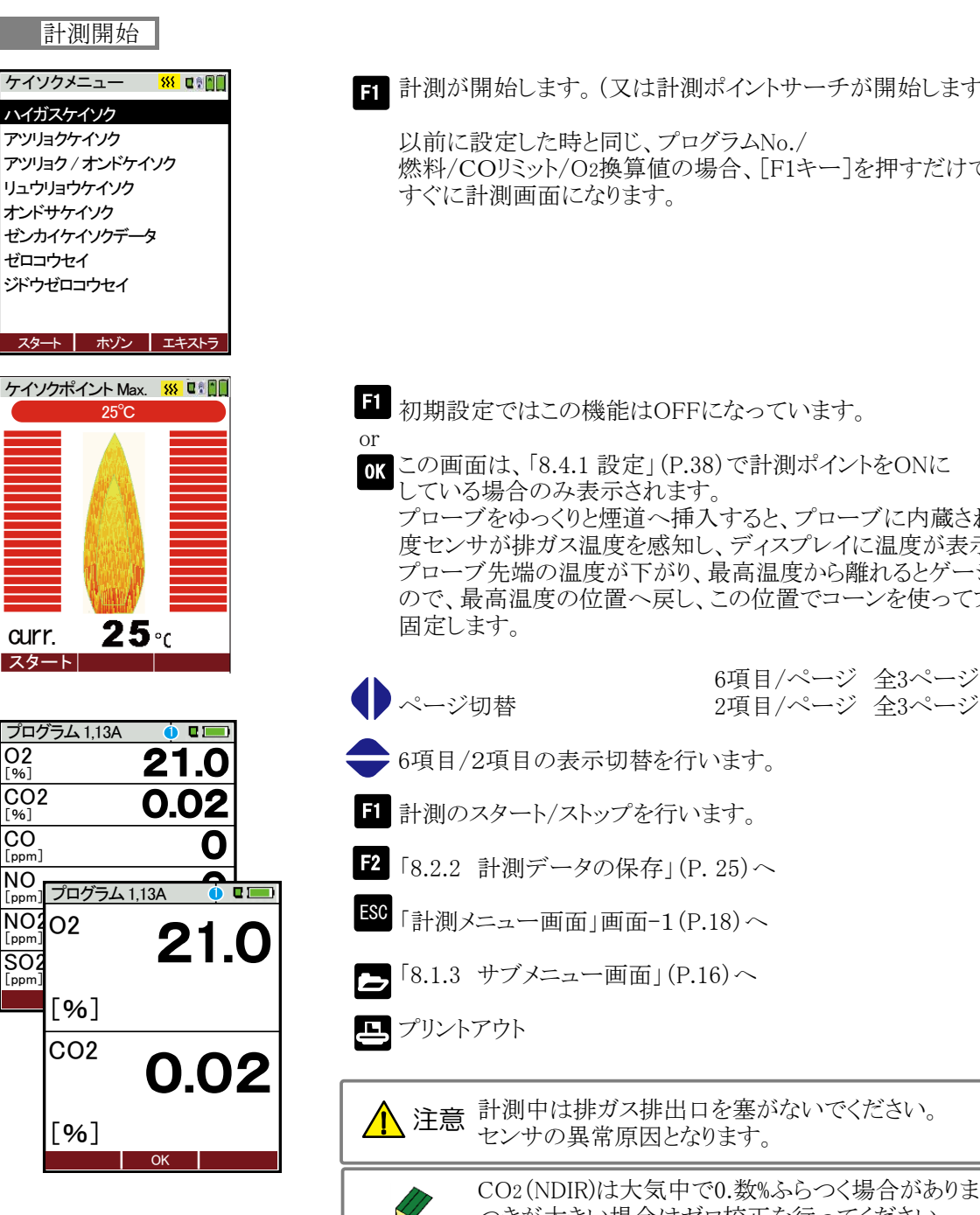

■■計測が開始します。(又は計測ポイントサーチが開始します)。

燃料/COリミット/O2換算値の場合、[F1キー]を押すだけで

プローブ先端の温度が下がり、最高温度から離れるとゲージが下がる ので、最高温度の位置へ戻し、この位置でコーンを使ってプローブを プローブをゆっくりと煙道へ挿入すると、プローブに内蔵されている温 度センサが排ガス温度を感知し、ディスプレイに温度が表示されます。

注意 計測中は排ガス排出口を塞がないでください。

CO2(NDIR)は大気中で0.数%ふらつく場合があります。ふら つきが大きい場合はゼロ校正を行ってください。

#### 電源OFF

RCU(リモコン)を充電ドックに設置して下さい。

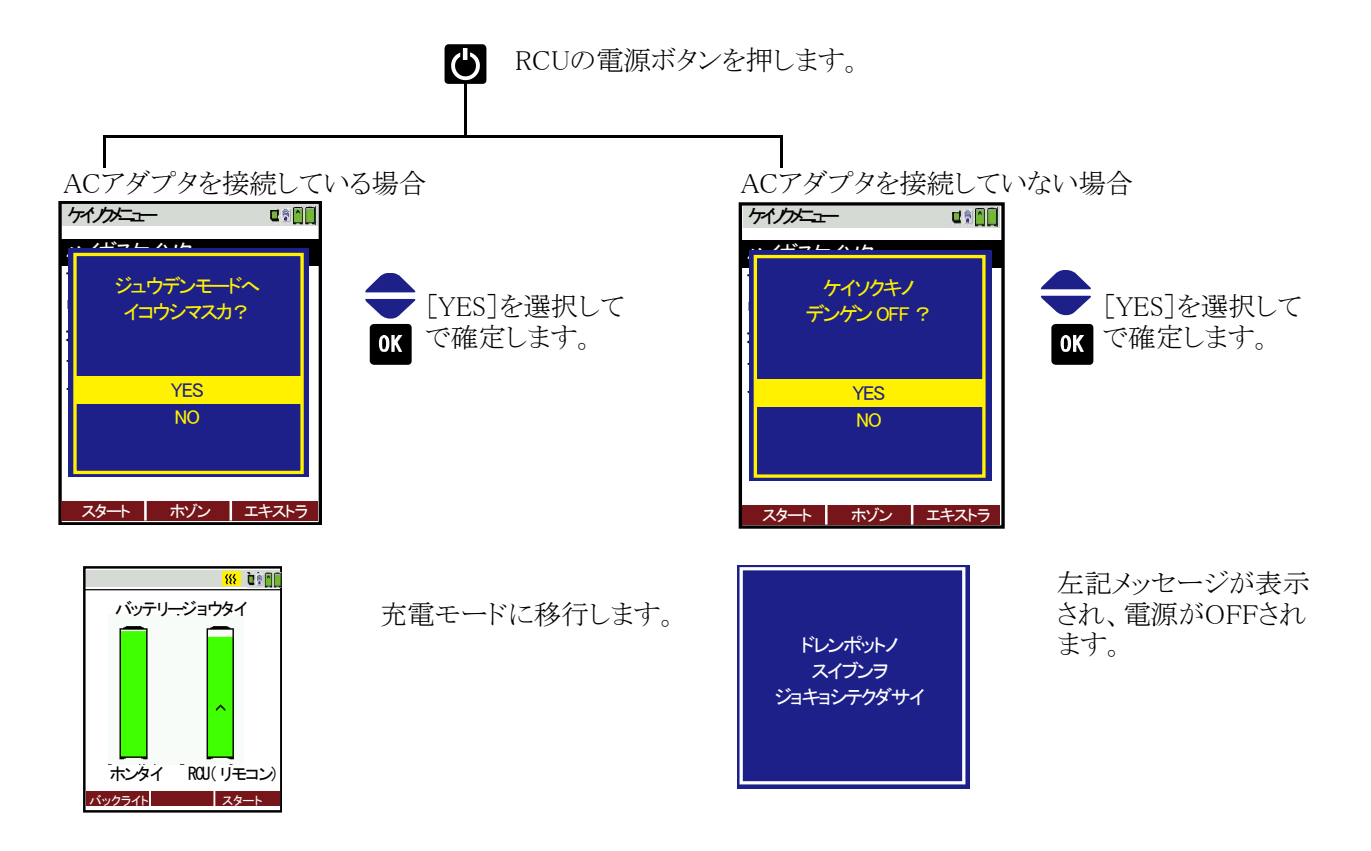

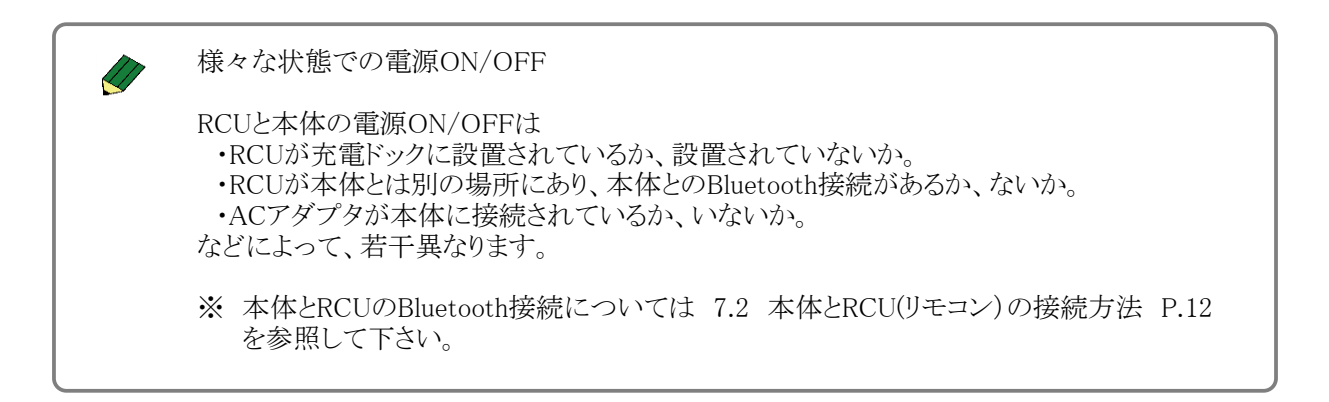

#### 8.1.2 計測画面の説明

 $\overline{\phantom{0}}$ 

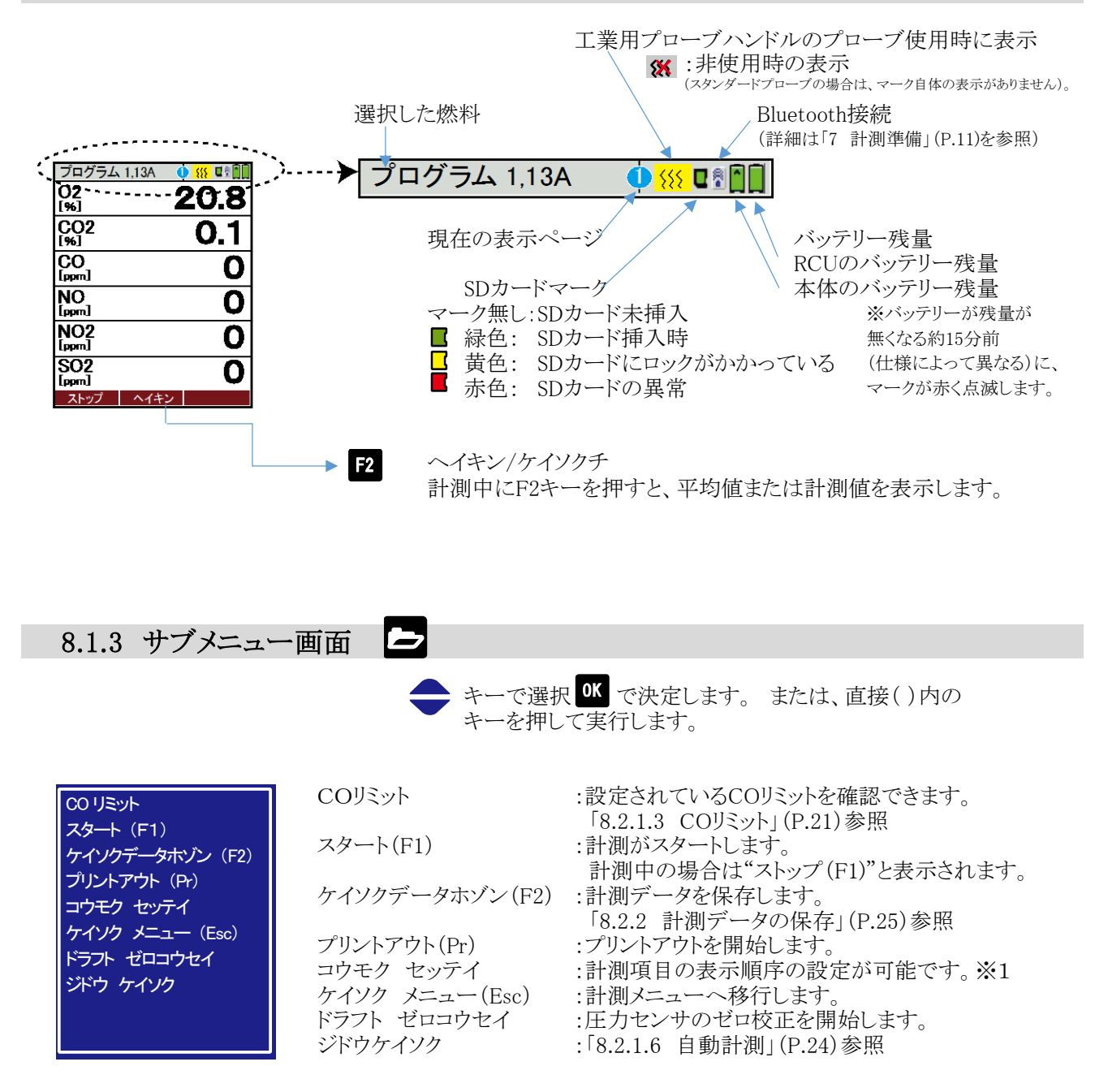

※1 項目設定 <ディスプレイに表示する計測項目の順序の設定> ●キーで変更する行を選択、 キーで項目を変更 プログラム 1,13A 180 0 0 0

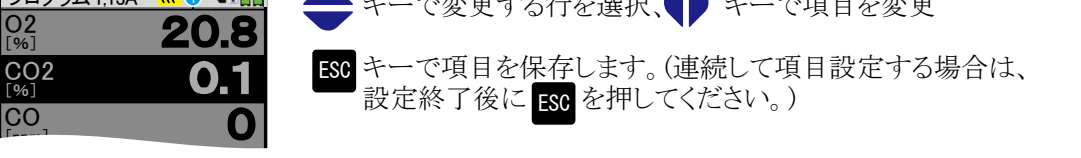

<計測項目の表示>

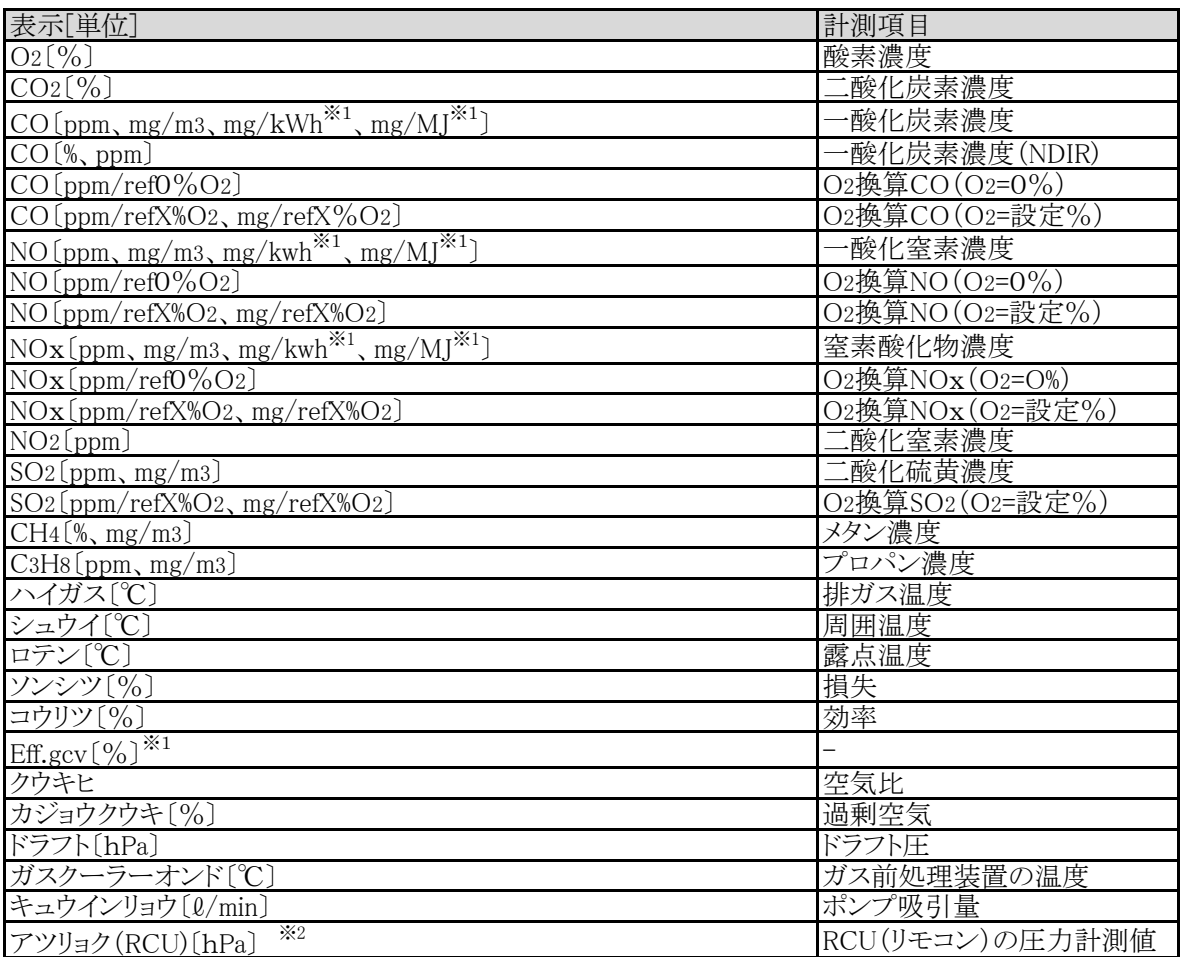

※1 現段階では演算係数が入っていないため、使用しないでください。

※2 RCUに圧力センサ(オプション)が搭載されている場合。

## 8 操作の仕方 8.2 計測メニュー編

## 8.2.1 計測プログラムの設定

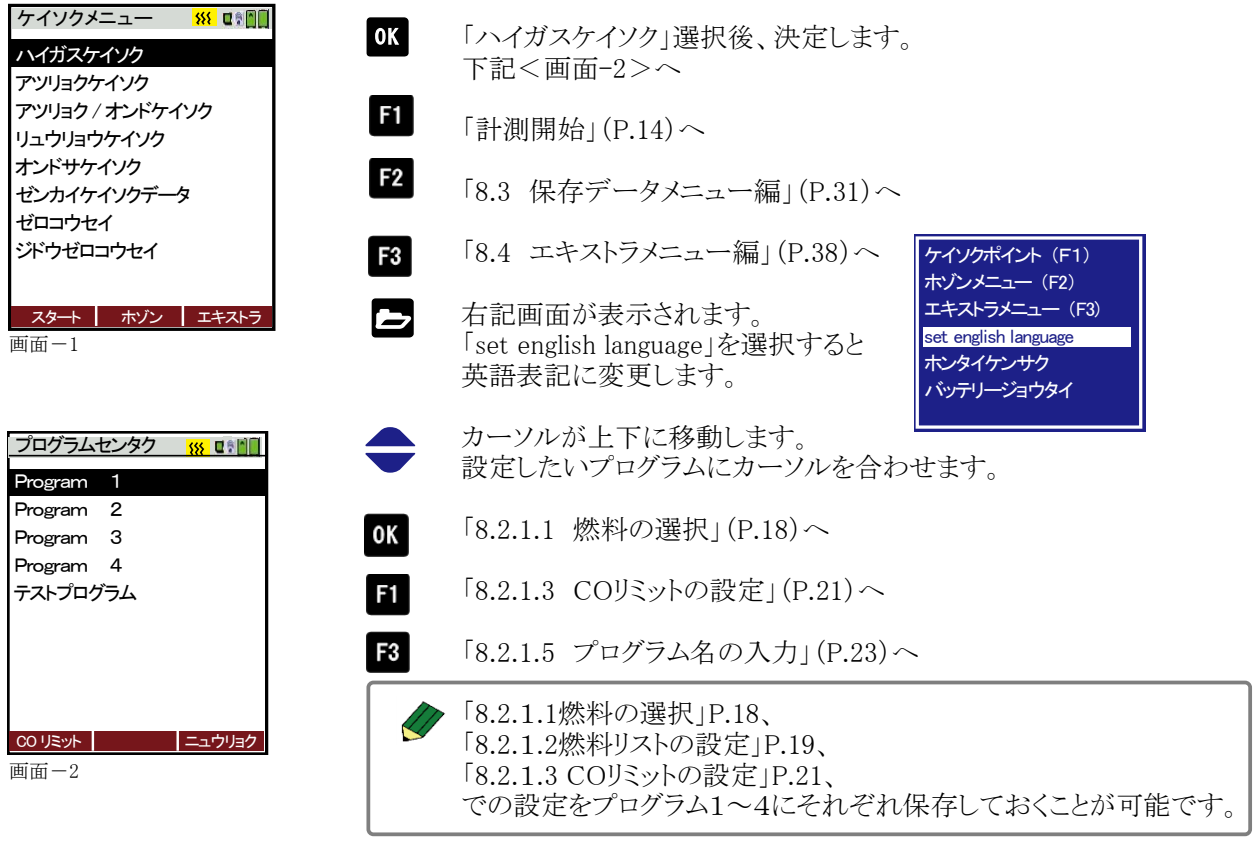

#### ※テストプログラムはメーカーで使用する項目となります。

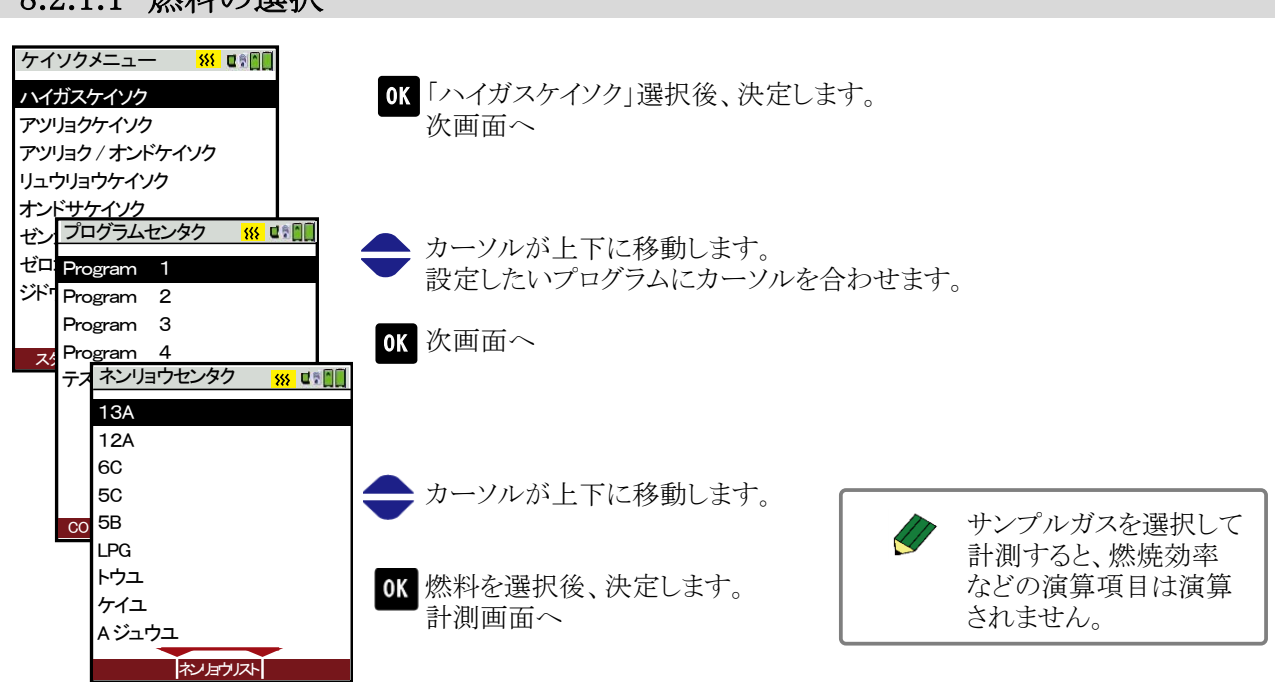

## 8211 燃料の選択

## 8.2.1.2 燃料リストの設定

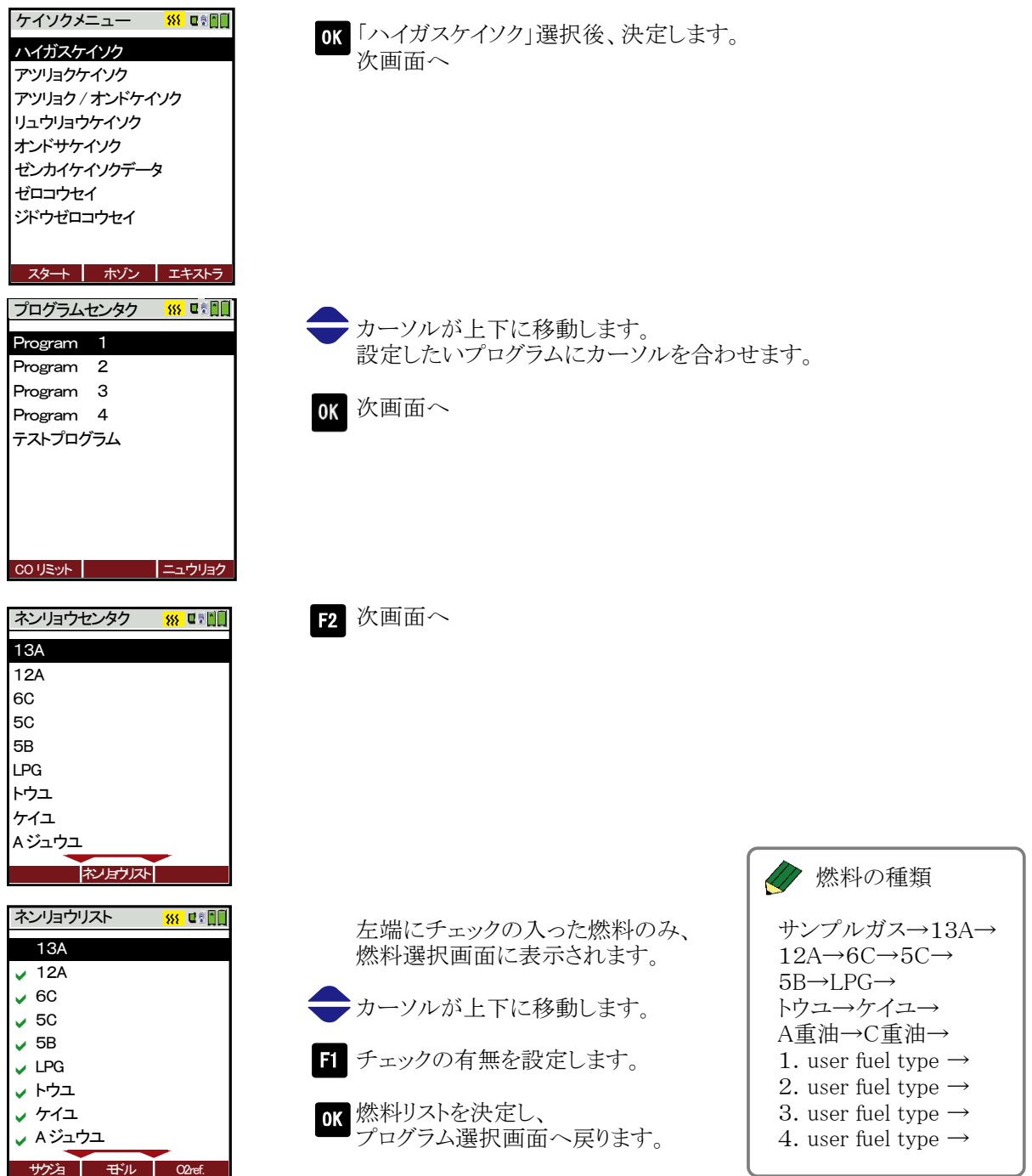

1~4user fuel type の設定

LPG トウユ ケイユ

A2 B Fw

 $\vee$  LPG トウユ a ✔ ケイユ

A2 B Fw

ソウニュウ モドル セッテイ

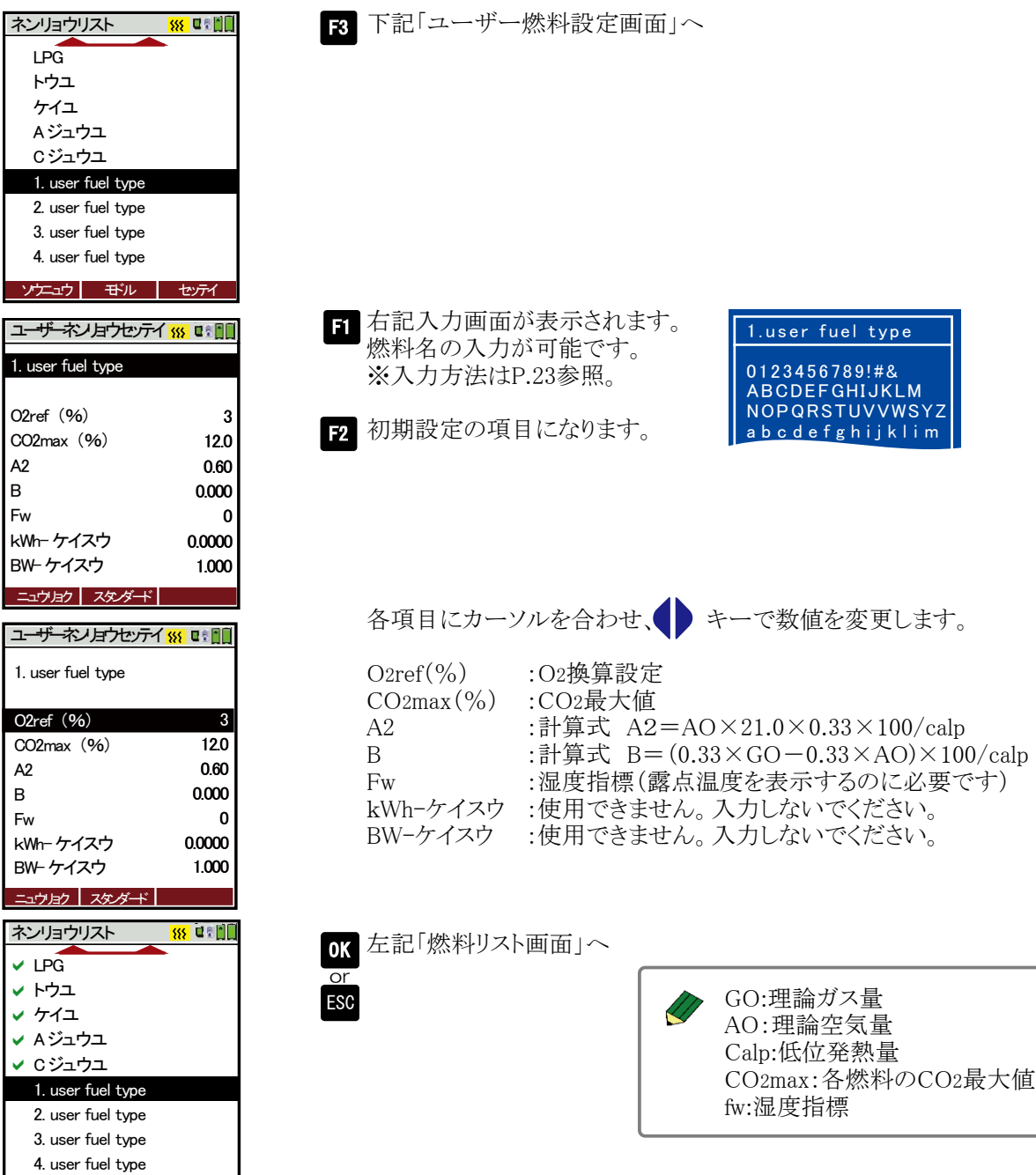

## 8.2.1.3 COリミットの設定

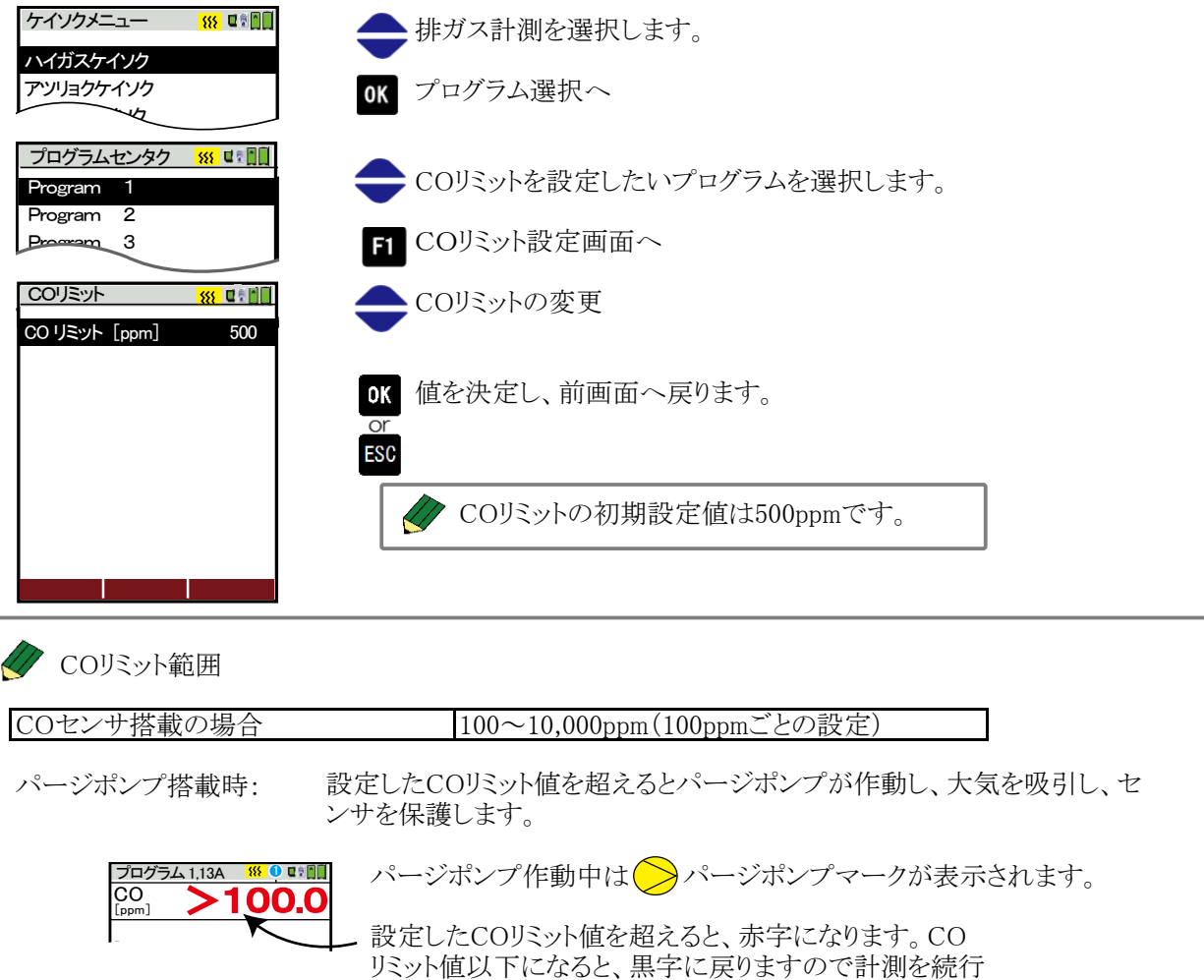

する場合は、 でパージポンプを停止させ、再度 を 押して、計測をスタートしてください。

パージポンプ非搭載時: 設定したCOリミット値を超えるとCO計測値の表示が赤色となります。

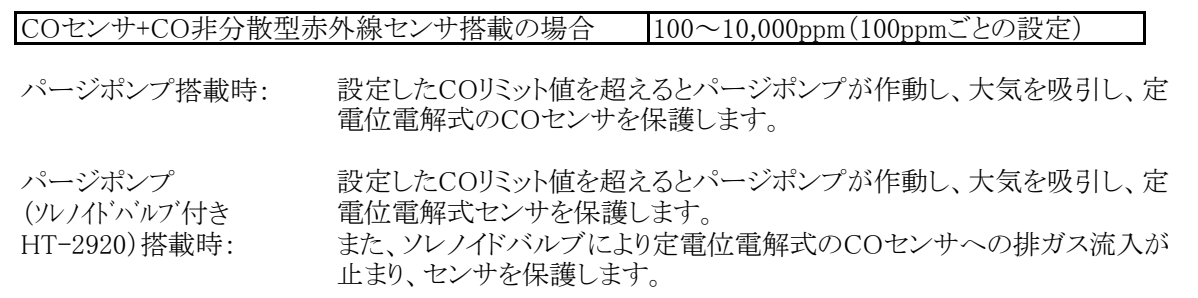

## 8.2.1.4 O2換算値の設定

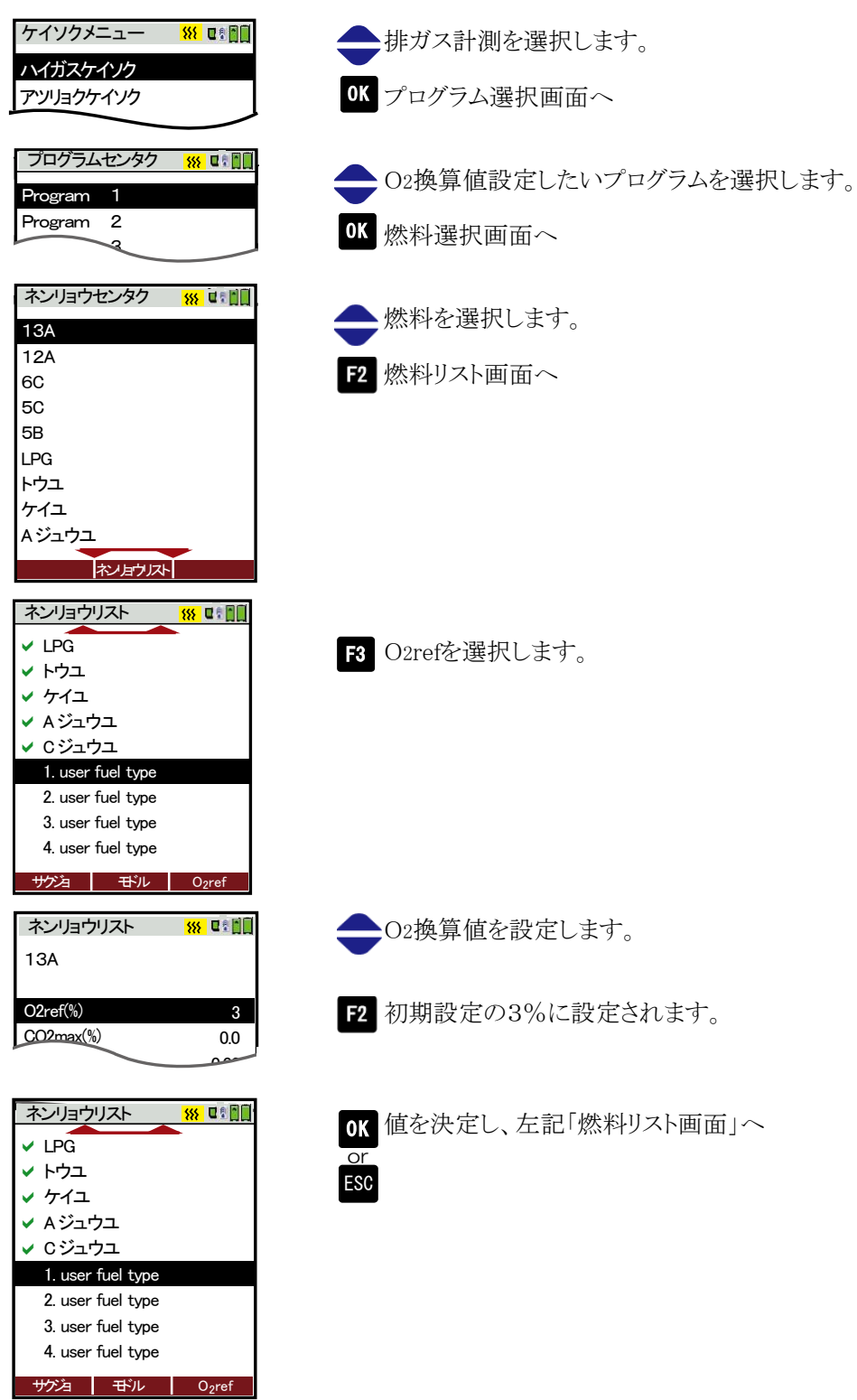

## 8.2.1.5 プログラム名の入力

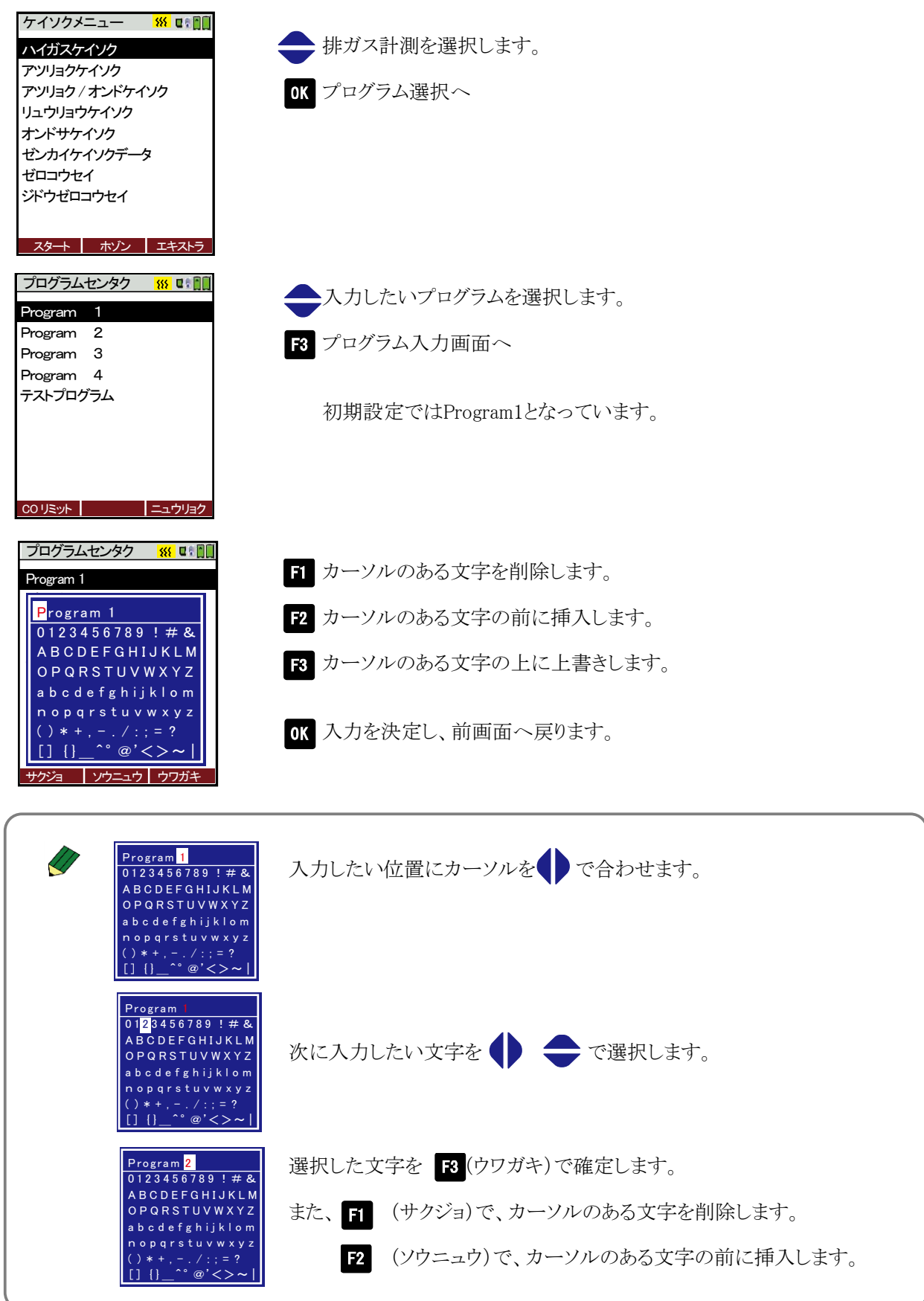

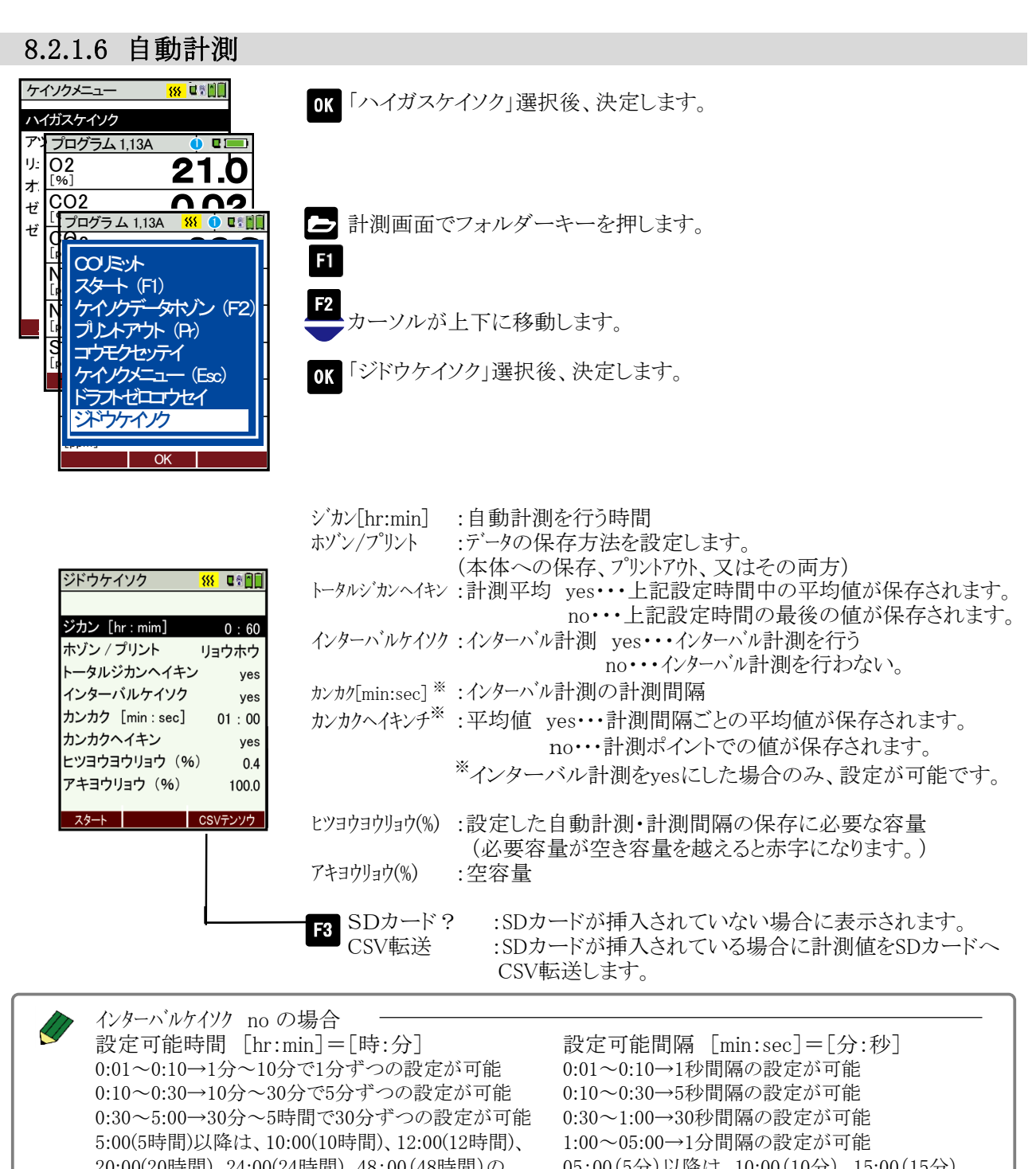

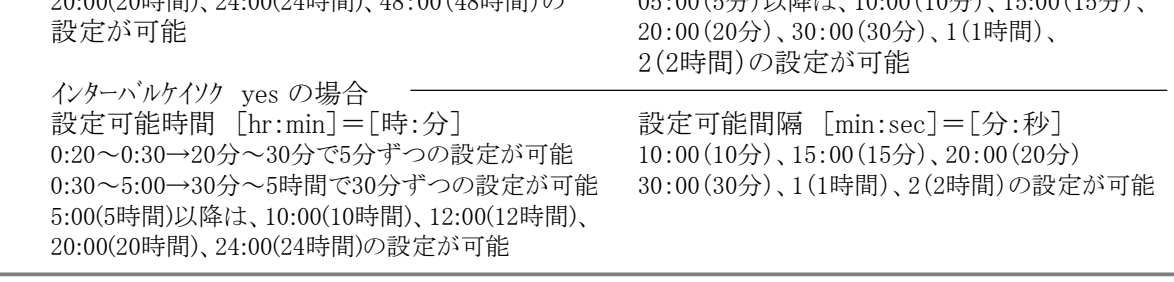

・ インターバル計測が開始すると、以下の工程が始まります。

• パージ(約2分) ⇒ 待機 ⇒ ガス吸引(約3分) ⇒ 計測

・ 待機の時間はゼロ校正の長さによって変わります。初回のパージ2分間は仮の時間です。

・ 2度目のゼロポイントの取得期間ではどれくらいゼロ校正が続いたかが計測されます。これにより、次の待機時 間が考慮されます。

・ 電気化学センサの保護の為に、ガス吸引期間と計測期間の間だけ、バルブがガス方向へ開きます。

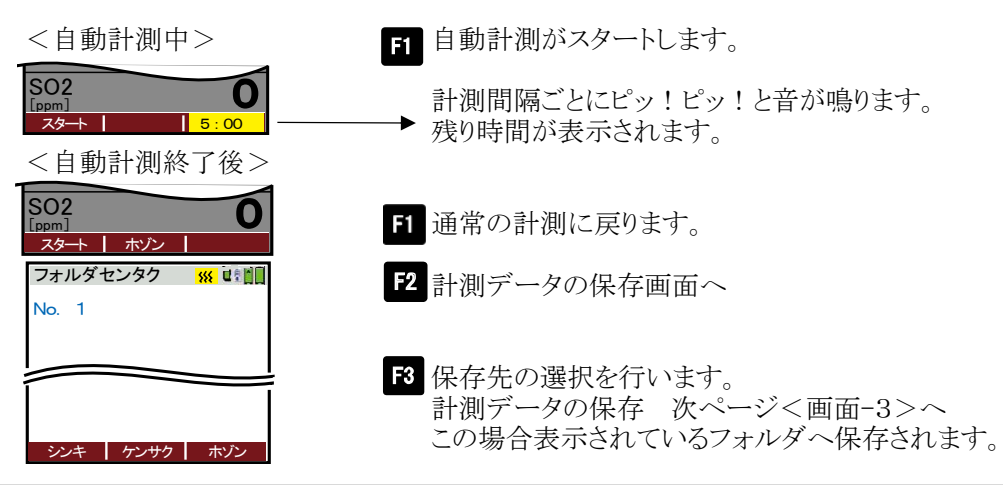

8.2.2計測データの保存

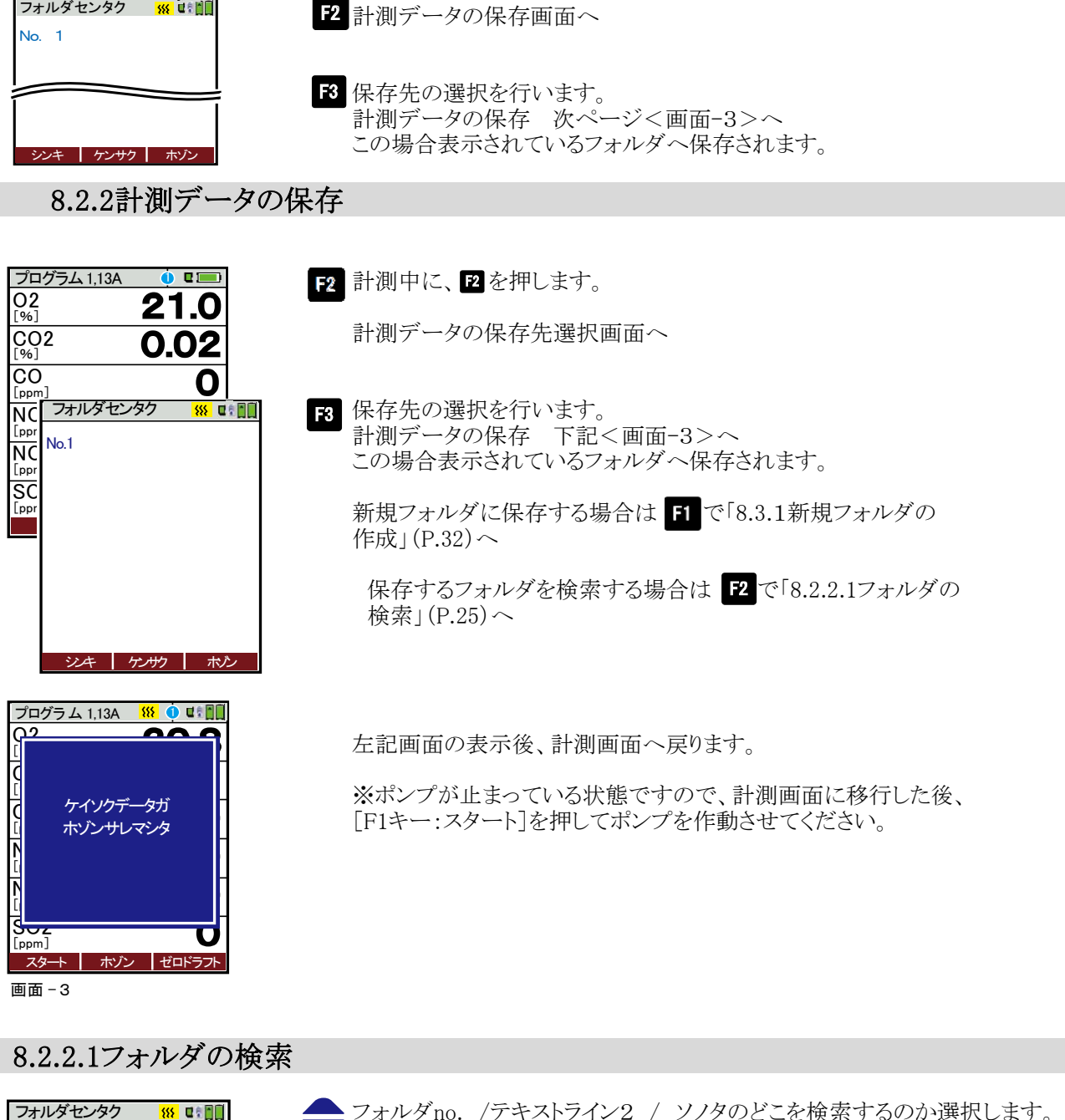

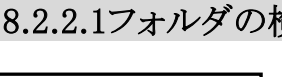

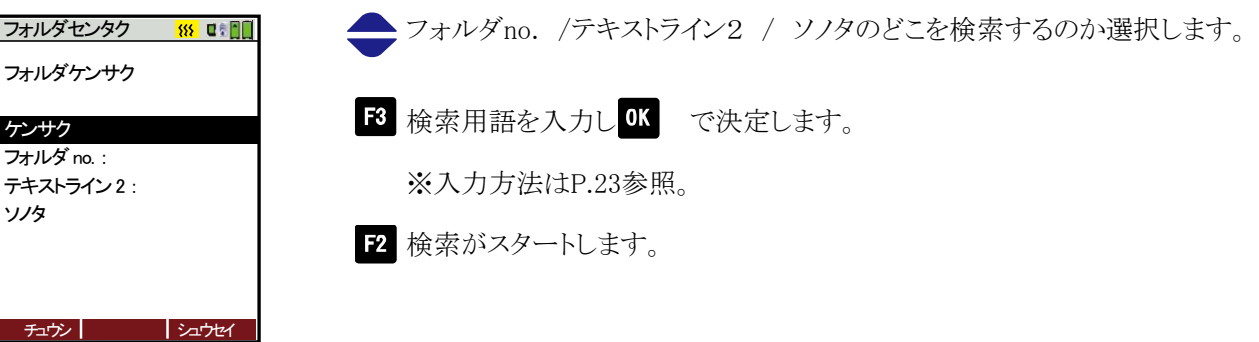

## 8.2.4 圧力/温度計測

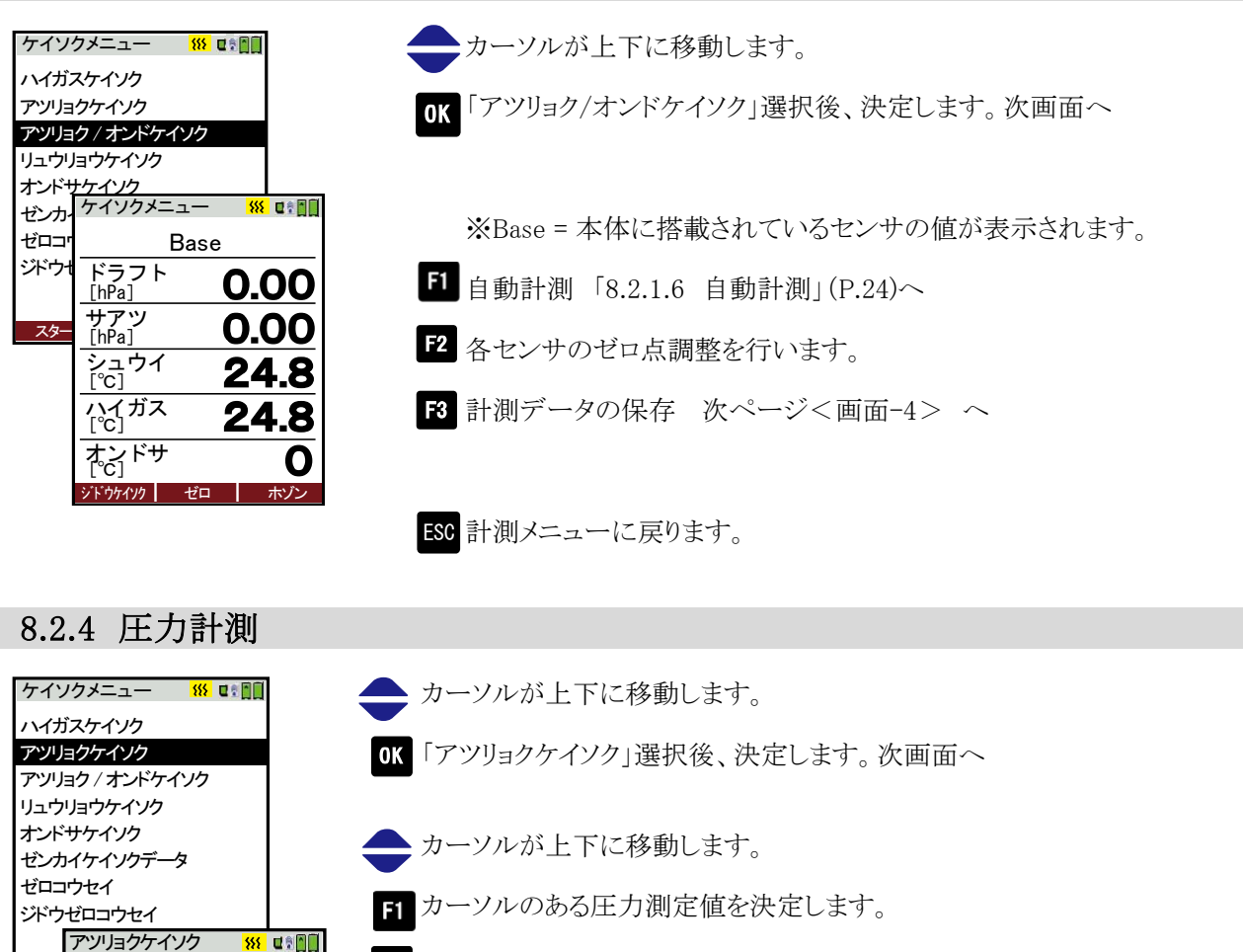

#### 8.2.4 圧力計測

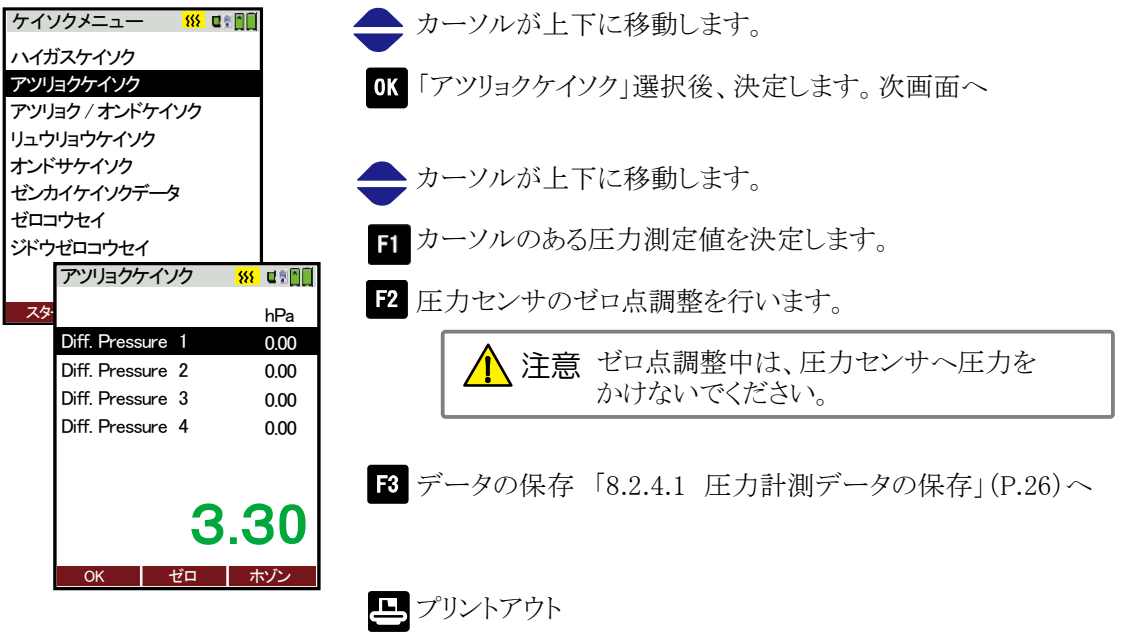

#### 8.2.4.1 圧力計測データの保存

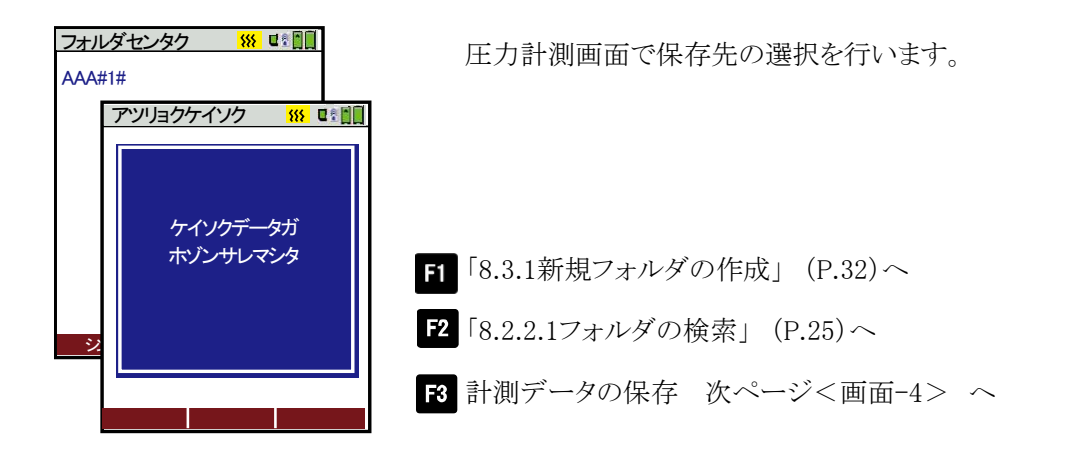

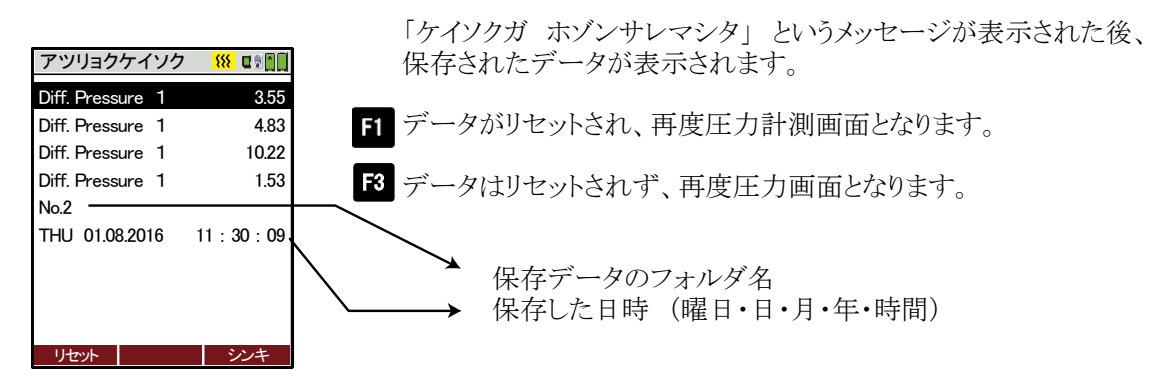

画面―4

8.2.5 流量計測(オプション)

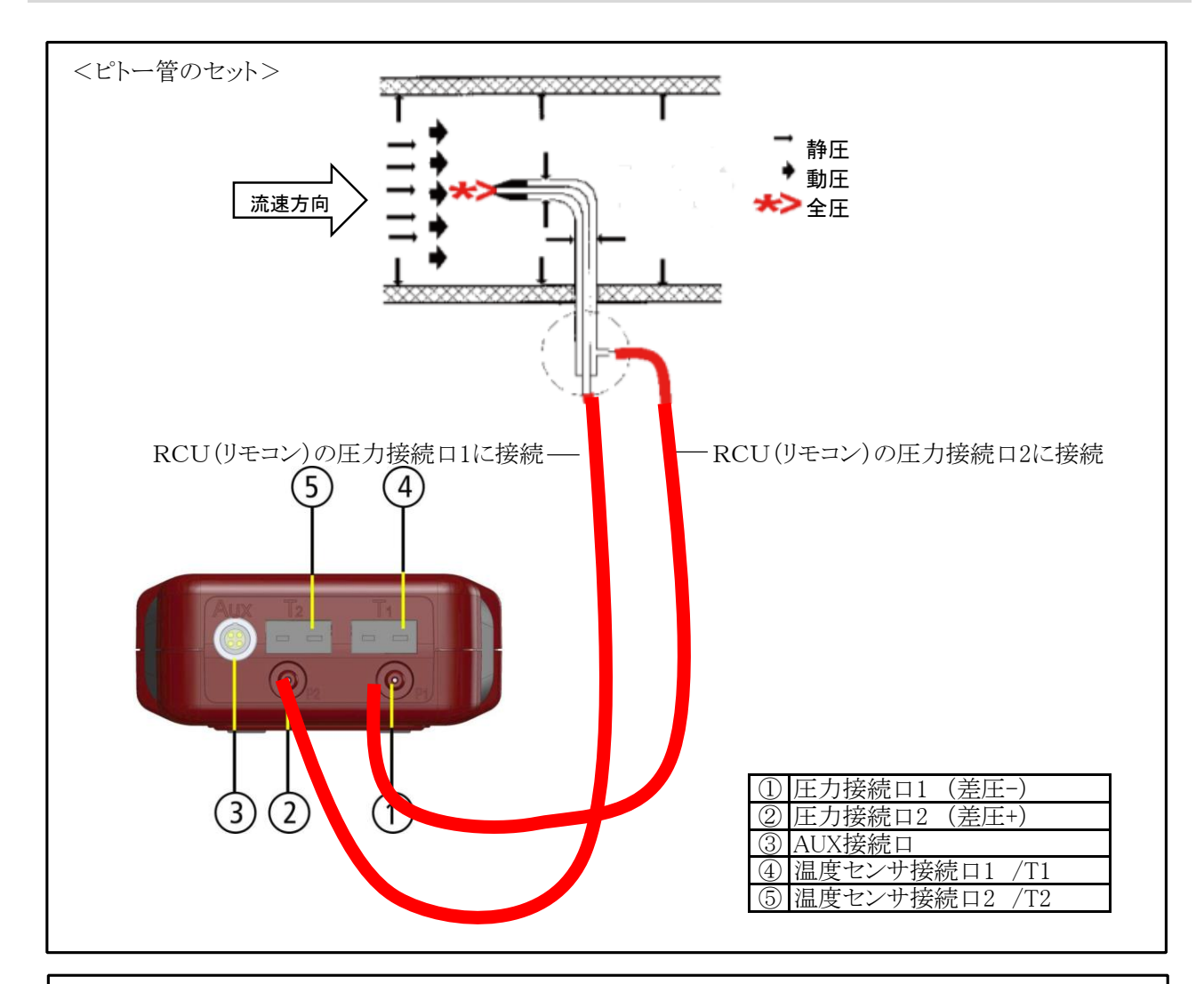

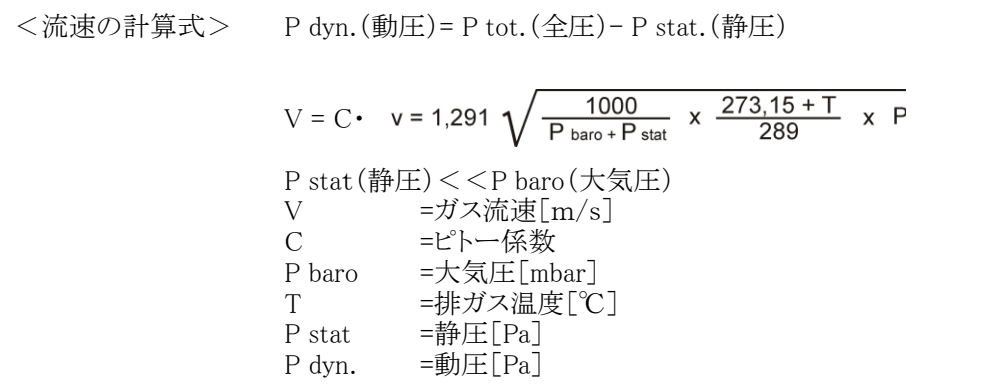

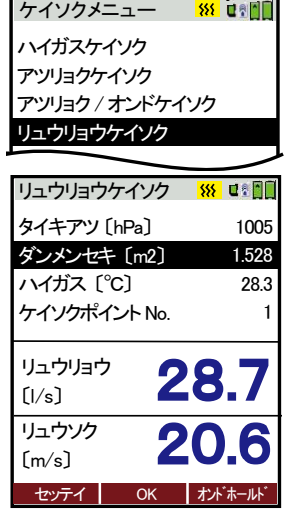

<単位の設定>

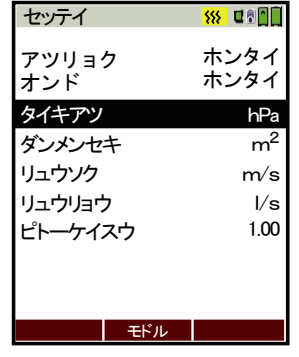

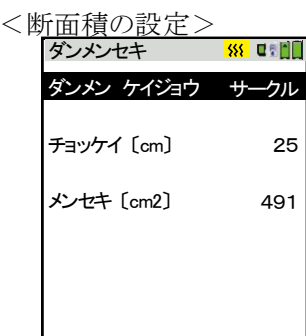

モドル

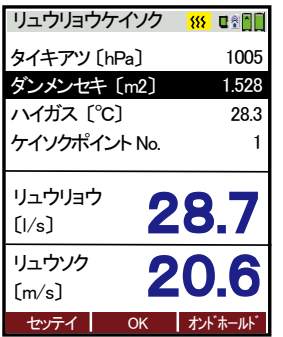

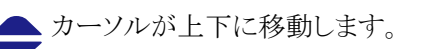

「リュウリョウケイソク」選択後、決定します。 次画面へ

日 下記<単位の設定>画面へ

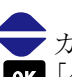

カーソルが上下に移動します。 「ダンメンセキ」選択後、決定します。 下記<断面積の設定>へ

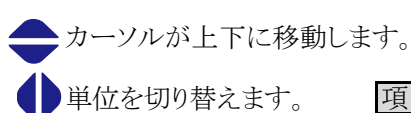

F2 前画面へ戻ります。

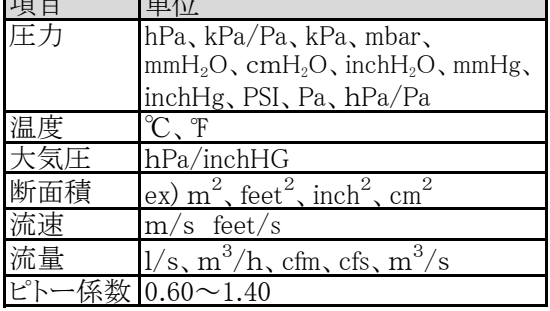

カーソルが上下に移動します。

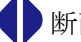

新面の形状を、サークル/長方形/正方形の中から選択します。

次に、断面積の直径など、面積計算に必要な情報を入力します。 面積は自動的に計算されます。

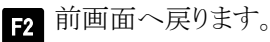

- 計測ポイントNo.の変更(1→2→3→・・・・・・・)
- 計測ポイントNo.1の場合:温度をホールドします。 (温度の右肩に\*印が表示されます) 再度 るで温度計測を再開します。
- 計測ポイントNo.2以上の場合:流量、流速の値を0に戻します。
- ESC 計測メニュー画面へ戻ります。

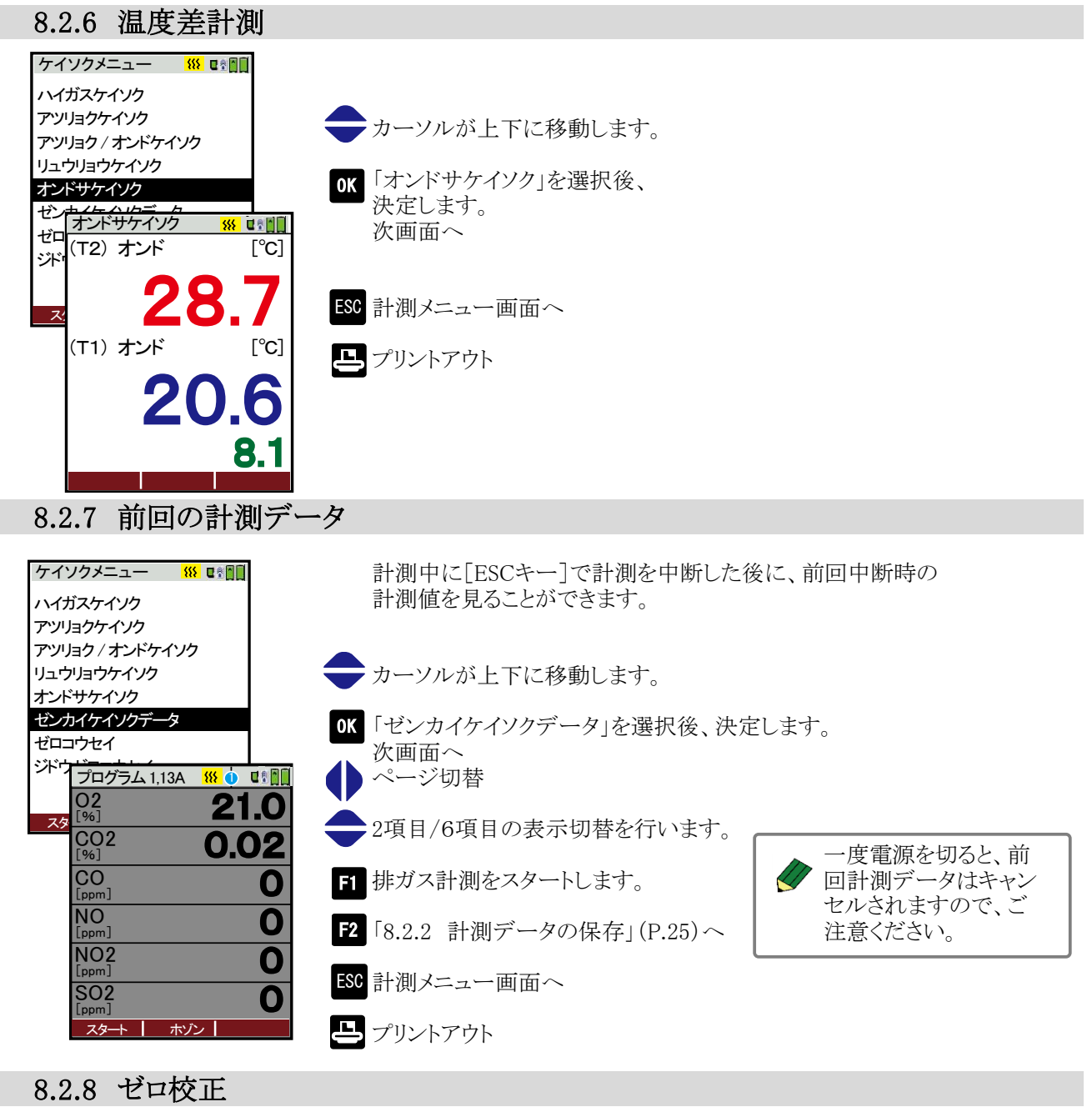

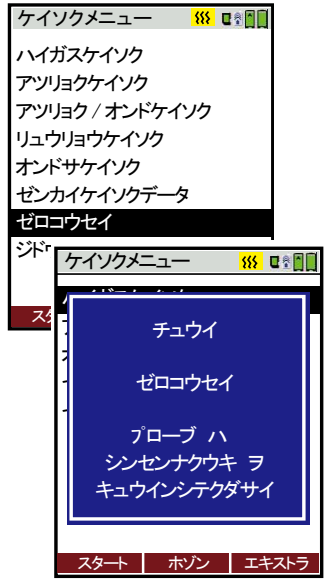

カーソルが上下に移動します。

「ゼロコウセイ」選択後、決定します。 次画面へ

> ゼロ校正は必ずプローブから新鮮な空気を吸引してくださ →0.0←注意 い。排ガスを吸引してのゼロ校正を行った場合、センサエ ラーの原因になります。(※ただし、オプションの自動ゼロ校正機能HT-2949を搭載している場合は、プローブを挿入したままゼロ校正が可能です)

自動的にゼロ校正が開始されます。

ゼロ校正には約3分かかります。CO2(NDIR)センサ搭載の 場合やセンサの状態によっては、最大6分かかる場合もあります。 ゼロ校正中は画面の右上に校正中のマークが表示されます。

ゼロ校正終了すると校正中のマークが消えます。

### 8.2.9 自動ゼロ校正(オプション)

スタート ホゾン エキストラ

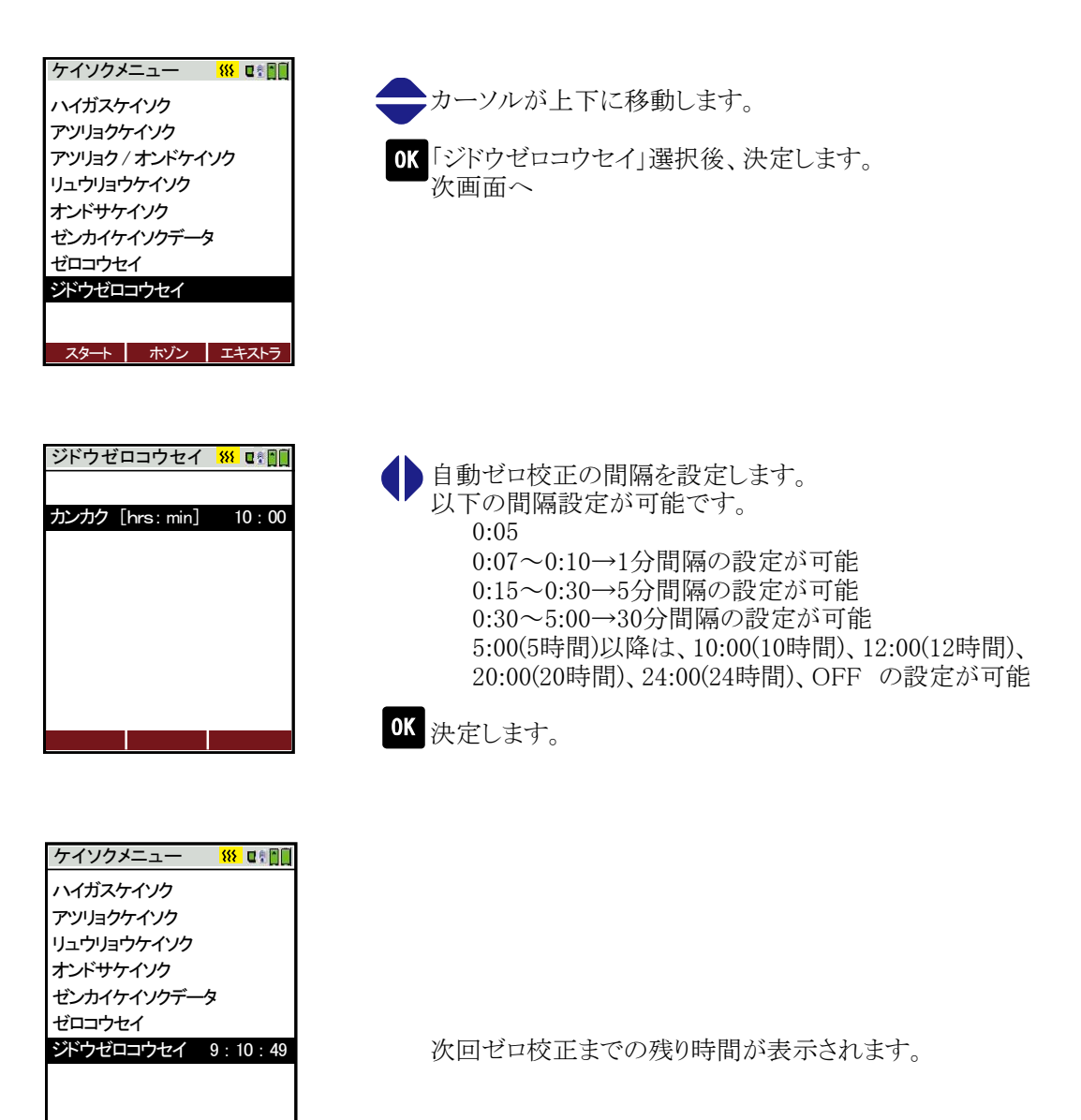

8 操作の仕方 8.3 保存データメニュー編

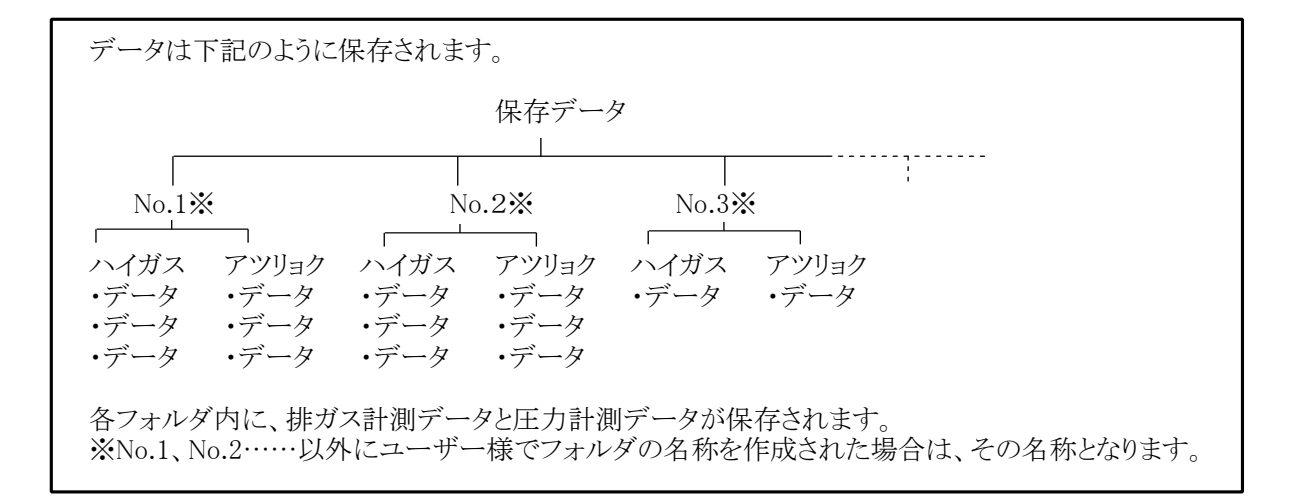

## 8.3.1 新規フォルダの作成

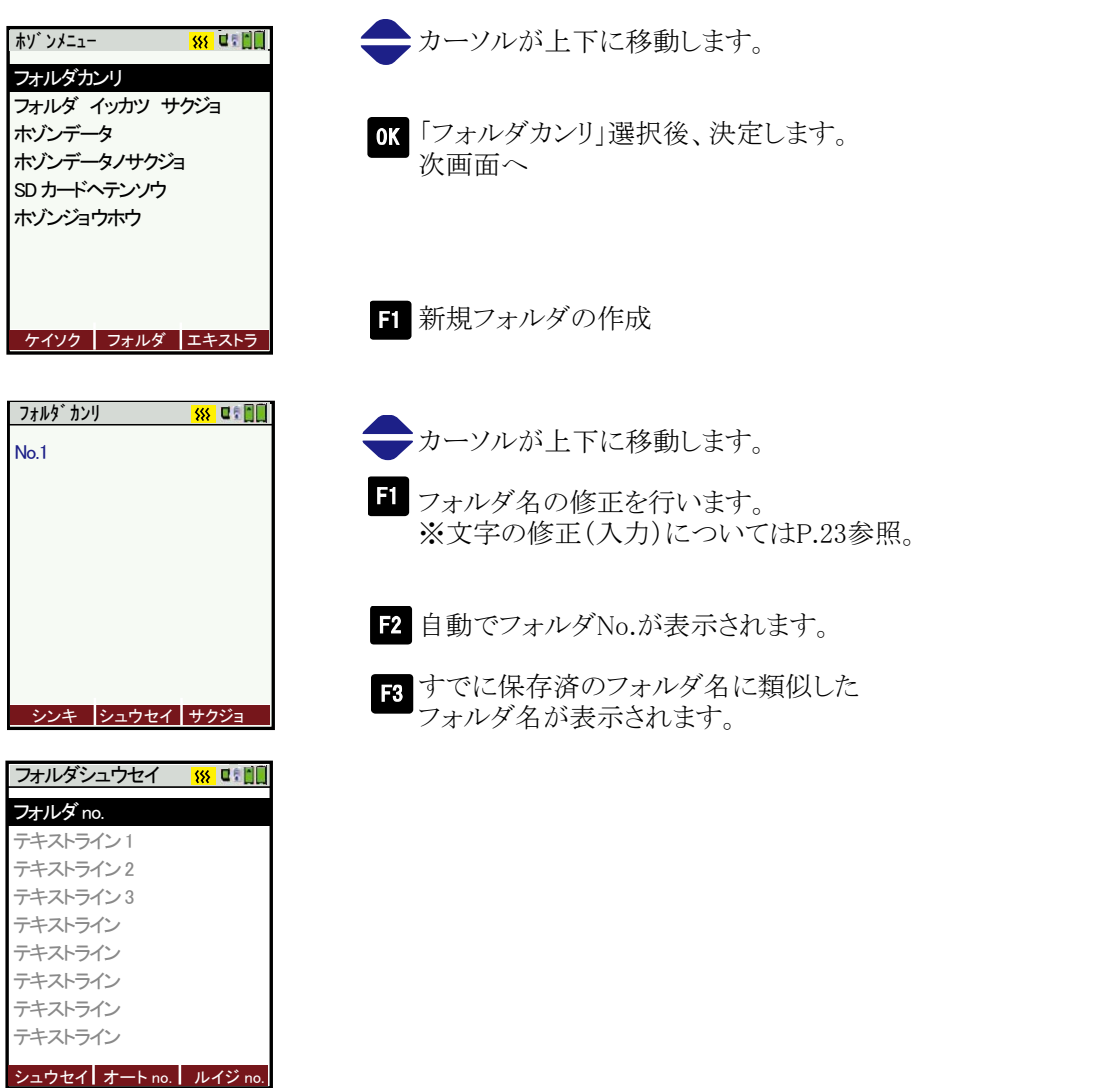

<例 F3 ルイジNo. をクリックした場合>

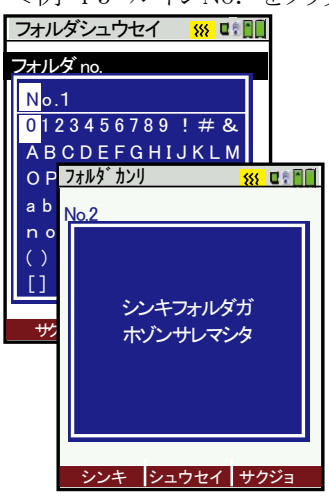

フォルダ名入力画面が表示されます。 希望するフォルダ名を入力後、 0K を押し、 R で保存してください。

左記画面が表示され、新規にフォルダが作られました。 その後、フォルダ管理画面へ戻ります。

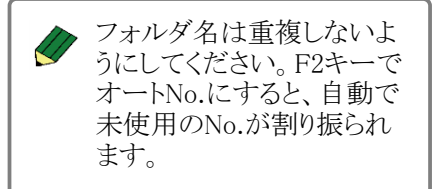

### 8.3.2 フォルダの修正

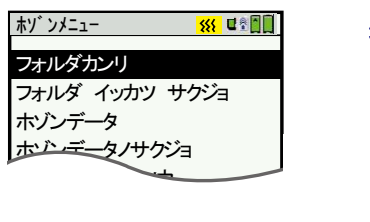

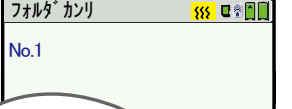

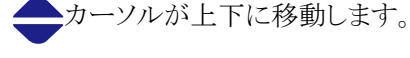

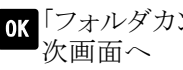

「フォルダカンリ」選択後、決定します。

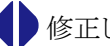

- ●修正したいフォルダを選択します。
- 7オルダ修正画面へ

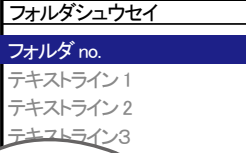

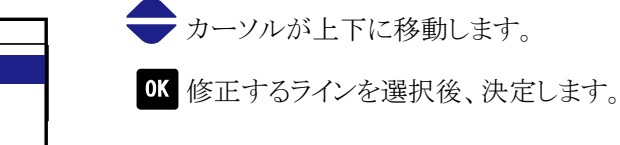

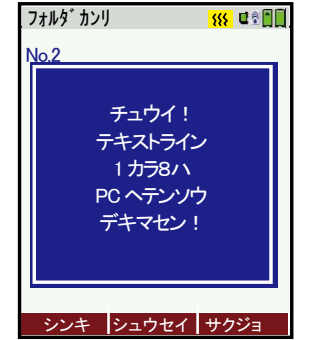

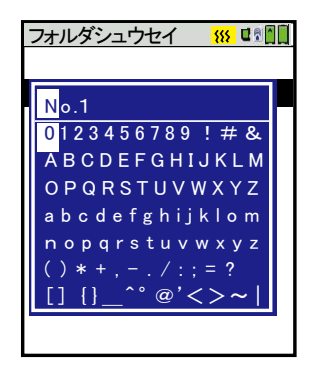

8 注意画面が表示されます。 次画面へ

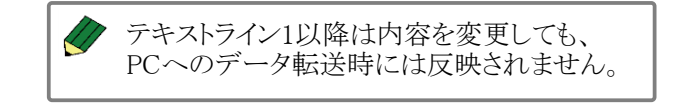

フォルダ名入力画面が表示されます。 希望するフォルダ名を入力後、 M を押し、 g で保存してください。

#### 8.3.3 フォルダの削除

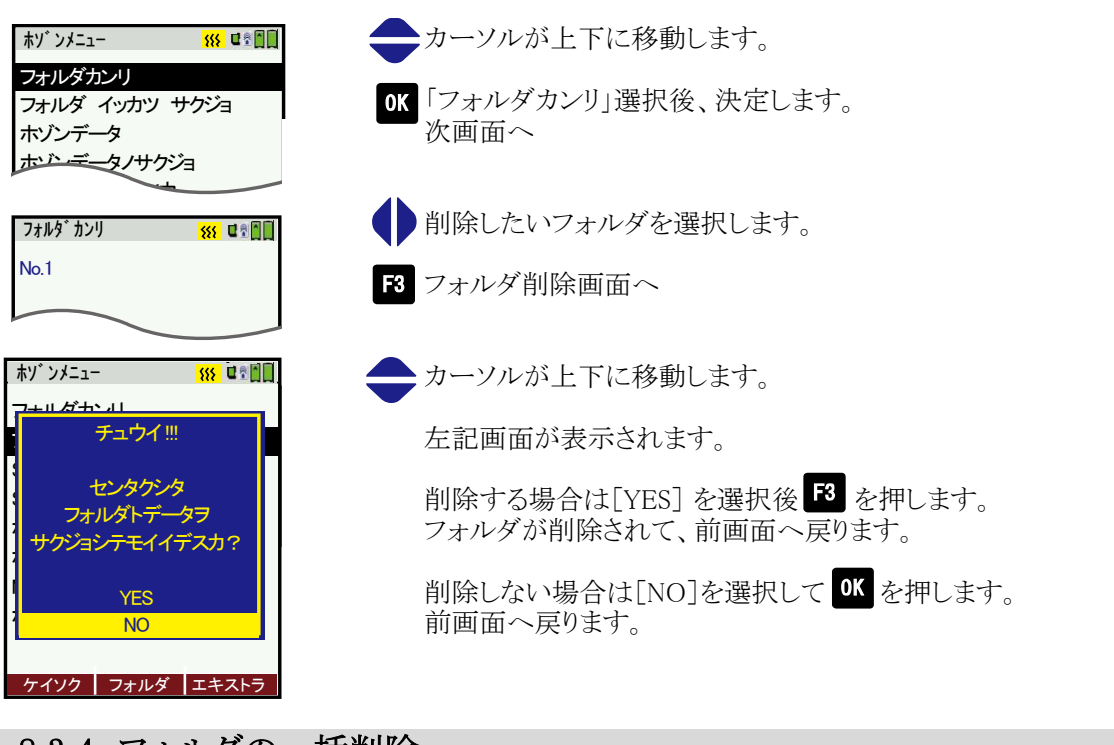

### 8.3.4 フォルダの一括削除

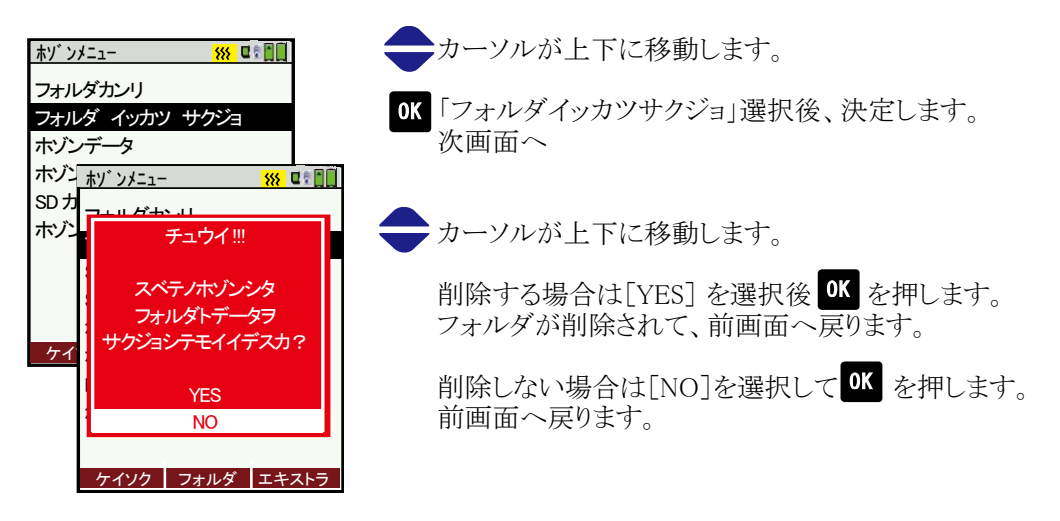

#### 8.3.5 保存データの表示

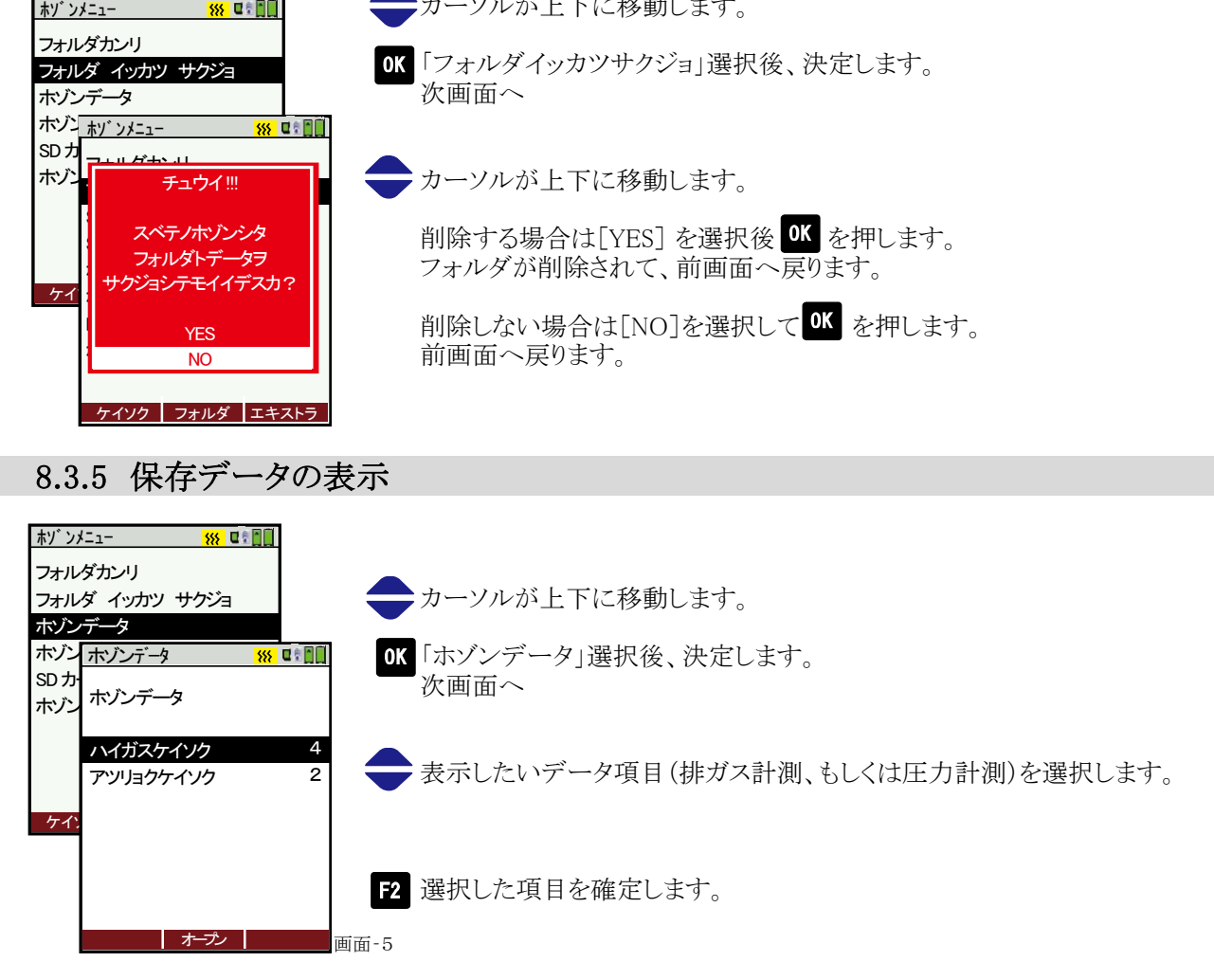

#### 「ハイガスケイソク」を選択した場合

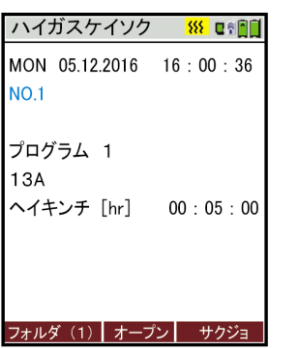

Program 1,13A 188

 $\overline{\phantom{a}}$ 

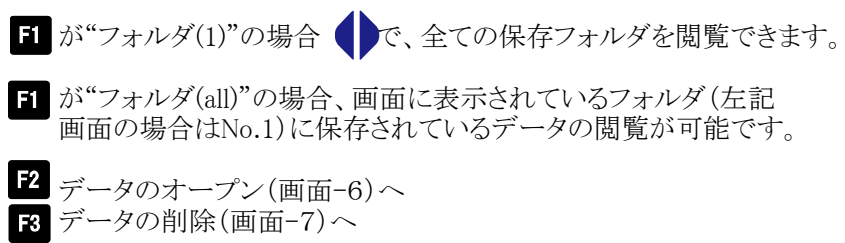

- 保存データ画面(画面-5)へ戻ります ESC
- ●保存データのページ切替を行います。

表示される時間は、自動計測画面で設定した自動計測の 総合計時間、またはインターバル計測の間隔時間となります。 ヘイキンチ[hr]は自動計測機能(オプション)を搭載時、トータル 時間平均、間隔平均をyesにした場合のみ表示されます。

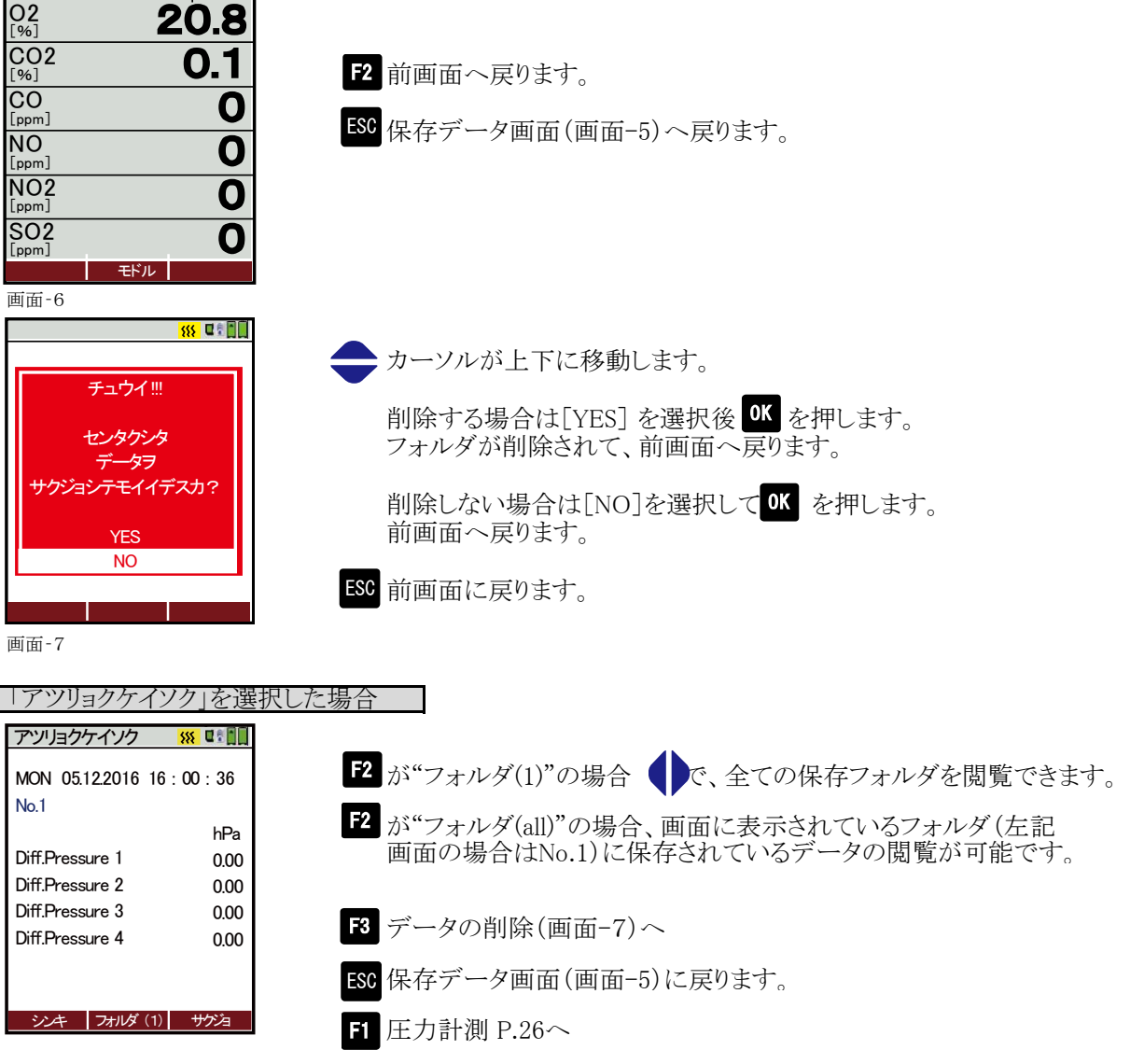

CSVとはデータの 保存形式のこと で、コンマ切りの、 データ保存形式を

指します。

#### 8.3.6 保存データの削除

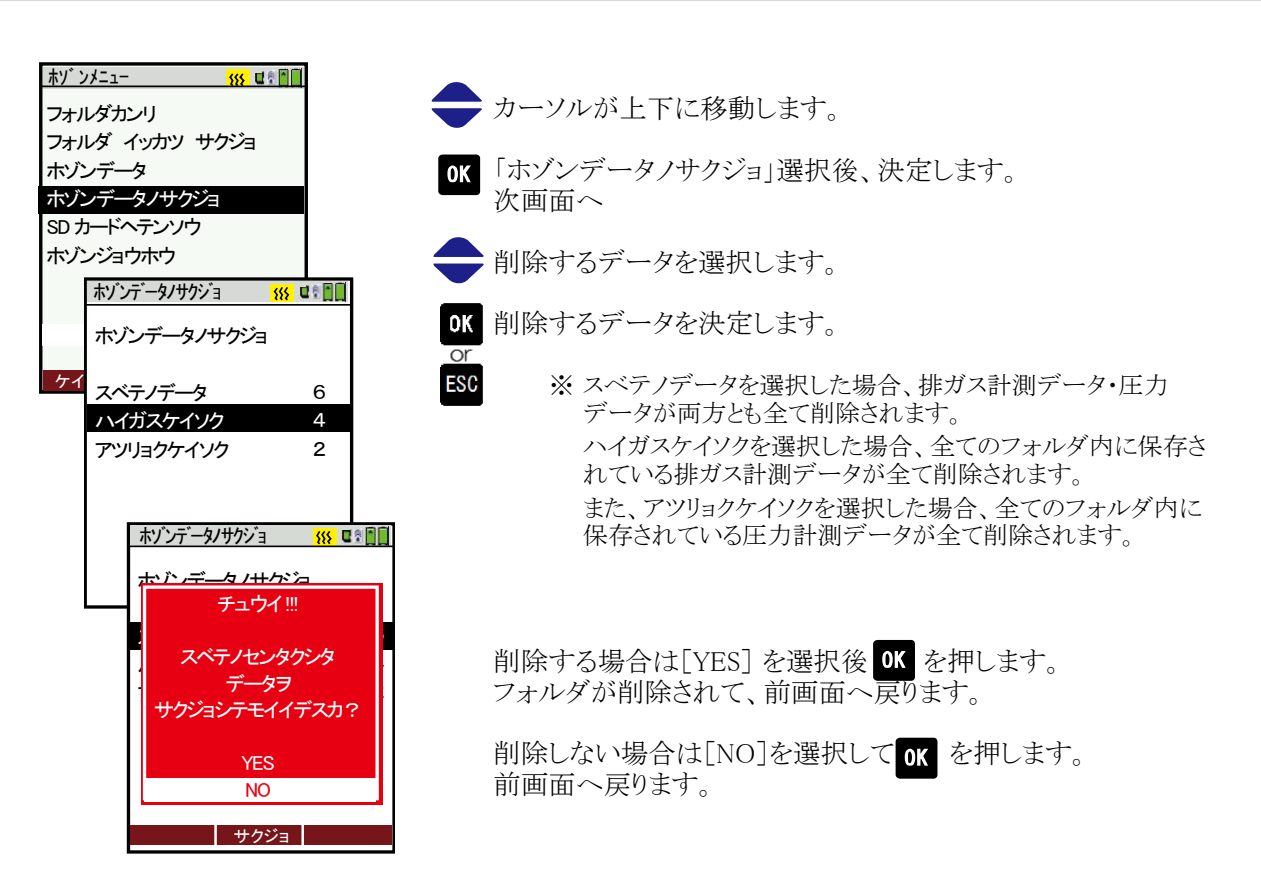

#### 8.3.7 SDカードへ転送

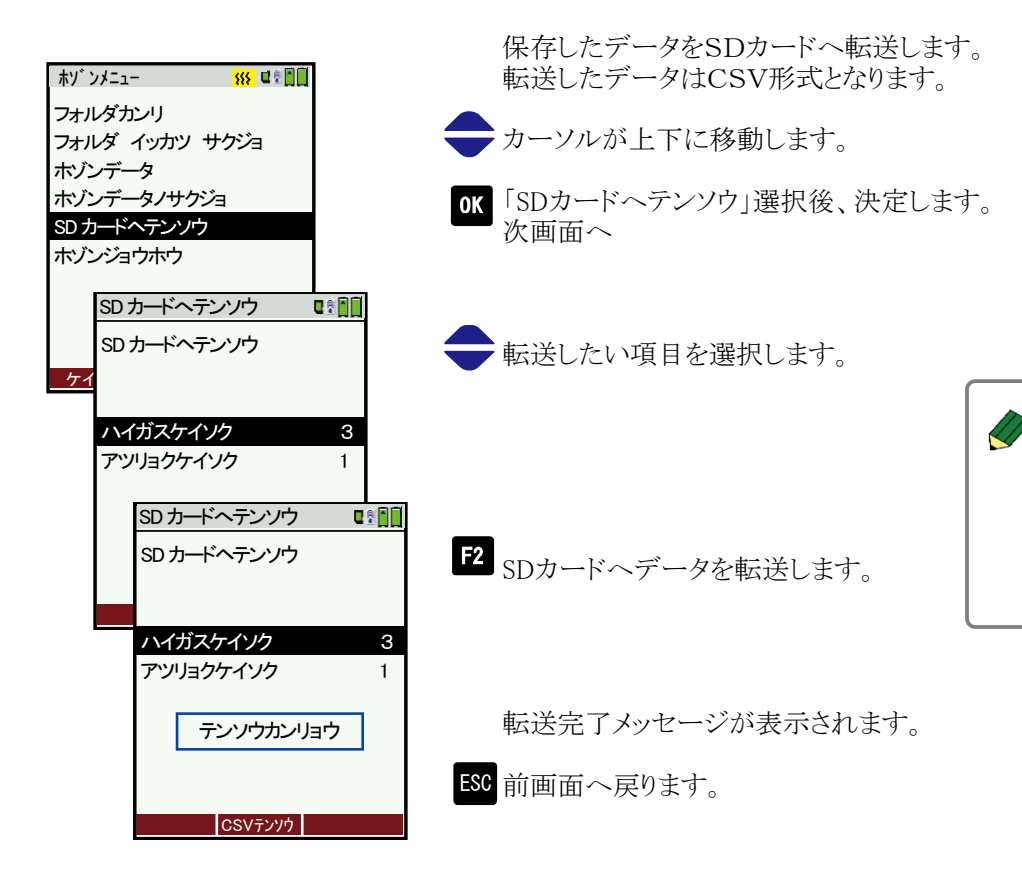

### 8.3.8 保存情報

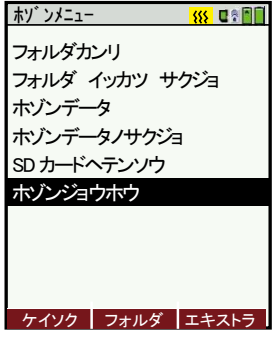

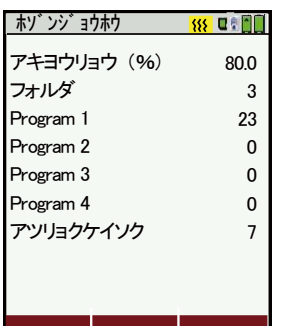

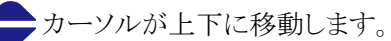

「ホゾンジョウホウ」選択後、決定します。 次画面へ

保存情報を確認することができます。

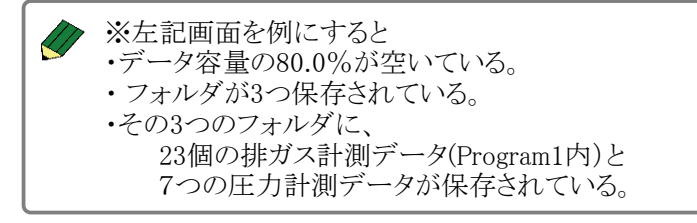

ESC 前画面へ戻ります。

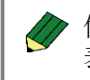

保存データを削除した場合、アキヨウリョウ(%)の 表示は、次回電源を入れたときにリセットされます。 操作の仕方

8

#### 8.4.1 設定 機器の各種設定が可能です。

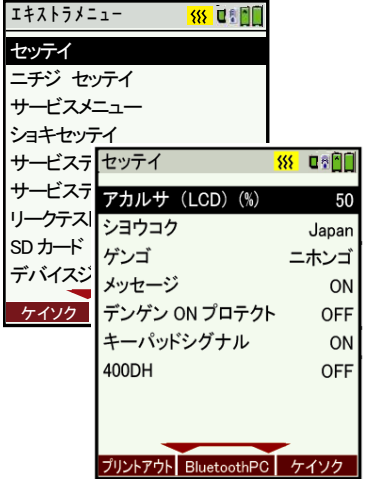

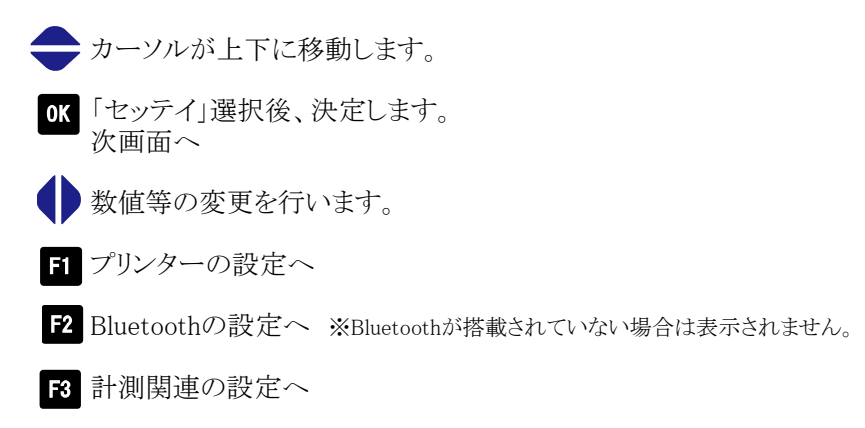

8.4 エキストラメニュー編

ESC 前画面へ

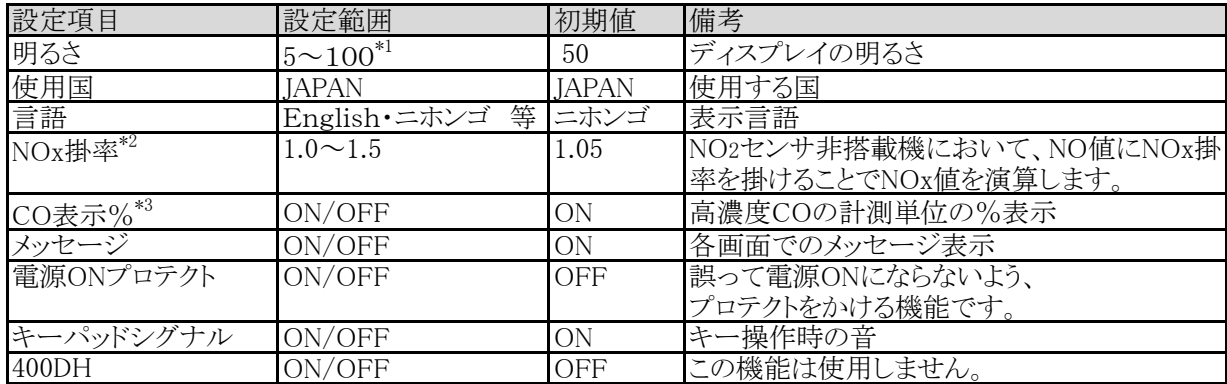

\*1 5ずつの設定変更が可能です。 \*2 NO2センサ非搭載時のみ表示されます。

\*3 高濃度COセンサ搭載時のみ表示されます。

#### <プリンターの設定> プリントアウト

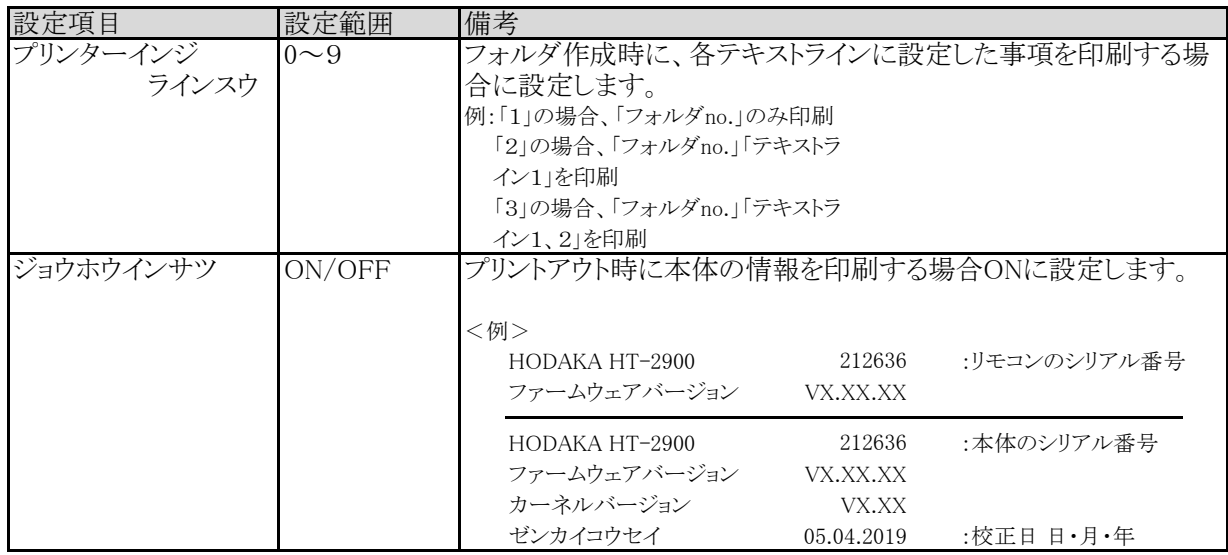

<Bluetoothの設定> Bluetooth

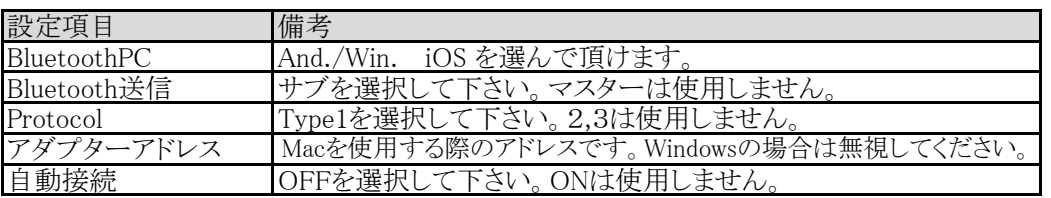

<計測関連の設定> ケイソク

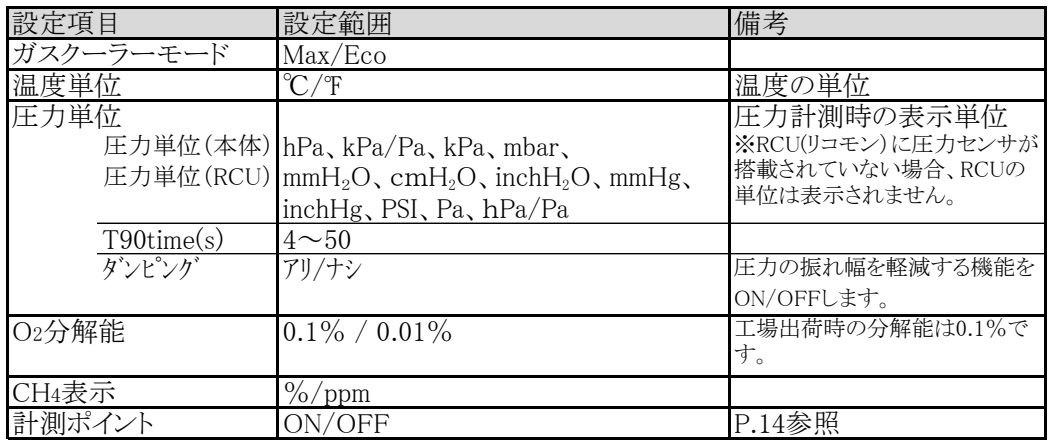

### 8.4.2 日時の設定

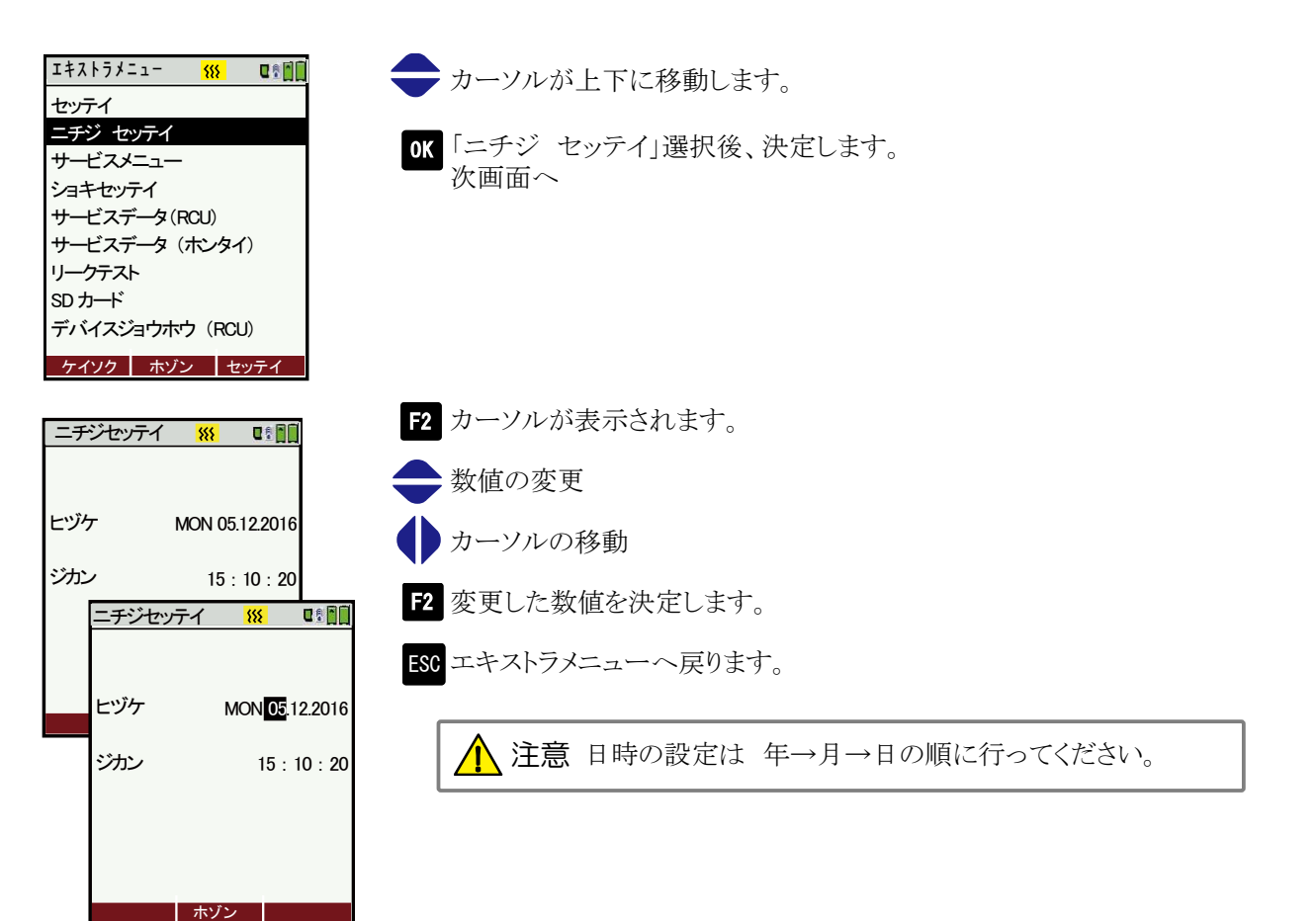

#### 8.4.3 サービスメニュー

この機能はメーカーで使用する項目となりますので、使用しないでください。

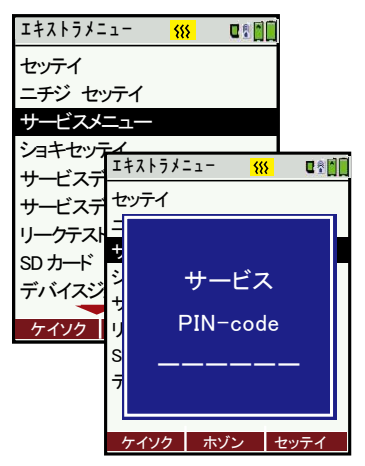

もし間違って「サービスメニュー」を開いてしまった場合は、 左記画面が表示されますので、[ESC]を6回押しエキストラ メニューに戻ってください。

#### 8.4.4 初期設定

全ての設定項目を、初期値(ホダカ㈱出荷時の値)に戻します。

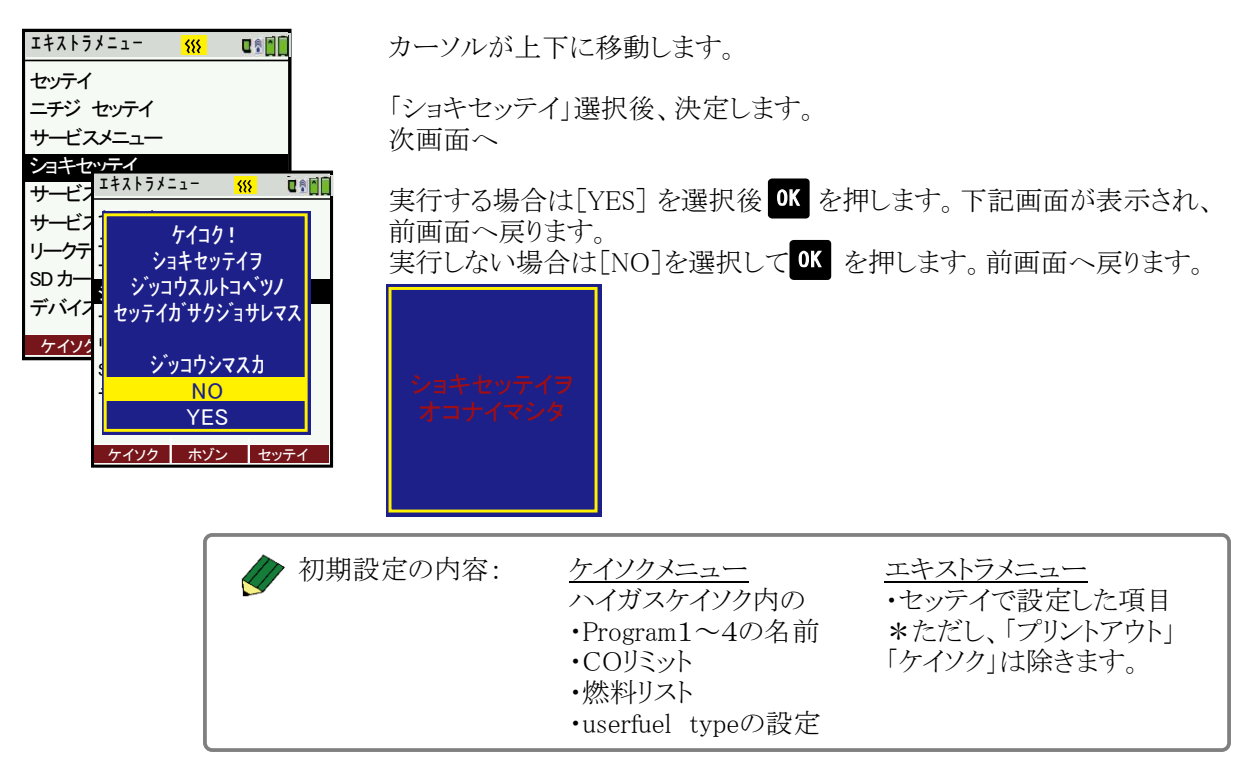

#### 8.4.5 サービスデータ

各センサの状態を表示します。(メーカーで使用する項目となります)。

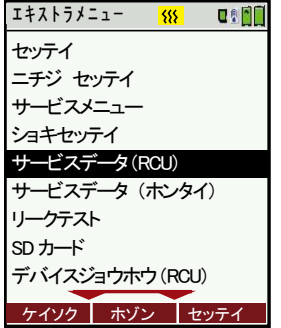

もし間違って「サービスメニュー」を開いてしまった場合は、 左記画面が表示されますので、[ESC]を押してエキストラ メニューに戻ってください。

F1~F3はメーカーで使用する項目となりますので、使用しないで ください。

#### 8.4.6 リークテスト

漏れテストを実施することができます。

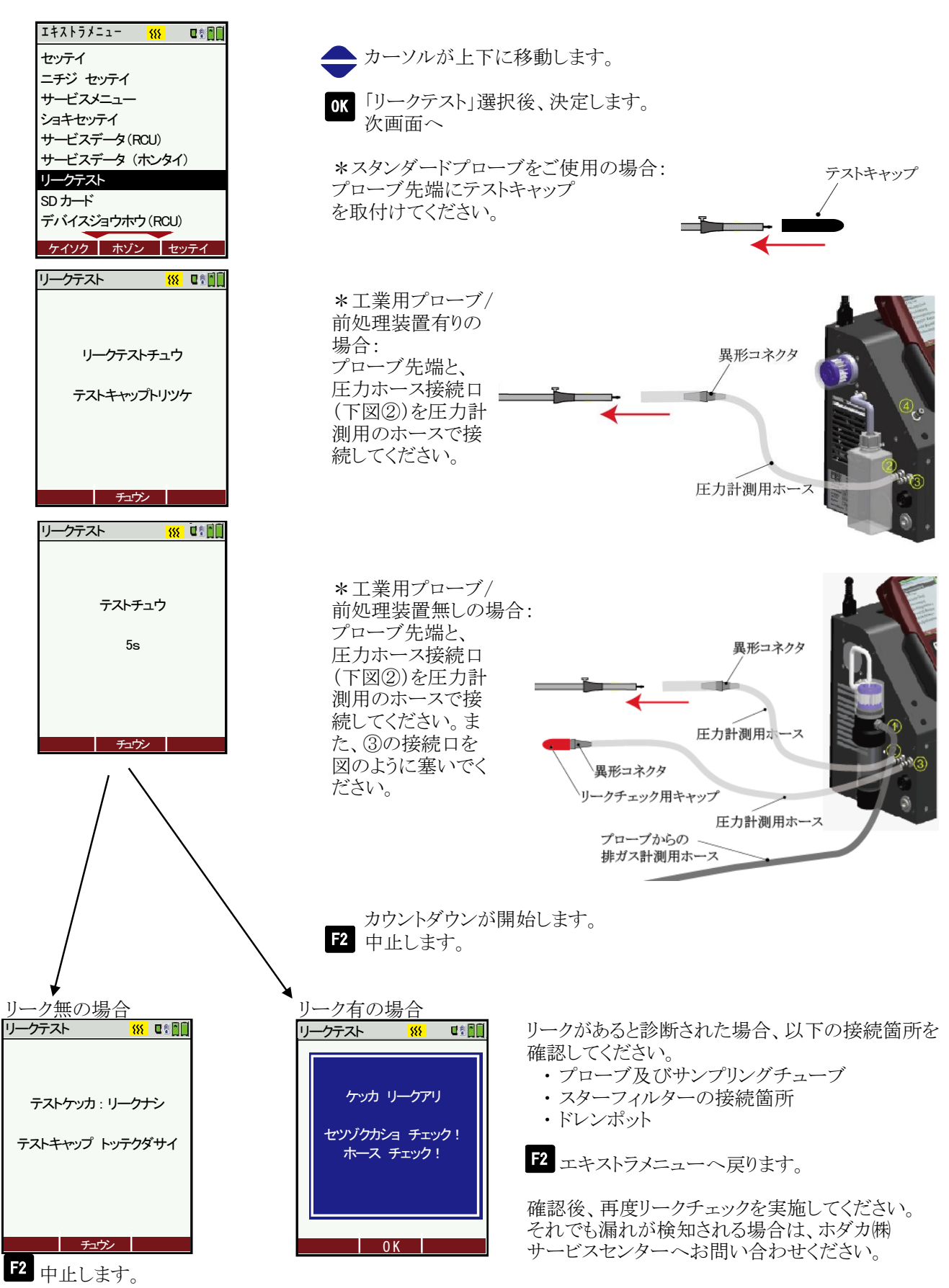

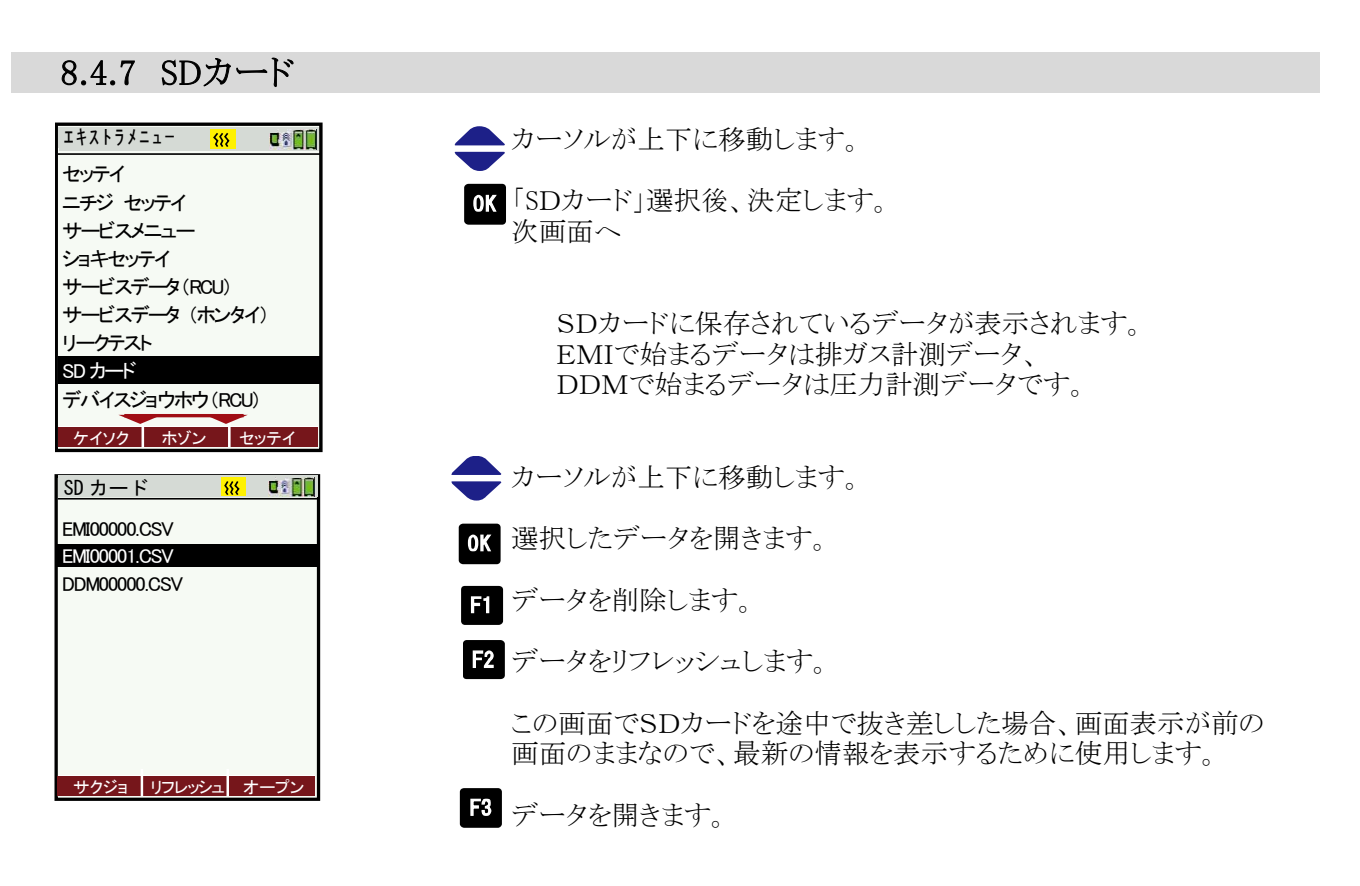

## 8.4.8 デバイス情報

オプションリスト

COsensor No<sup>2</sup> second

本体・RCUに関する情報を確認できます。

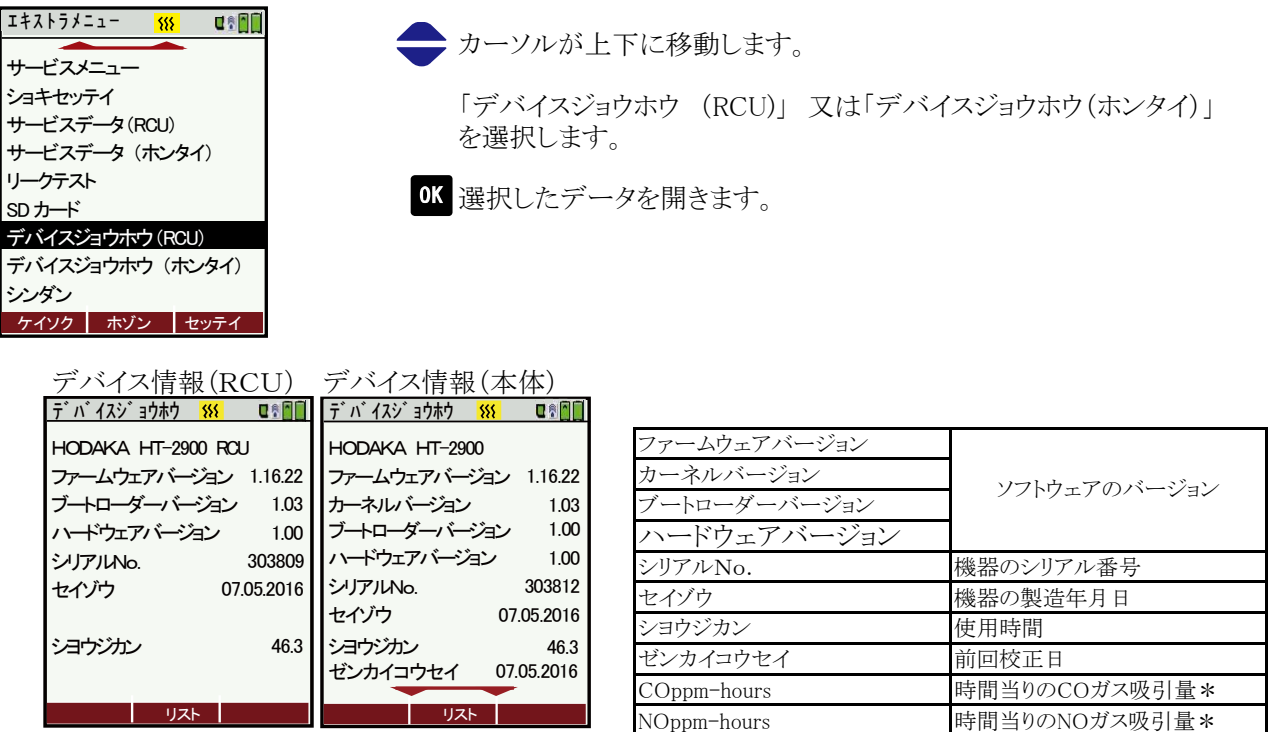

\*2時間 2000ppmを吸引=4000ppm/h 15分間1000ppm を吸引=250ppm/h

NO2ppm-hours 時間当りのNO2ガス吸引量\*

COppm-hours NOppm-hours NO2ppm-hours **KERET** O2 sensor(type2)

デバイスジョウホウ <mark>881</mark>

機器に搭載されているセンサ、オプションなどを表示します。

**Qion** 

#### 8.4.9 診断

本体の診断(リーク・センサ・流量・充電状況) を行います。

カーソルが上下に移動します。

「シンダン」選択後、決定します。

ショキセッテイ サービスデータ(RCU) サービスデータ (ホンタイ) リークテスト SD カード デバイスジョウホウ(RCU) シンダン エキストラメニュー 888 世界回回

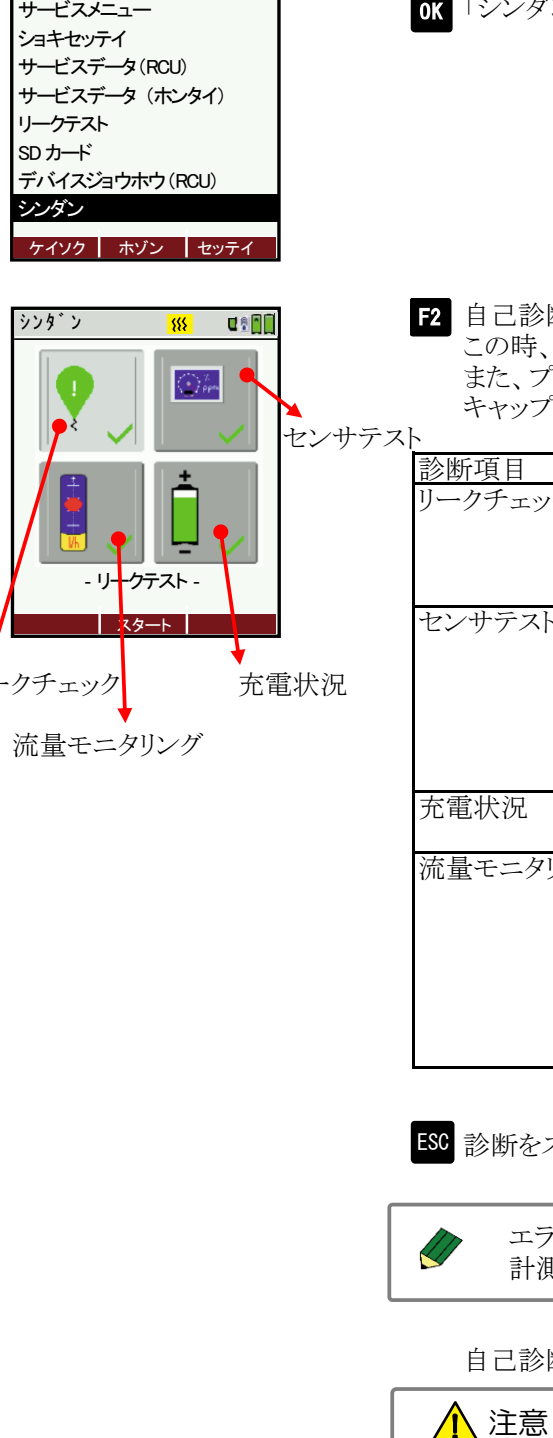

リークチェック 充電状況

- リークテスト -スタート

流量モニタリング

2 自己診断を自動で開始します。 この時、本体の電源をONにしておいてください。 また、プローブは通常の計測時と同様に本体に接続し、テスト キャップをプローブ先端に取り付けてください。

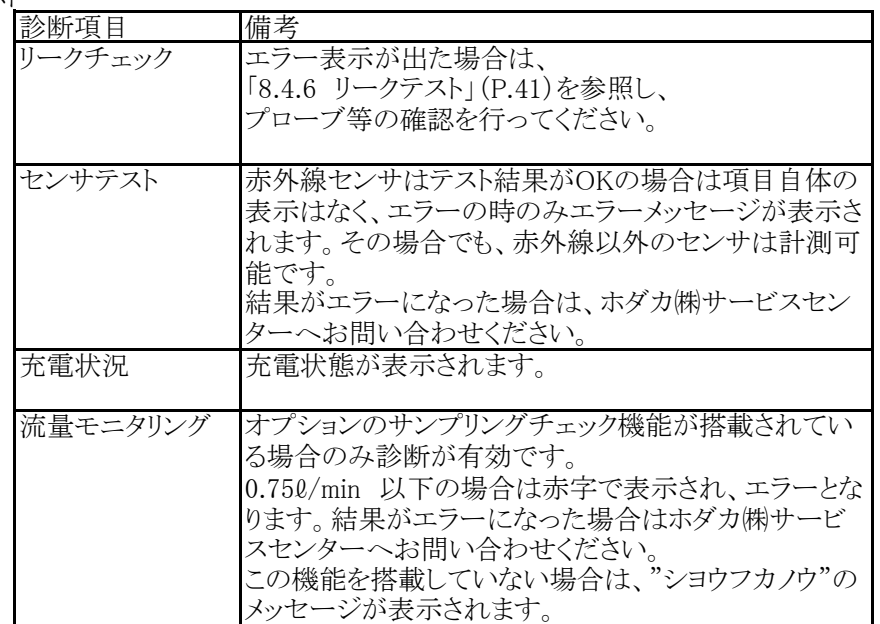

ESC 診断をスキップします。

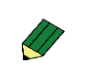

エラーが表示された場合でも、ESCキーで診断をスキップし、 計測メニューへ移行することができます。

自己診断後、自動でゼロ校正を行います。

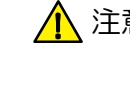

ゼロ校正中はプローブを煙道に挿入しないでください。 (※ただし、オプションの自動ゼロ校正機能HT-2949を搭載している場合 は、プローブを挿入したままゼロ校正が可能です)。

8

操作の仕方

8.5 プリントアウト

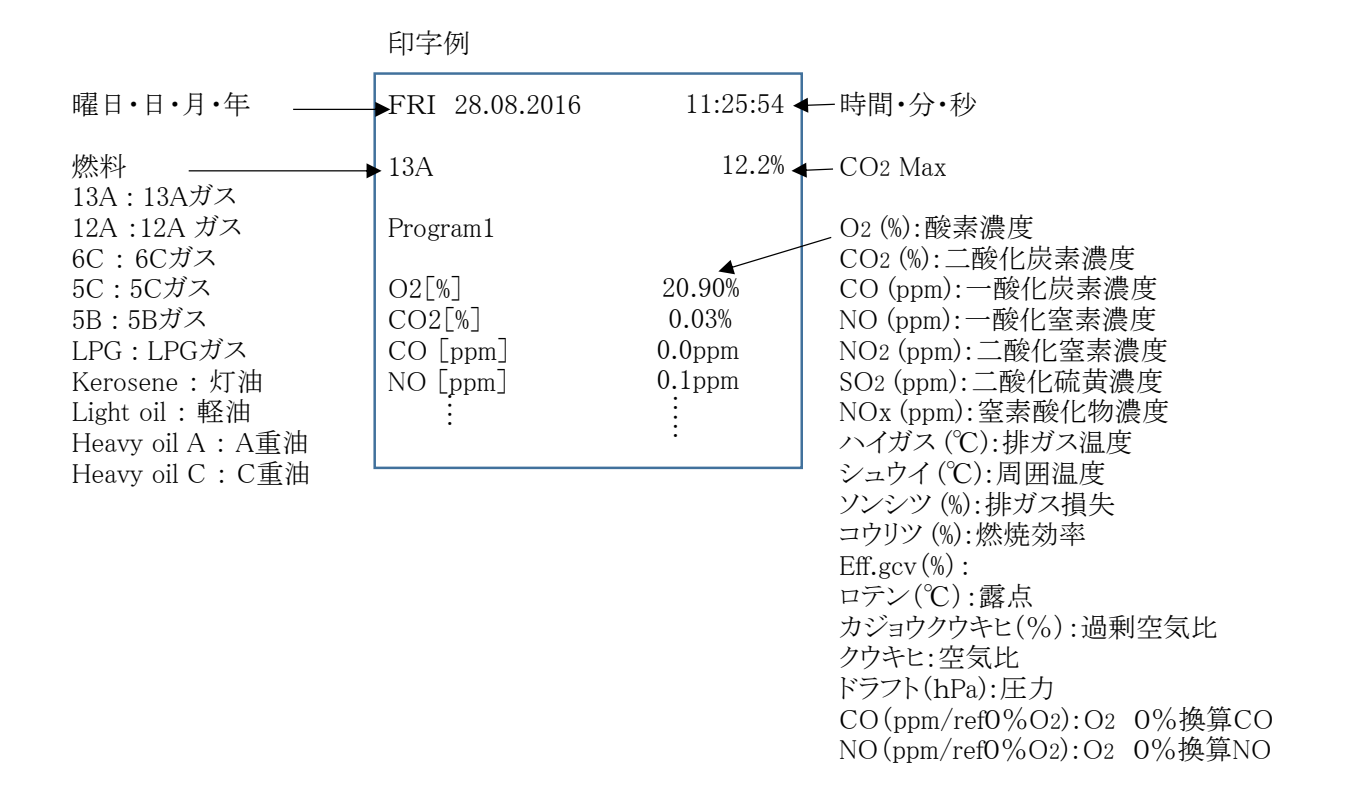

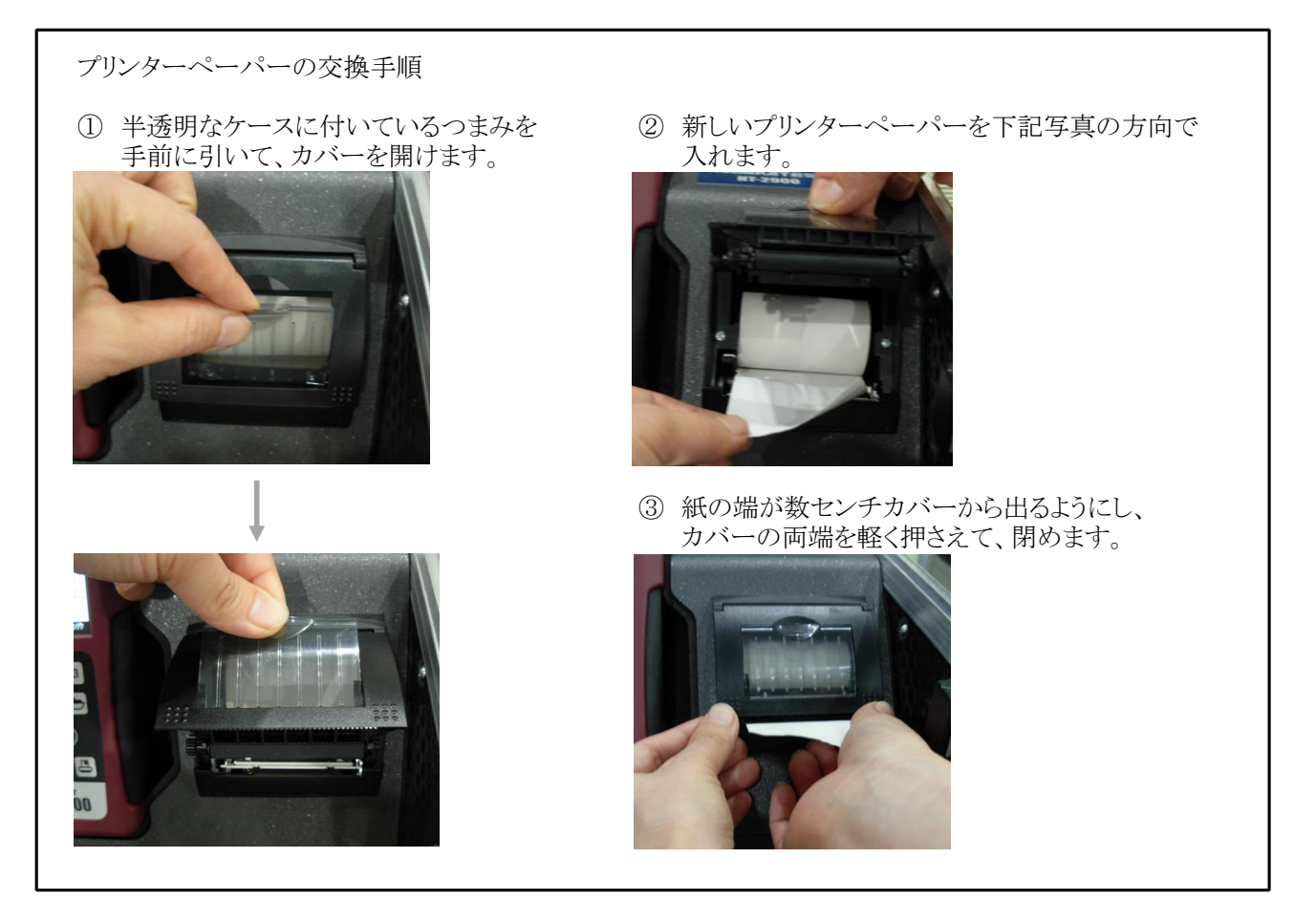

## 計算式

9

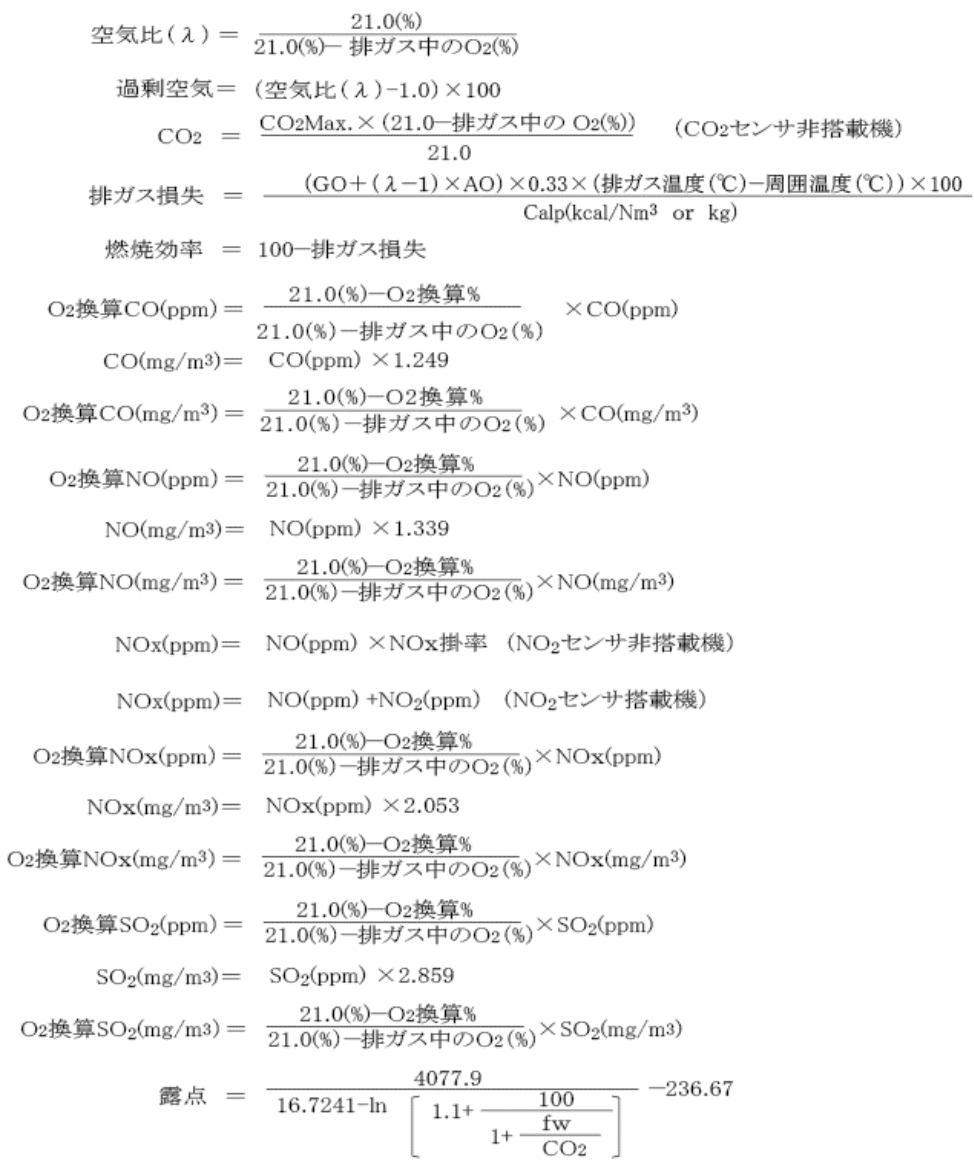

■燃料データ

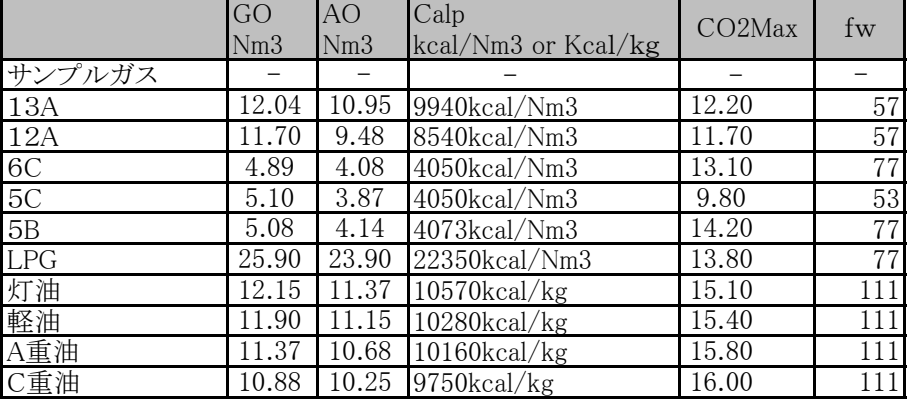

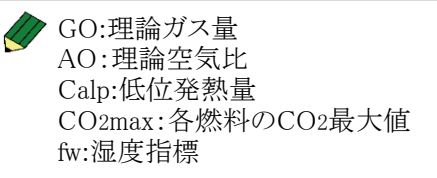

※ 地域により燃料データが異なる場合がありますので、演算により算出され るデータに誤差が生じる場合があります。

S分(イオウ分)を多く含む燃料の燃焼ガスを測定する場合、実際の露点 は計算式より算出されたデータと異なる場合があります。

#### 10 保管

作動中の温度 : 5℃ ~ +45℃ 保管中の温度 : -20℃ ~ +50℃ 長期使用しない場合の保管

注意 ●本体を長期使用しない場合でも、3週間に一度は必ず作動確認し、充電を行ってください。 計測器は作動させずに保管していても、バッテリーは放電しています。そのまま放置し、完全に かみないかない。 電することができなくなった場合は、サービスセンターへお知らせください。

●常に乾燥した所に保管してください。

## 11 クリーニング

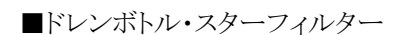

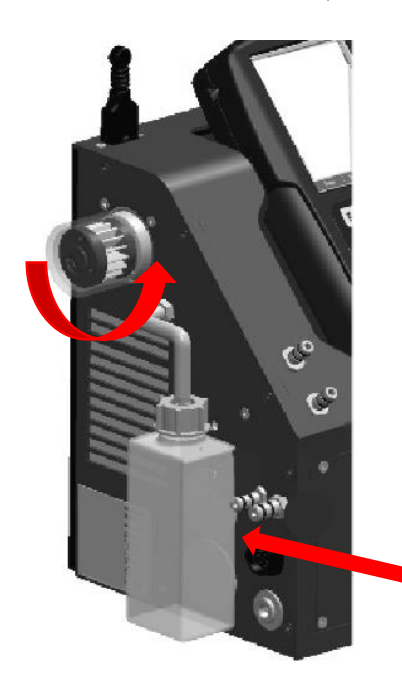

<スターフィルターの交換> スターフィルターは消耗品です。 汚れてきたら、交換してください。

■ プラスチックのカバーを反時計回りに廻して外します。

■ スターフィルターを取り外します。

8 スターフィルター交換後は、 プラスチックケースをしっかりとはめ込んでください。

プラスチックケースの本体側接続部には、Oリングがはめ込 まれています。確実にはめ込まれていないと、正しい計測 ができません。 注意 せいしん にちしん 注意 しゅうしょう こうこう 注意

<ドレンボトルの水分除去>

ドレンボトルをケースから出し、蓋を開けてドレン水を廃棄してくだ さい。

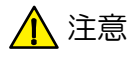

▲ 注意 ドレン水はわずかに酸性になっている場合があります。 手に触れないようにしてください。

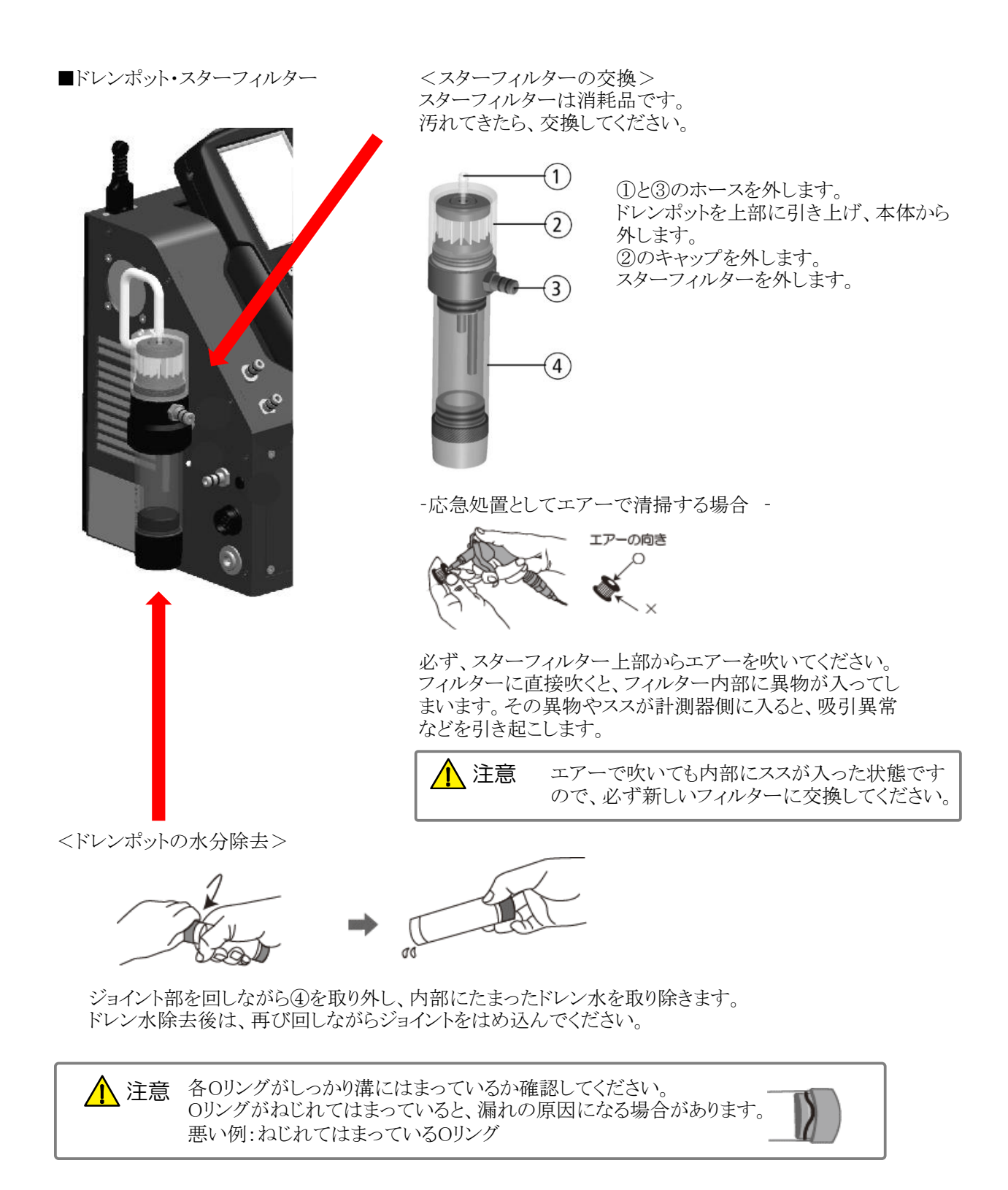

## 仕様 12

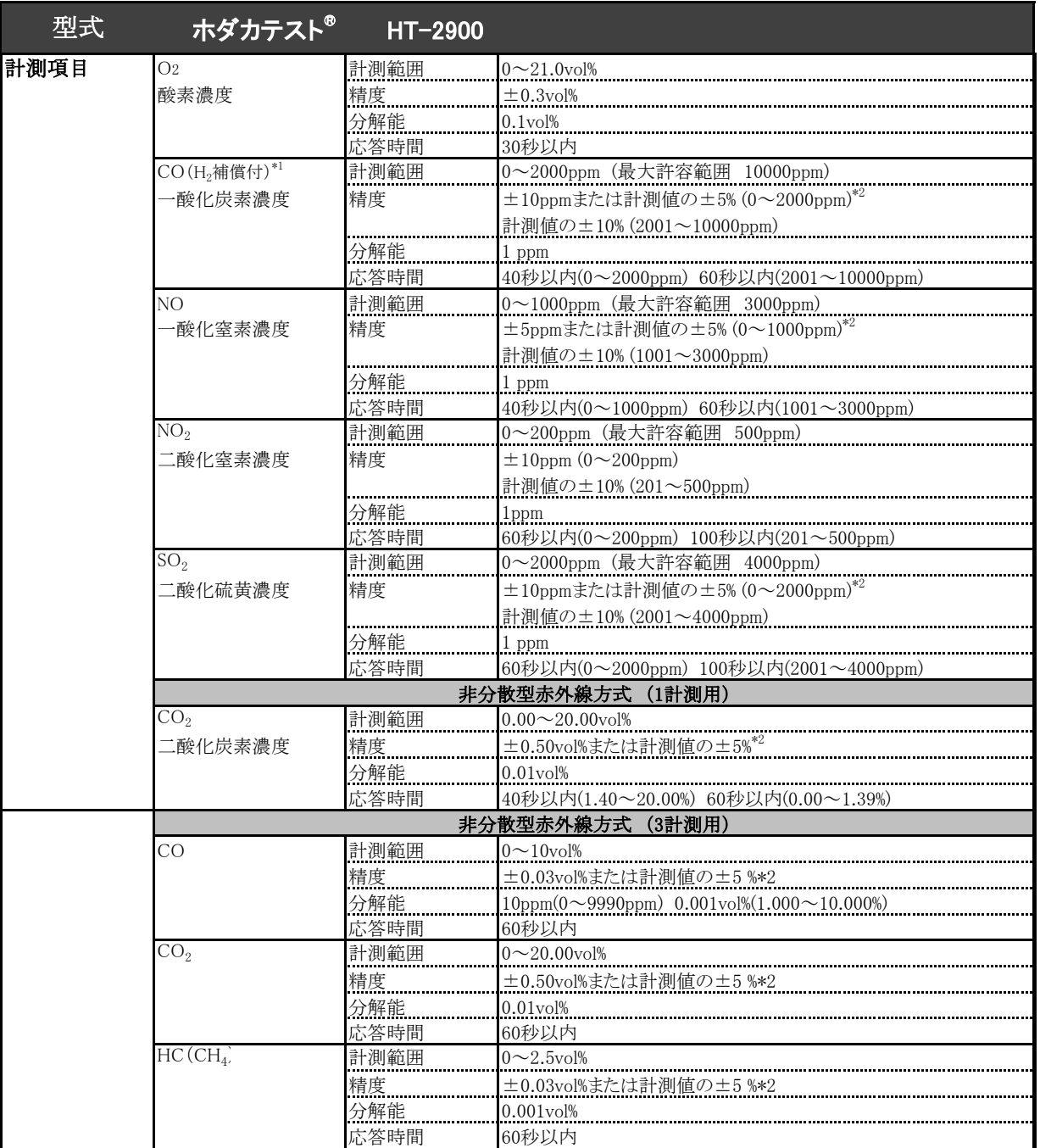

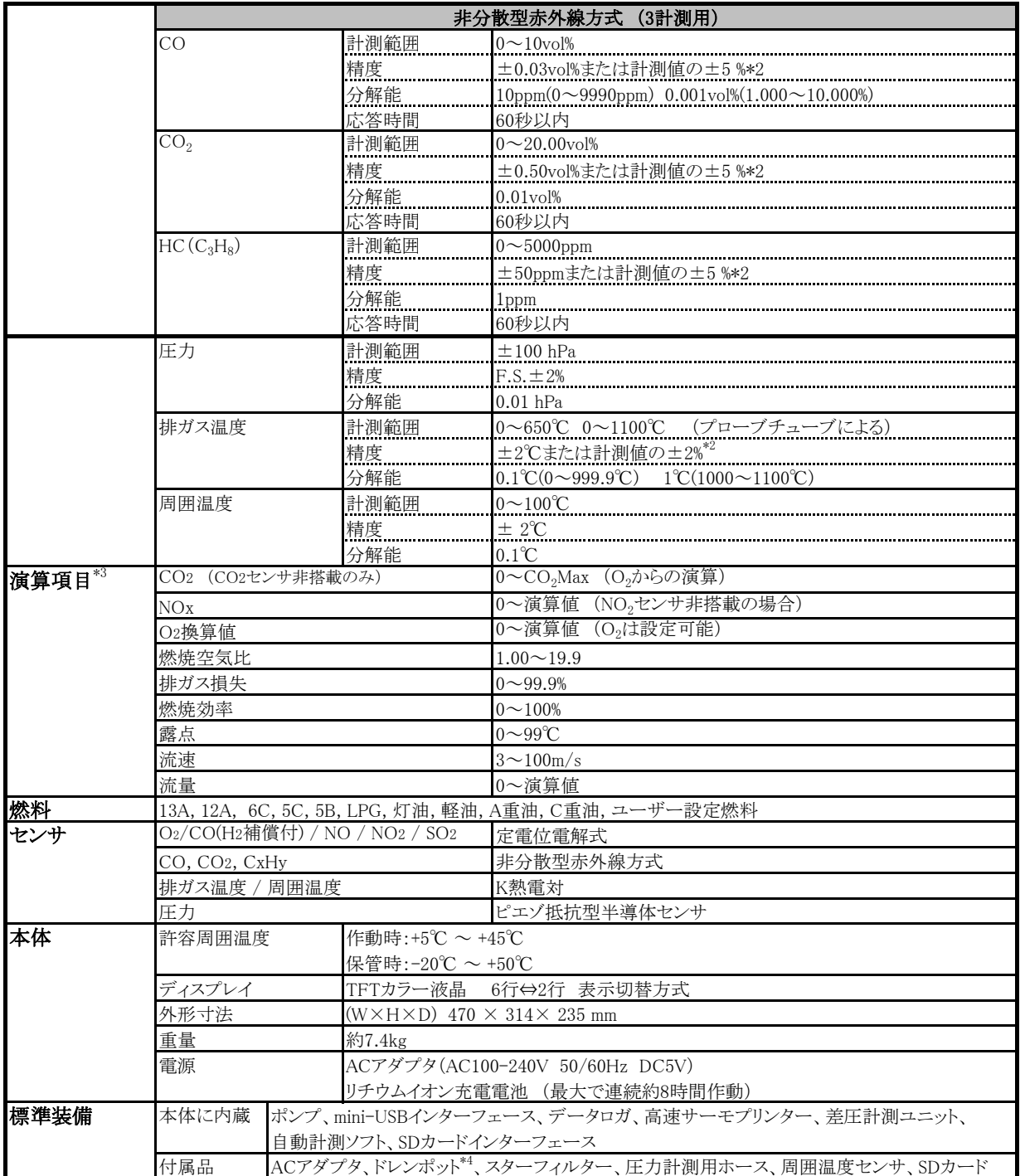

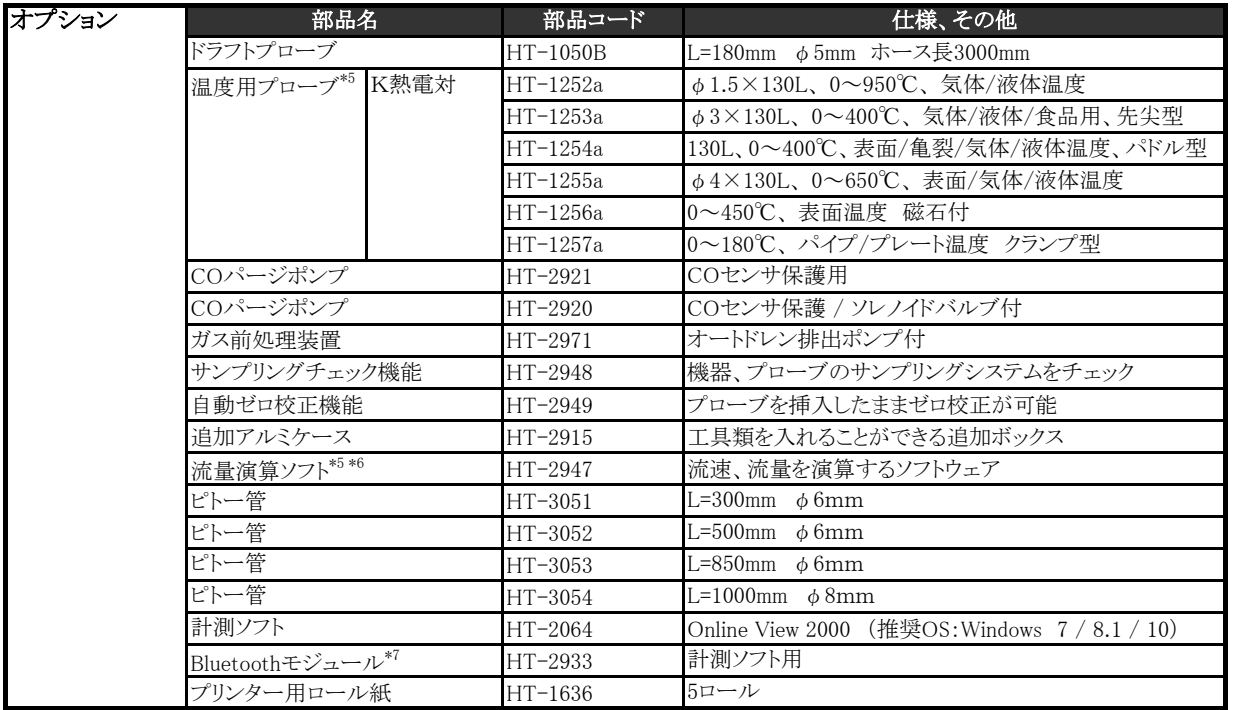

\*1 H2成分の入ったガスを計測する場合に誤差が生じないようにする補償付

\*2 精度はどちらか値の大きい方が適用されます。

- \*3 地域により燃料データに誤差がある場合がありますので、演算により算出される データに誤差がある場合があります。
- \*4 HT2971ガス前処理装置を搭載の場合は附属しません。
- \*5 HT2904 リモートコントロールユニット(スペシャルモデル)が必須になります。
- \*6 HT-3051~HT3054 ピトー管を選択して下さい。
- \*7 計測ソフト(HT-2064)が必要となります。
- \*8 CO(H2補償付)センサと非分散型赤外線方式 (3計測用)を搭載の場合は、 HT-2920 COパージポンプが必須になります。
- \* 精度につきましては標準ガスを基準としております。

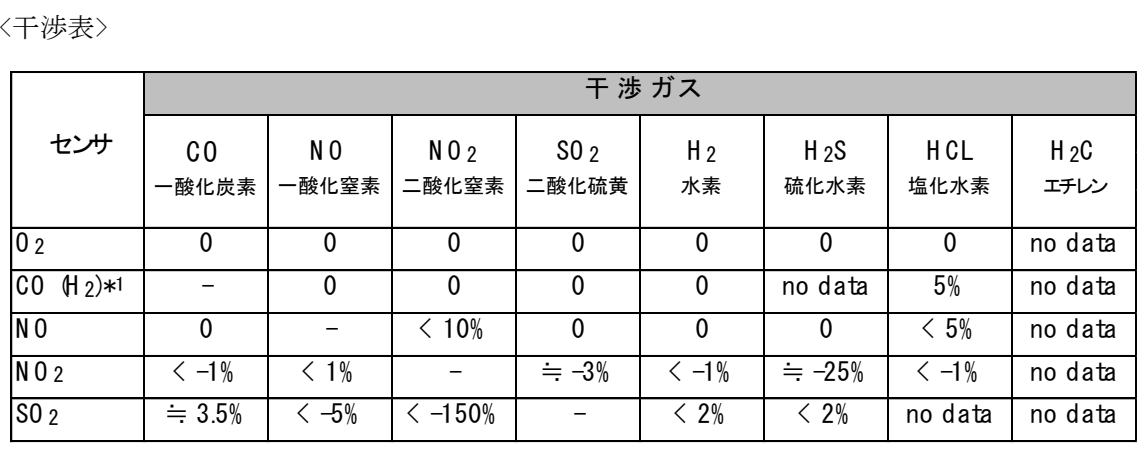

<干渉表>

\*1 CO (H2) センサは、H2補償付のため、H2濃度が2000ppmまでは内部補正されます。

\*干渉ガス濃度を計測するセンサが搭載されている場合は、そのデータを基に補正されます。 ただし、干渉ガス濃度が極端に高い場合は、補正しきれない場合があります。

# 13 故障かな?と思ったら

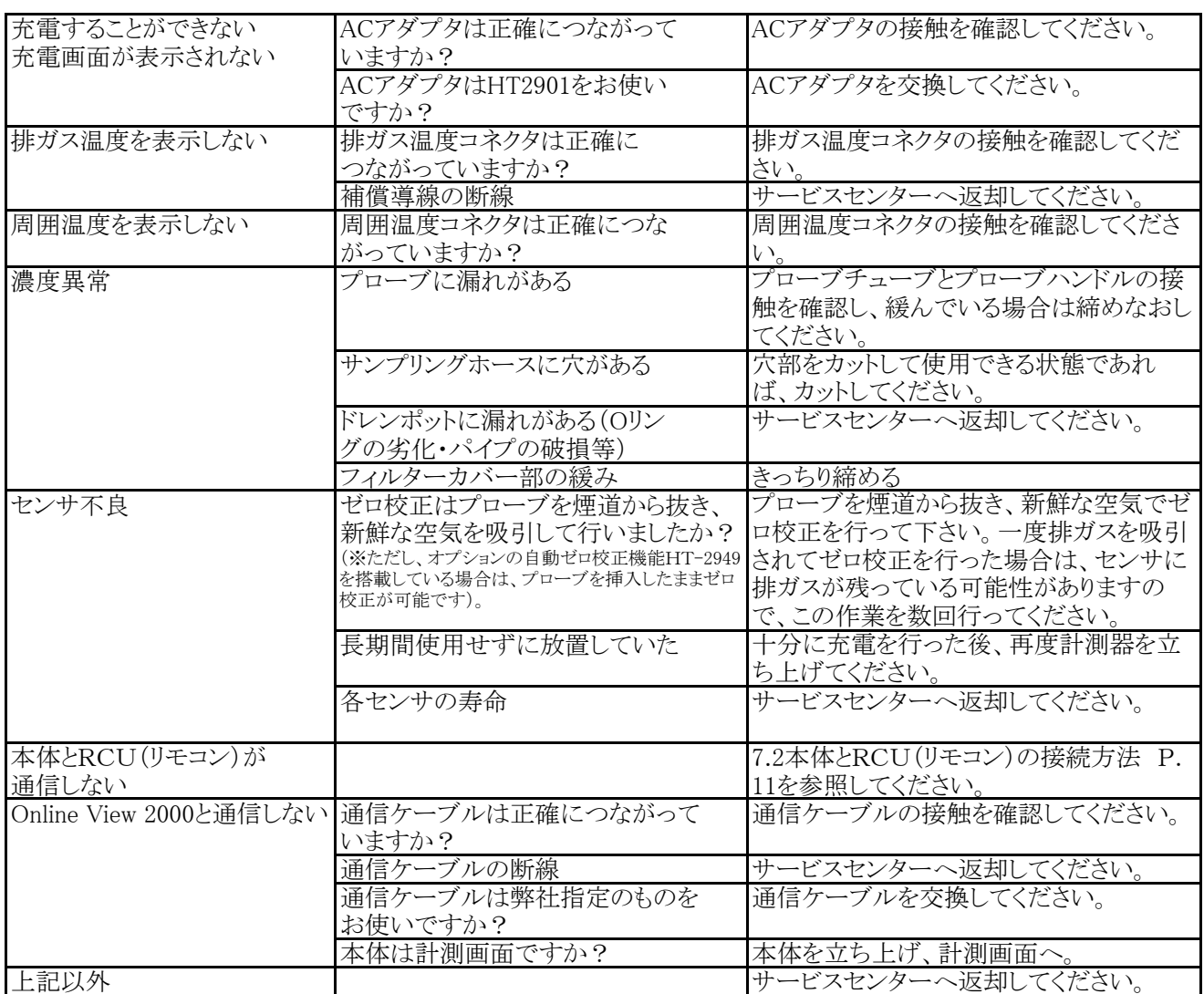

## 14 保証/校正・点検・修理

保証期間 お買い上げいただいた日から1年 保証書 ご購入後すぐに同封の保証書受付用紙にご記入の上、FAXにてご返信ください。 その後正式な保証書をお送りさせていただきます。 保証書は日本国内においてのみ有効です。 保証 保証期間内に取扱説明書に従って正常な使用状態にてご使用されていて故障した場 合には、保証書記載内容に基づき無償修理を行います。 故障した場合は、校正・修正依頼書にご記入の上、保証書を添付してご送付ください。 製品の誤った使用方法による故障・事故またはお客様や第三者が受けられた損害につきま しては、弊社は責任を負いかねますので予めご了承ください。 保証に関しまして、国内-海外間の輸送費は負担致しかねますので、予めご了承ください。

ホダカ株式会社 サービスセンター お受けする内容<br>- フリーダイヤル 0120−091940 ● 1年以内の無償サービス依頼 フリーダイヤル 0120-091940 受付時間:月曜日~金曜日 9時~17時 ● 6ヶ月·1年の定期点検

修理依頼 トレーサビリティ発行

トレーサビリティ(校正証明書、試験成績書、トレーサビリティ体系図)は、弊社にて 発行いたします。(別途、手数料を申し受けます。)

### 校正・点検・修理の手順

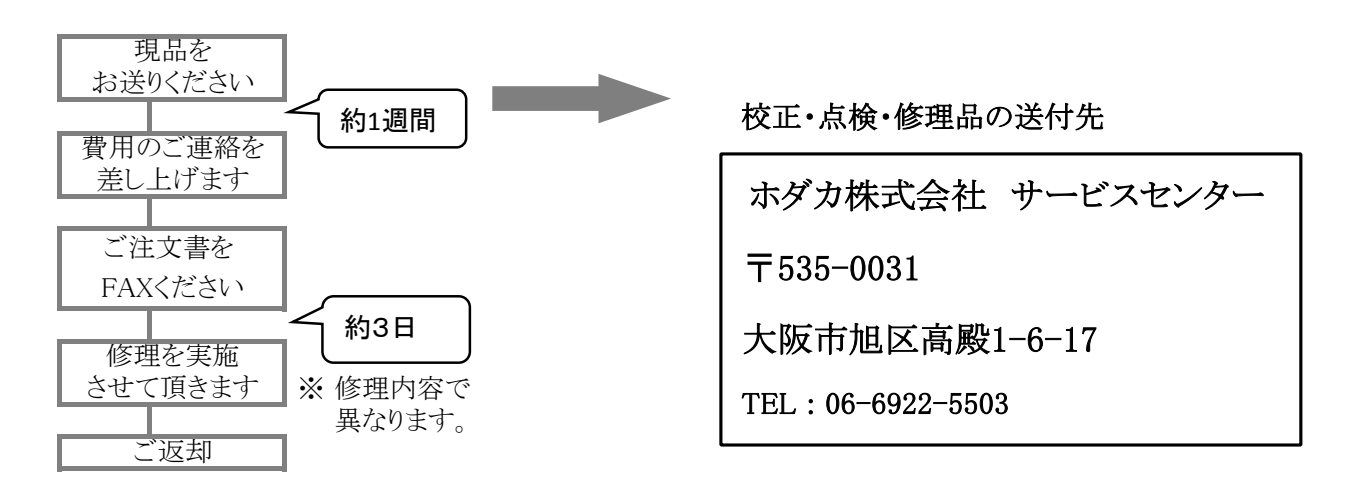

## ホダカ株式会社 ホダカテスト部 〒535-0031 大阪府大阪市旭区高殿1-6-17 E-mail ht@hodaka-inc.co.jp

TEL.06 (6922) 5503 FAX.06 (6922) 5895 U R L http://www.hodaka-inc.co.jp

#### ホダカ株式会社

〒535-0031大阪市旭区高殿1-6-17 TEL:06-6922-5503 FAX:06-6922-5895 e-mail: ht@hodaka-inc.co.jp http://www.hodaka-inc.co.jp/

## ホダカ株式会社 サービスセンター

6ヶ月・1年の定期点検・校正 修理依頼 フリーダイヤル 0120-091940 お受けする内容 1年以内の無償サービス依頼